<u>וחחור</u>

TECHNISCHE UNIVERSITÄT MÜNCHEN

# FAKULTÄT FÜR INFORMATIK

Bachelorarbeit in Informatik

# Integration eines Single-Sign-On-Verfahrens in ein Java-basiertes Web Kollaborationswerkzeug

Jakob Class

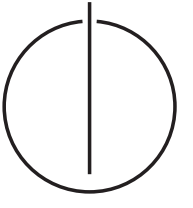

<u>וחחטחר</u>

TECHNISCHE UNIVERSITÄT MÜNCHEN

# FAKULTÄT FÜR INFORMATIK

Bachelorarbeit in Informatik

Integration eines Single-Sign-On-Verfahrens in ein Java-basiertes Web Kollaborationswerkzeug

Integration of a Single-Sign-On-Service into a Java-based Web Collaboration Tool

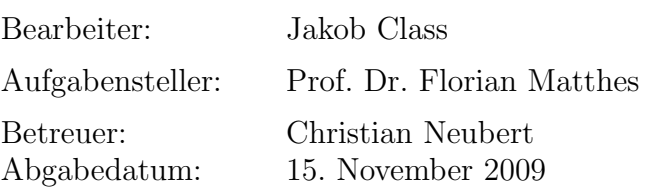

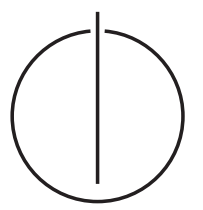

Ich versichere, dass ich diese Bachelorarbeit selbständig verfasst und nur die angegebenen Quellen und Hilfsmittel verwendet habe.

München, den 15. November 2009

. . . . . . . . . . . . . . . . . . . . . . . . . . . . . . . . . . . . . . . . . . . (Unterschrift des Kandidaten)

#### Abstract

Viele IT-Ressourcen werden in öffentlichen Umgebungen vor unberechtigtem Zugriff durch geeignete Authentifizierungsverfahren geschützt. Durch die Vielzahl verteilter Ressourcen müssen die Anwender oft mehrere unterschiedliche Zugangsdaten pflegen. Verschiedene Single-Sign-On Ansätze bieten dafür eine adäquate Problemlösung.

In dieser Arbeit wird OpenID, ein freier Single-Sign-On Standard fur Webumgebungen, ¨ analysiert und in das Thema Identity Management eingeordnet. Neben einer Beschreibung des freien Standards wird insbesondere gezeigt, welche Gefahren und Schwachstellen der Einsatz von OpenID bergen kann und welche mögliche Gegenmaßnahmen getroffen werden können.

Die Integration von OpenID in das Tricia Web-Framework ist Gegenstand des praktischen Teils dieser Arbeit. Nach der Analyse des Web-Frameworks folgt die vierphasige Entwicklung eines Plugins, das den Betrieb von Tricia mit der Unterstützung von OpenID ermöglicht.

In der ersten Phase der Entwicklung werden die Anforderungen ermittelt und die erforderlichen Anwendungsfälle identifiziert. Anhand einer Analyse dieser Anforderungen und Anwendungsfälle wird in der zweiten Phase ein Modell entwickelt, das die Anwendungsdomäne beschreibt. Aufbauend auf diesem Modell wird in der dritten Phase die Architektur des Plugins entworfen und eine OpenID Bibliothek zur Bereitstellung der OpenID Kernfunktionalitäten ausgewählt. Schließlich wird mit der Implementierung die Entwicklung des Plugins in der vierten und letzten Phase abgeschlossen.

# Inhaltsverzeichnis

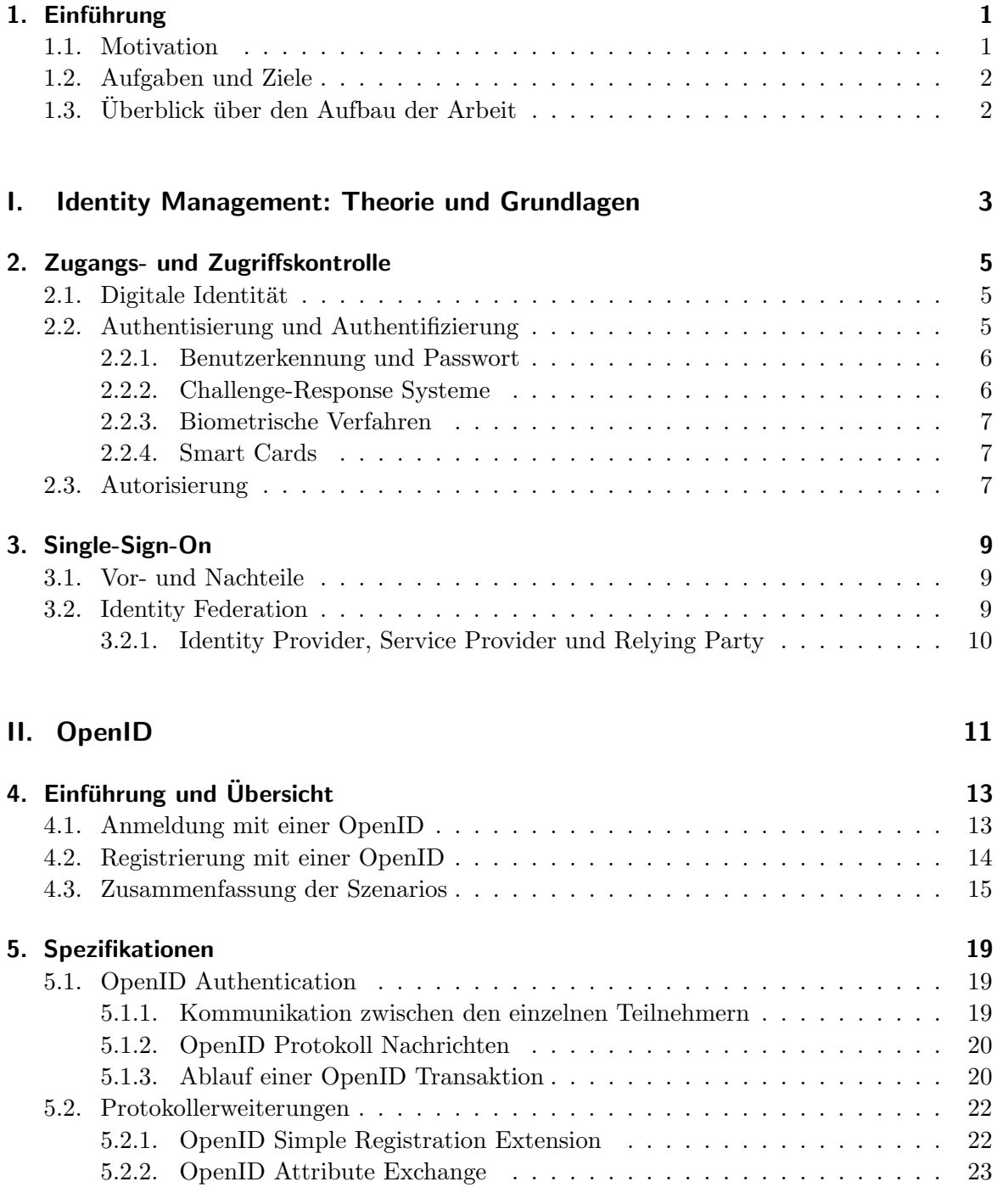

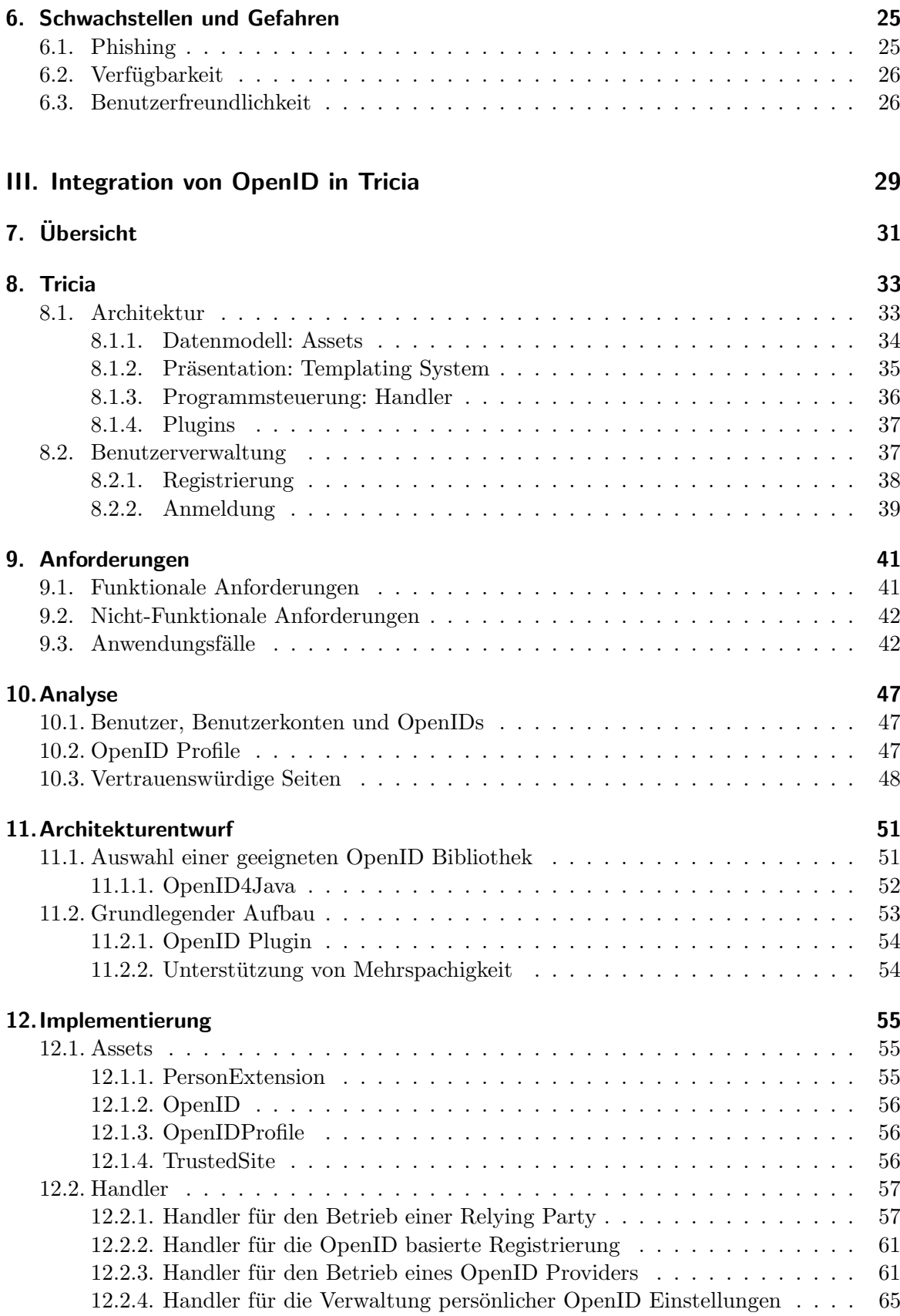

## 13. Zusammenfassung und Ausblick

## $71$

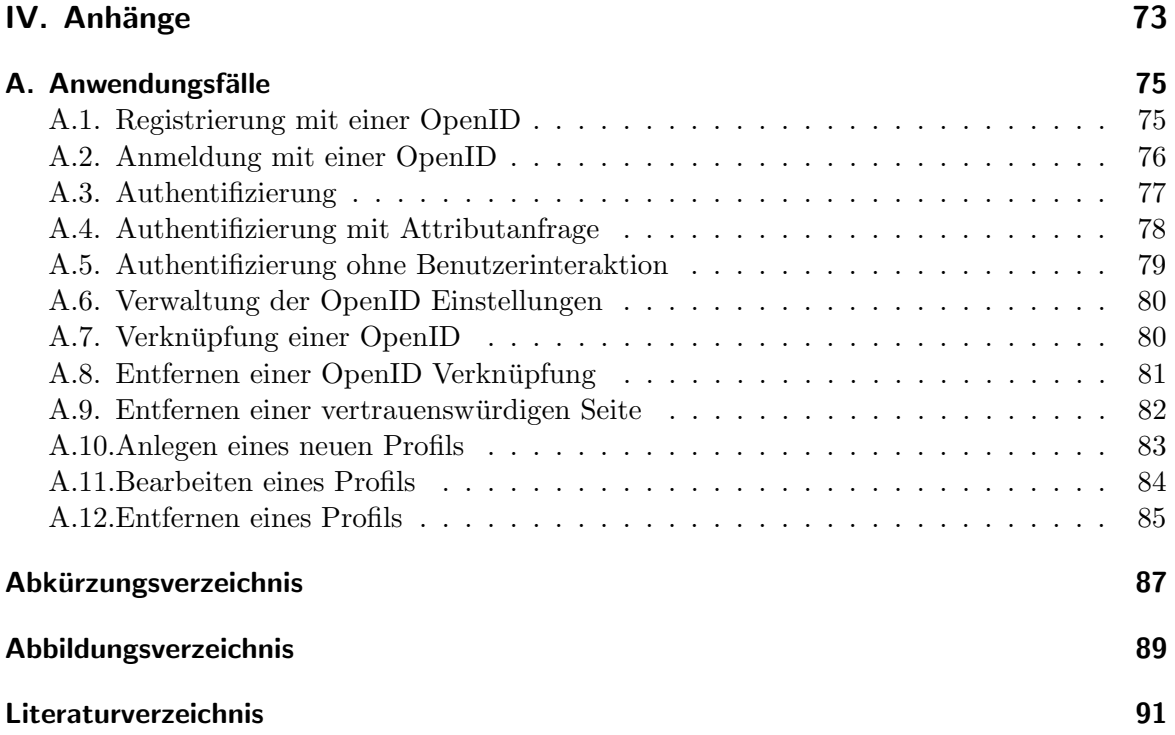

# <span id="page-12-0"></span>1. Einführung

# <span id="page-12-1"></span>1.1. Motivation

Identity Management hat sich in den letzten Jahren zu einem wichtigen Themengebieten der Informatik entwickelt. Identity Management bietet die Grundlage fur Zugriffskontrollen in ¨ der digitalen Welt, die vor allem im Zeitalter der weltweiten Vernetzung durch das Internet immer mehr an Bedeutung gewinnen. Für zahlreiche computerbasierte Dienste wie z.B. Online-Shopping, Online-Banking, Webportale oder Intranetprotale in Firmen ben¨otigen die Benutzer eine digitale Identität, um kontrollierten und geschützten Zugriff auf verschiedene Ressourcen erlangen zu können.

Für die Verwaltung digitaler Identitäten existieren diverse Ansätze. Oft verwalten Dienstanbieter wie zum Beispiel Firmen oder Organisationen die Benutzerkonten ihrer Kunden, Mitarbeiter oder Mitglieder lokal in ihren Systemen. Nimmt ein Benutzer mehrere Dienste bei verschiedenen Anbietern in Anspruch, muss er bei jedem Dienstanbieter ein Konto registrieren um die gewünschten Dienste nutzen zu können. Durch die getrennte und über diverse Anbieter verteilte Datenspeicherung sammeln sich uber die Zeit zahlreiche Benutzerkonten ¨ an, die letztendlich aber alle genau einer realen Person zugeordnet werden können. Die Fülle an verschiedenen Konten bedeutet einen großen Aufwand für den Benutzer, da dieser sich für jeden Anbieter die zugehörigen Zugangsdaten merken muss und bei einer Anderung seiner pers¨onlichen Daten alle seine Konten separat aktualisieren muss.

Abhilfe würde eine digitale Identität für jeden Benutzer schaffen, sodass die persönlichen Daten nur an einer zentralen Stelle zu verwalten wären und alle digitalen Aktivitäten mit dieser Identität ausgeübt werden könnten, egal bei welchem Anbieter.

Es existieren schon zahlreiche Ansätze, die versuchen, dieser einen digitalen Identität näher zu kommen. So werden zum Beispiel in vielen Firmen sogenannte [Single-Sign-On \(SSO\)](#page-98-1) Systeme eingesetzt, mit dessen Hilfe die Mitarbeiter über ein Benutzerkonto alle firmeninternen Anwendungen und Dienste wie zum Beispiel das Betriebssystem, den Mail-Server oder die Groupware nutzen können. Es existieren sogar Ansätze dieser Art über Firmengrenzen hinweg: hier werden Benutzerdaten uber große Netzwerke wie das Internet ausgetauscht. Ein ¨ Beispiel dafür ist der offener Standard OpenID, mit dem [SSO](#page-98-1) Umgebungen im Web realisiert werden können.

In dieser Arbeit wird der OpenID Standard näher betrachtet und in das Themengebiet des Identity Managements eingeordnet. Der praktische Einsatz wird anhand einer Integration von OpenID in ein vorhandenes Web Collaboration Tool des Lehrstuhl für [Software Engi](#page-98-2) [neering for Business Information Systems \(sebis\)](#page-98-2) an der Technischen Universität München illustriert.

## <span id="page-13-0"></span>1.2. Aufgaben und Ziele

Es sollen Einsatzmöglichkeiten und Grenzen sowie die technische Funktionsweise von OpenID analysiert und beschrieben werden.

Ziel der Arbeit ist unter Verwendung einer ausgesuchten Referenzimplementierung das am [sebis-](#page-98-2)Lehrstuhl entwickelte [Tricia](#page-44-0) Web-Framework (siehe Kapitel [8\)](#page-44-0) OpenID fähig zu machen, das heißt OpenIDs von anderen Providern zur Authentifizierung zu nutzen und die Tricia-Benutzerkennungen zum Login auf anderen Plattformen bereitzustellen.

## <span id="page-13-1"></span>1.3. Überblick über den Aufbau der Arbeit

Die Arbeit gliedert sich in drei Teile. In Teil [I](#page-14-0) wird grundlegendes Wissen zum Thema Identity Management und insbesondere zu Single-Sign-On vermittelt.

Im zweiten Teil wird der freie Web Single-Sign-On Standard [OpenID](#page-22-0) vorgestellt. Nach einfuhrenden Beispielszenarios, die die Funktion von OpenID aus Sicht des Benutzers be- ¨ schreiben, wird in Abschnitt [5](#page-30-0) die Technik des Standards erkl¨art. Im letzten Abschnitt von Teil [II](#page-22-0) werden potentielle [Schwachstellen und Gefahren](#page-36-0) von OpenID erörtert und mögliche Gegenmaßnahmen vorgestellt.

In Teil [III](#page-40-0) wird die Entwicklung eines Plugins dokumentiert, mit dem OpenID in Tricia integriert wird. Nach einer Beschreibung von Tricia in Kapitel [8](#page-44-0) folgt in Kapitel [9](#page-52-0) die Ermittlung der Anforderungen an das Plugin. Basierend auf der Analyse dieser Anforderungen in Kapitel [10,](#page-58-0) wird in Kapitel [11](#page-62-0) die Architektur des Plugins entworfen, dessen Implementierung schließlich in Kapitel [12](#page-66-0) dokumentiert wird.

Abschließend findet in Kapitel [13](#page-82-0) eine Analyse und Bewertung der Ergebnisse dieser Arbeit statt.

# Teil I.

# <span id="page-14-0"></span>Identity Management: Theorie und Grundlagen

# <span id="page-16-0"></span>2. Zugangs- und Zugriffskontrolle

## <span id="page-16-1"></span>2.1. Digitale Identität

Eine digitale Identität repräsentiert ein reales Subjekt in einem konkreten IT-System. Bei dem Subjekt muss es sich nicht zwangsläufig um eine Person handeln, auch Geräte oder Programme können das Subjekt einer digitalen Identität darstellen. Eine digitale Identität setzt sich aus Daten beziehungsweise Attributen zusammen, die das Subjekt beschreiben. Die digitale Identität eines Studenten könnte sich zum Beispiel aus den Attributen Vorname, Nachname, und Matrikelnnummer zusammensetzten.

Da für die Repräsentation von Subjekten in jedem IT-System die Führung digitaler Identitäten notwendig ist und diese Systeme in der Regel unabhängig voneinander verwaltet werden, kann ein reales Subjekt mehrere digitale Identitäten besitzen. Die Ausprägung dieser digitalen Identitäten kann je nachdem, welche Daten des Subjekts für das zugrunde liegende System relevant sind, unterschiedlich ausfallen.

Oft kann ein Subjekt sogar verschiedene Rollen innerhalb eines Systems einnehmen. Je nach ausgeprägter Rolle können die Attribute der digitalen Identität variieren. Beispielsweise kann eine Person bei einem Online-Shop Einkäufe als Privat- oder Geschäftskunde tätigen. In beiden Fällen agiert die gleiche reale Person mit dem System des Online-Shops, allerdings unterscheiden sich je nach eingenommener Rolle bestimmte Attribute der digitalen Identität, wie zum Beispiel die Telefonnummer oder die Adresse des Kunden.

## <span id="page-16-2"></span>2.2. Authentisierung und Authentifizierung

Um den Bezug zwischen einem realen Subjekt und einer digitalen Identität in einem IT-System herstellen zu können ist es erforderlich, dass das Subjekt dem System seine Identität nachweist. Für den Nachweis und die Überprüfung einer Identität existiert im Englischen ein Begriff, der diese beiden Vorgänge in einem Wort beschreibt: *authentication*. Die deutsche Sprache stellt hingegen zwei Begriffe zur Verfügung, die relativ häufig als Synonyme verwen-det werden, obwohl deren Bedeutungen zwar ähnlich, aber nicht identisch sind [\[MA08,](#page-103-0) S. 54]:

- Authentisierung: Vorgang des Nachweises der eigenen Identität.
- Authentifizierung: Vorgang zur Überprüfung einer behaupteten Identität.

Für den Nachweis beziehungsweise die Überprüfung einer Identität existieren verschiedene Möglichkeiten, sogenannte Authentication Factors [\[Win05,](#page-103-1) S. 51]. Diese lassen sich in drei Kategorien einteilen, je nachdem wie der Benutzer seine Identität nachweist [\[Reh08,](#page-103-2) S. 47]:

• Wissensbasiert: Informationen, die nur der Benutzer kennt wie zum Beispiel ein Passwort.

#### 2. Zugangs- und Zugriffskontrolle

- Besitzbasiert: Dinge, die nur der Benutzer besitzt wie zum Beispiel eine Smartcard oder ein digitales Zertifikat.
- Eigenschaftsbasiert: Merkmale, die den Benutzer eindeutig identifizieren wie zum Beispiel ein Fingerabdruck.

Oft wird nicht nur ein Verfahren zur Authentisierung/Authentifizierung verwendet, sondern eine Kombination aus verschiedenen Verfahren. Im Allgemeinen gilt, dass die Sicherheit steigt, je mehr der oben genannten Kategorien abgedeckt werden. Gleichzeitig steigt aber auch der Aufwand für die Betreiber und die Nutzer beim Einsatz mehrerer Verfahren, da zusätzliche Daten erhoben und gespeichert werden müssen.

Im Folgenden werden gängige Verfahren für den Nachweis beziehungsweise die Über-prüfung einer Identität vorgestellt [\[Win05,](#page-103-1) S. 51-58].

#### <span id="page-17-0"></span>2.2.1. Benutzerkennung und Passwort

Bei diesem Verfahren erfolgt die Anmeldung durch die Angabe einer Benutzerkennung und eines Passworts. Durch die Prüfung auf Übereinstimmung der Benutzerangaben kann die Echtheit der behaupteten Identität festgestellt werden. Der Nachteil einer passwortbasierten Anmeldung ist, dass die Sicherheit unmittelbar mit der Zusammensetzung der Passw¨orter einhergeht: Leicht zu merkende Passwörter sind in der Regel auch leicht zu erraten, wohingegen Passwörter mit einem hohen Sicherheitsgrad in der Regel sehr kompliziert aufgebaut sind. Dies hat zur Folge, dass unsichere Passwörter verwenden werden, Passwörter notiert und damit für andere sichtbar gemacht werden oder Passwörter oft vergessen werden. Trotzdem kommt dieses Verfahren in vielen System zum Einsatz, da es sowohl fur die Betreiber ¨ als auch fur die Nutzer relativ einfach zu realisieren beziehungsweise zu bedienen ist. ¨

#### <span id="page-17-1"></span>2.2.2. Challenge-Response Systeme

Bei Challenge-Response Systemen wird dem Benutzer bei der Anmeldung eine Aufgabe (engl. Challenge) gestellt. Die korrekte Antwort (engl. Response) des Problems sollte nur dem Besitzer der zugrunde liegenden Identität bekannt sein. Die im vorherigen Abschnitt beschriebene passwortbasierte Anmeldung kann eigentlich auch als Challenge-Response System betrachtet werden: Das Problem ist dabei die Frage nach dem Passwort zur angegebenen Benutzerkennung, die Lösung das Passwort selbst. Allerdings handelt es sich dabei um eine sehr vereinfachte Variante des Challenge-Response Verfahren. Ein weitaus höherer Sicherheitsgrad kann erreicht werden, wenn dem Benutzer nicht immer die gleiche Frage gestellt und somit auch nicht immer die gleiche Antwort gefordert wird. Anstelle einer fest vorgegebenen Lösung ist dem Benutzer dann nur ein Algorithmus bekannt mit dem er die Lösungen für eine bestimmte Menge von Aufgaben generieren kann. So können dem Benutzer zufällig ausgew¨ahlte Aufgaben gestellt werden, so dass die richtigen Antworten bei verschiedenen Anmeldungen variieren. Ein "Abhören" der richtigen Lösung, wie sie bei passwortgeschützten Systemen möglich ist, wird dadurch erschwert. Ein sehr simpler Algorithmus wäre beispielsweise die Addition mit 10: Das System übergibt dem Benutzer eine Zufallszahl, die Summe aus 10 und dieser Zufallszahl ist dann die Lösung der Aufgabe.

#### <span id="page-18-0"></span>2.2.3. Biometrische Verfahren

Biometrische Authentifizierungssysteme nutzen bestimmte biometrische Eigenschaften, wie zum Beispiel Fingerabdrücke oder Irisscans, um den Benutzer zu identifizieren. Der Vorteil solcher Verfahren liegt darin, dass die Identifikationsmerkmale in der Regel fest mit dem Benutzer verbunden sind und somit nur bedingt von Dritten missbraucht werden können. Allerdings sind biometrische Authentifizierungssysteme in der Regel sehr kostspielig und nicht sonderlich skalierbar, da sie eine Anschaffung und Installation spezieller Eingabe- und Scangeräte voraussetzten.

## <span id="page-18-1"></span>2.2.4. Smart Cards

Smart Cards sind Kreditkarten ähnliche Karten, die mit einem Magnetstreifen oder einem eingebauten Chip ausgestattet sind, auf denen beliebige Informationen gespeichert werden können. Ahnlich wie bei den biometrischen Verfahren sind auch bei diesen Authentifizierungssystemen Lesegeräte für die Smart Cards erforderlich.

In der Praxis, wie zum Beispiel bei Bankautomaten, werden Smart Cards oft in Kombination mit einem PIN eingesetzt.

# <span id="page-18-2"></span>2.3. Autorisierung

Die Aufgabe der Authentisierung und der Authentifizierung ist die Feststellung der Identität eines Benutzers. Die anschließende Prüfung, ob und auf welche Ressourcen der identifizierte Benutzer zugreifen darf, fällt unter den Begriff der Autorisierung. Grundsätzlich existieren drei verschiedene Strategien zur Verwaltung von Zugriffsrechten [\[DH08,](#page-102-1) S. 242f]:

- [Discretionary Access Control \(DAC\)](#page-98-3): [DAC](#page-98-3) ist ein einfaches Zugriffsmodell, bei dem die Vergabe von Zugriffsrechten auf Ressourcen durch die Erzeuger erfolgt. Dieses Modell hat allerdings einige Schwachstellen [\[KE06,](#page-102-2) S. 339], da der Erzeuger gleichzeitig auch als Eigner einer Ressource betrachtet wird. So sind zum Beispiel Daten die von einem Angestellten erzeugt wurden in der Regel Eigentum der Firma, für die der Angestellte tätig ist. Trotzdem kann der Angestellte frei entscheiden, wer Zugriff auf diese Daten haben kann.
- [Mandatory Access Control \(MAC\)](#page-98-4): Das Problem, dass Daten vom Erzeuger po-tentiell an Unbefugte weitergegeben werden können, wird bei [MAC](#page-98-4) durch die Einführung von hierarchischen Sicherheitsstufen verhindert. Jedem Benutzer und jeder Ressource wird dazu eine Sicherheitsstufe zugeordnet. Beim Erstellen einer Ressource wird der Ressource automatisch die Sicherheitsstufe des Erzeugers zugewiesen. Gleichzeitig muss ein Benutzer mindestens der Stufe zugeordnet sein, die einer Ressource zugewiesen ist, auf die er zugreifen möchte.
- [Role Based Access Control \(RBAC\)](#page-98-5): Bei der rollenbasierten Zugriffskontrolle werden Zugriffsrechte nicht einzelnen Benutzern sondern bestimmten Rollen zugewiesen, die von den Benutzern eingenommen werden können. Der Vorteil dieses Modell liegt darin, dass die Komplexität der Verwaltung von Zugriffsrechten durch die Zusammenfassung mehrerer Benutzer reduziert werden kann.

# <span id="page-20-0"></span>3. Single-Sign-On

[Single-Sign-On \(SSO\)](#page-98-1) ist ein Mechanismus zur Einmalanmeldung. In [SSO](#page-98-1) Systemen werden die Benutzer zu Beginn einer Sitzung einmalig authentifiziert. Anschließend können die Benutzer innerhalb des Systems auf alle Dienste und Ressourcen zugreifen, fur die sie autorisiert ¨ sind, ohne sich erneut authentisieren zu müssen.

## <span id="page-20-1"></span>3.1. Vor- und Nachteile

[SSO](#page-98-1) Systeme bieten fur verschiedenen Interessengruppen diverse Vorteile: ¨

- Sicherheitsgewinn: Da sich die Nutzer nur ein Passwort merken müssen, können komplexere Passw¨orter gew¨ahlt werden. Das Risiko durch Abfangen von Zugangsdaten wird gemindert, da diese Daten nur einmal zu Beginn der Sitzung übertragen werden müssen. Zusätzlich begünstigt eine zentrale Anmeldung den Einsatz verschiedener Authentication Factors (siehe Abschnitt [2.2\)](#page-16-2).
- Vereinfachte Administration: In [SSO](#page-98-1) Systemen können die digitalen Identitäten zentral verwaltet und müssen nicht in jedem Subsystem gepflegt werden.
- Erhöhter Benutzerkomfort: Die Benutzer müssen sich nur ein Passwort merken. Zusätzlich entfallen mit [SSO](#page-98-1) sich wiederholende Anmeldeprozeduren.

Allerdings birgt der Einsatz von [SSO](#page-98-1) Mechanismen die Gefahr eines Single Point of Failure:

- Verfügbarkeit: Fällt der zentrale Anmeldungsdienst aus, ist der Zugriff auf alle Dienste und Ressourcen der [SSO](#page-98-1) Umgebung nicht mehr möglich.
- Sicherheit: Gelangt ein Unberechtigter an die Zugangsdaten eines autorisierten Benutzers oder kompromittiert den zentralen Anmeldemechanismus, hat er vollen Zugriff auf die einzelnen Komponenten des [SSO](#page-98-1) Systems.

## <span id="page-20-2"></span>3.2. Identity Federation

[SSO](#page-98-1) Systeme werden in der Regel im Rahmen einer Organisation oder einer Firma realisiert. Die zunehmenden Einbindung der IT in Geschäftsprozesse und die weltweite Vernetzung im Zuge der Globalisierung führt immer häufiger zu einem digitalen Zusammenschluss mehrere autonomer Firmen und Organisationen zu einer sogenannten Identity Federation [\[MA08,](#page-103-0) S. 72f].

Das Ziel solcher Zusammenschlüsse ist die Schaffung sogenannter Federated Identities [\[Win05,](#page-103-1) S. 118f]. Eine Federated Identity ist eine digitale Identität, die im Kontext einer Identity Federation existiert und dort dezentral verwaltet wird. Im Gegensatz zu einer zentral verwalteten digitalen Identität stammen die Attribute einer föderierten Identität aus

verschiedenen Quellen innerhalb einer Federation. Durch den Informationsaustausch zwischen den Mitgliedern innerhalb einer Identity Federation können diese Attribute bei Bedarf zusammengeführt werden.

Der Vorteil dieses Ansatzes ist, dass eine Vielzahl von Datenquellen mit jeweils unterschiedlichen Informationen existieren können und keine große zentrale Datenbank benötigt wird, in der alle Daten gespeichert werden. Die verschiedenen Informationen können dann an den Stellen gepflegt werden, an denen sie auch wirklich "entstehen".<br>Eine Identity Federation haut suf der Vertreuungsten ihnen Mitalia der

Eine Identity Federation baut auf das Vertrauen unter ihren Mitgliedern auf. Da die Identitätsdaten dezentral verwaltet und zwischen den Teilnehmern einer Federation untereinander ausgetauscht werden, mussen sie sich auf die Korrektheit der Daten anderer Teilnehmer ¨ verlassen können.

#### <span id="page-21-0"></span>3.2.1. Identity Provider, Service Provider und Relying Party

Die Teilnehmer einer Identity Federation können zwei verschiedene Rollen einnehmen:

Identity Provider Ein [Identity Provider \(IP\)](#page-98-6) verwaltetet digitale Identitäten und stellt diese für andere Teilnehmer bereit. Er ist in der Lage ein Subjekt, dessen digitale Identitäten er verwaltet, zu authentifizieren.

Service Provider/Relying Party Ein [Service Provider \(SP\)](#page-98-7) stellt bestimmte Dienste und Ressourcen für autorisierte Benutzer bereit, ohne selbst die digitalen Identitäten dieser Be-nutzer zu verwalten. Für die Autorisierung der Benutzer fordert ein [SP](#page-98-7) die nötigen Iden-titätsdaten bei einem [IP](#page-98-6) an. Da der [SP](#page-98-7) diese Identitätsdaten nur sinnvoll nutzen kann, wenn er dem [IP](#page-98-6) vertraut, bezeichnet man einen [SP](#page-98-7) oft auch als [Relying Party \(RP\).](#page-98-8)

# <span id="page-22-0"></span>Teil II. **OpenID**

# <span id="page-24-0"></span>4. Einführung und Übersicht

OpenID ist ein offener Standard, der ein [SSO](#page-98-1) System fur Webseiten beschreibt. Es han- ¨ delt sich hierbei um ein Drei-Parteien-System, das sich aus dem Benutzer beziehungsweise dessen Browser (User-Agent), der [Relying Party \(RP\)](#page-98-8) und dem dem [Identity Provider \(IP\)](#page-98-6) zusammensetzt [\[Reh08\]](#page-103-2).

Der [IP](#page-98-6) wird in der OpenID-Terminologie meist als [OpenID Provider \(OP\)](#page-98-9) bezeichnet und ist für die Verwaltung der Benutzerdaten und die Authentifizierung des Benutzers zuständig. Ein Benutzer wird in einer OpenID Umgebung eindeutig mit einer URL identifiziert. Diese URL stellt die Kennung des Benutzers dar und wird auch als Identifier oder OpenID bezeichnet. Für die Form der OpenID existieren keinerlei Einschränkungen. Üblicherweise setzt sie sich aus Gründen der Lesbarkeit aus dem Benutzernamen und der Domain des [OpenID](#page-98-9) [Providers \(OPs\)](#page-98-9) zusammen. So wären zum Beispiel für einen Benutzer bob, der bei dem [OP](#page-98-9) openid-provider.com registriert ist, folgende OpenIDs denkbar:

- http://bob.openid-provider.com
- http://openid-provider.com/bob
- http://openid-provider.com/?user=bob

Die [RP,](#page-98-8) die auch als Consumer bezeichnet wird, ist eine Webapplikation bei der sich der Benutzer mit seiner OpenID anmelden kann, um dort auf Ressourcen zuzugreifen. Die Authentifizierung erfolgt jedoch durch den [OP.](#page-98-9) Zusätzlich erlauben OpenID Protokollerweiterungen den Austausch von Benutzerdaten wie z.B. Name oder Geburtsdatum zwischen [RP](#page-98-8) und [OP.](#page-98-9) Damit steht dem Benutzer ein zentrales Benutzerkonto bei seinem [OP](#page-98-9) zur Verfugung, mit dem er sich bei beliebigen [RPs](#page-98-8) anmelden kann, ohne dort ein neues Konto ¨ erstellen zu müssen.

Aufbau des Kapitels In diesem Kapitel soll die Funktionsweise von OpenID aus Sicht des Benutzers mit zwei einfachen Bespielen verdeutlicht werden. Um einen möglichst schnellen Einblick gewähren zu können, werden technische Prozesse, die in Kapitel [5](#page-30-0) behandelt werden und im Hintergrund ablaufen, bewusst außen vor gelassen.

Für die folgenden Beispiele wurde bei MyOpenID, einem kostenlosen [OP](#page-98-9) der Firma Jan-Rain [\[Janb\]](#page-102-3), die OpenID http://class.myopenid.com registriert.

## <span id="page-24-1"></span>4.1. Anmeldung mit einer OpenID

Zur Illustrierung der einfachen Anmeldung bei einer [Relying Party \(RP\)](#page-98-8) ohne vorherige Registrierung wurde LiveJournal ausgewählt, ein Hoster und Anbieter für Webblogs [\[Inc\]](#page-102-4). LiveJournal stellt fur Benutzer, die eine OpenID besitzen, unter [http://www.livejournal.](http://www.livejournal.com/openid/) ¨  $com/openid/$  eine Anmeldemaske zur Verfügung (Abb. [4.1\)](#page-25-1).

#### 4. Einführung und Übersicht

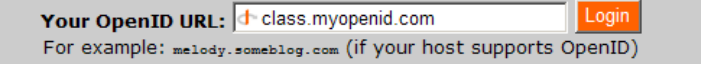

<span id="page-25-1"></span>Abbildung 4.1.: Anmeldung bei LiveJournal

Nach der Eingabe seiner OpenID wird der Benutzer per Browser-Redirect zu seinem [OP](#page-98-9) weitergeleitet. Sofern noch keine gültige Session auf dem [OP](#page-98-9) vorhanden ist, muss sich der Benutzer nun bei seinem [OP](#page-98-9) anmelden und eine neue Session starten (Abb. [4.2\)](#page-25-2).

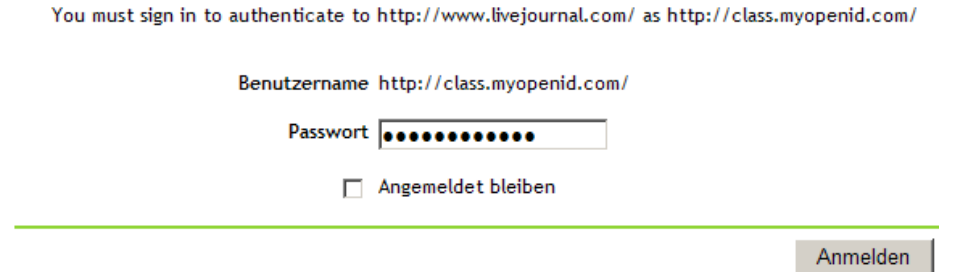

<span id="page-25-2"></span>Abbildung 4.2.: Anmeldung bei myOpenID

Erfolgte zuvor noch keine Anmeldung bei der [RP,](#page-98-8) also bei LiveJournal, wird dem Benutzer eine Bestätigungsseite angezeigt, auf der ersichtlich ist, von welcher [RP](#page-98-8) die Authentifizierungsanfrage stammt. Der Benutzer kann an dieser Stelle entscheiden, ob er diese Anfrage zulassen möchte (Abb. [4.3\)](#page-25-3).

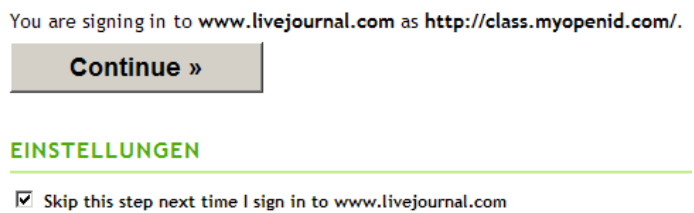

<span id="page-25-3"></span>Abbildung 4.3.: Bestätigung und Einstellungen für LiveJournal bei myOpenID

Wurde die Authentifizierungsanfrage der [RP](#page-98-8) durch den Benutzer bewilligt, wird dieser dann wieder per Browser-Redirect zur [RP](#page-98-8) (LiveJournal) zuruck geleitet und ist dort erfolg- ¨ reich angemeldet (Abb. [4.4\)](#page-26-1).

## <span id="page-25-0"></span>4.2. Registrierung mit einer OpenID

Mit LiveJournal wurde im vorherigen Beispiel gezeigt, wie eine Anmeldung ohne vorherige Registrierung abläuft. Oft ist allerdings eine zusätzliche Registrierung bei der [RP](#page-98-8) nötig. Hier kann der Einsatz einer OpenID allerdings auch hilfreich sein: Bei der Registrierung gibt der Benutzer seine OpenID an, dadurch können bestimmte Basisdaten des Benutzers wie z.B. dessen Name oder E-Mail-Adresse von der [RP](#page-98-8) direkt beim [OP](#page-98-9) abgefragt werden und müssen vom Benutzer nicht bei jeder Registrierung erneut angegeben werden. Nach der

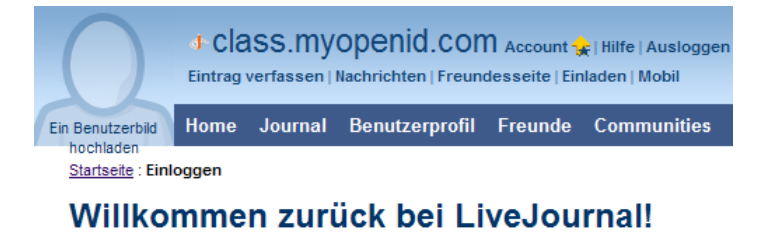

<span id="page-26-1"></span>Du bist als doclass.myopenid.com eingeloggt. Viel Spaß.

Abbildung 4.4.: LiveJournal nach erfolgreicher Anmeldung

Registrierung wird die OpenID mit dem Account des Benutzers in der Datenbasis der [RP](#page-98-8) verknüpft, sodass der Benutzer sich auch in Zukunft mit seiner OpenID bei der [RP](#page-98-8) anmelden kann.

Um eine OpenID basierte Anmeldung zu veranschaulichen wurde als [RP](#page-98-8) PBworks gewählt, ein Hoster für Wikis und andere webbasierte Kollaborations-Applikationen [\[PBw\]](#page-103-3).

Unter<https://my.pbworks.com/?p=openid> bietet PBworks eine OpenID-Anmeldemaske an (Abb. [4.5\)](#page-26-2).

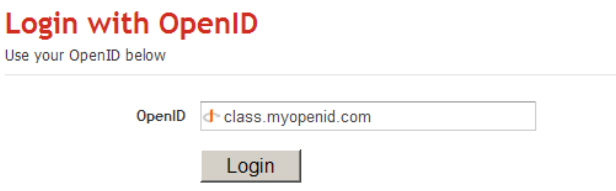

<span id="page-26-2"></span>Abbildung 4.5.: Anmeldung bei PBworks

Wie auch bei LiveJournal wird der Benutzer nach der Eingabe seiner OpenID wieder zu seinem [OP](#page-98-9) weitergeleitet. Da mit der Anmeldung im ersten Beispiel bereits eine Session beim [OP](#page-98-9) gestartet wurde, muss der Benutzer sich nicht erneut bei MyOpenID anmelden. Stattdessen bekommt er direkt die Bestätigungsseite für die Anfrage von PBworks zu sehen. Da PBworks neben einer Authentifizierung auch noch Benutzerdaten anfordert, kann der Benutzer zusätzlich auswählen, welche Daten an die [RP,](#page-98-8) also an PBworks, gesendet werden sollen. Bei MyOpenID wird diese Datenweitergabe über sogenannte Rollen gesteuert. Jeder Benutzer kann bei MyOpenID verschiedene Rollen für sich anlegen. Für jede dieser Rollen können diverse Attribute, wie z.B: ein Spitzname, das Alter, ein Benutzerfoto etc. gesetzt werden. Auf der Bestätigungsseite kann der Benutzer dann über die Auswahl einer Rolle entscheiden, welche Daten an die anfordernde [RP](#page-98-8) gesendet werden sollen (Abb. [4.6\)](#page-27-0).

Nach der Bestätigung der Anfrage durch den Benutzer wird dieser wieder zurück zu PBworks geleitet, wo ihm ein Registrierungsformular angezeigt wird, das bereits mit den vom [OP](#page-98-9) ubermittelten Benutzerdaten vorbelegt ist (Abb. [4.7\)](#page-27-1). ¨

#### <span id="page-26-0"></span>4.3. Zusammenfassung der Szenarios

In Abbildung [4.8](#page-28-0) sind die einzelnen Schritte der beiden Beispielszenarios aus den vorherigen Abschnitten grafisch zusammengefasst:

#### 4. Einführung und Übersicht

You are signing in to **a** my.pbworks.com as http://class.myopenid.com/.

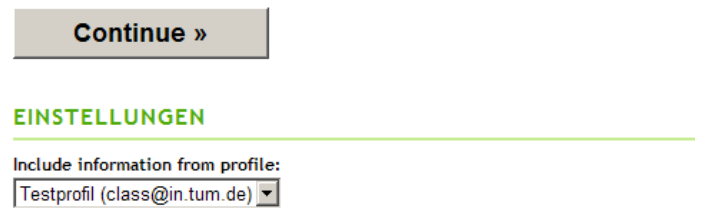

Abbildung 4.6.: Bestätigung und Einstellungen für PBworks bei myOpenID

#### <span id="page-27-0"></span>**Create a PBworks account**

There is no PBworks account associated with that OpenID, would you like to create one?

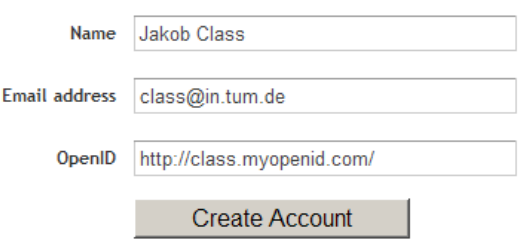

<span id="page-27-1"></span>Abbildung 4.7.: Erstellen eines Accounts bei PBworks mit den von myOpenID gelieferten Daten

- 1. Der Benutzer übergibt LiveJournal (der [RP\)](#page-98-8) seine OpenID http://class.myopenid.com.
- 2. LiveJournal ermittelt anhand der ubergebenen OpenID den [OP](#page-98-9) des Benutzers und ¨ leitet den Benutzer zu myOpenID.
- 3. Der Benutzer meldet sich bei myOpenID an.
- 4. Der Benutzer bestätigt bei myOpenID, dass er für LiveJournal authentifiziert werden möchte.
- 5. MyOpenID leitet den Benutzer mit der Bestätigung, dass dieser authentifiziert wurde zurück zu LiveJournal. Dort ist der Benutzer nun angemeldet und hat eine gültige Sitzung.
- 6. Der Benutzer übergibt PBworks (der [RP\)](#page-98-8) seine OpenID  $http://class.myopenid.com$ .
- 7. PBworks ermittelt anhand der übergebenen OpenID den [OP](#page-98-9) des Benutzers und leitet den Benutzer zu myOpenID.
- 8. Der Benutzer bestätigt bei myOpenID, dass er für PBworks authentifiziert werden möchte und gibt an, welche Benutzerdaten myOpenID an PBworks weiterleiten soll.
- 9. MyOpenID leitet den Benutzer mit der Bestätigung, dass dieser authentifiziert wurde und den ausgewählten Benutzerdaten zurück zu PBworks. Dort kann der Benutzer mit dem vorbelegten Registrierungsformular seinen persönlichen Account bei PBworks erstellen.

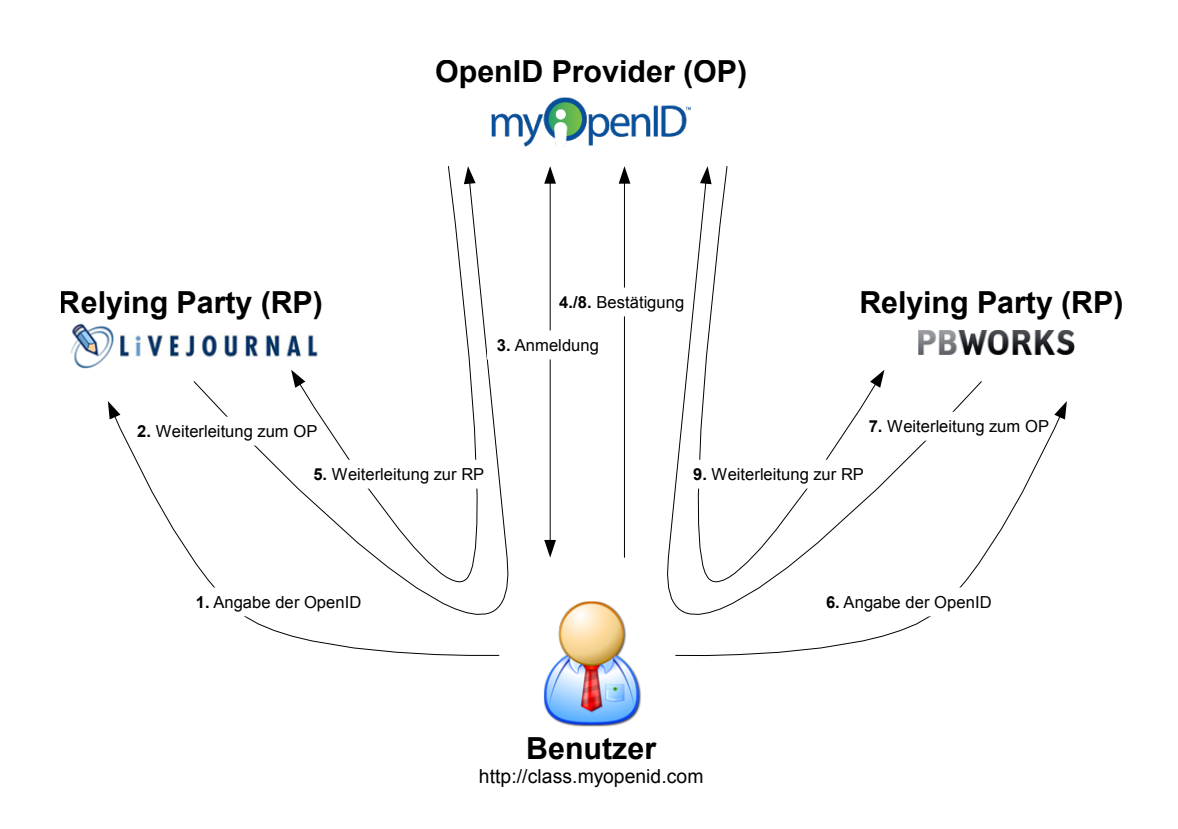

<span id="page-28-0"></span>Abbildung 4.8.: Uberischt und Zusammenfassung der Schritte aus den Beispielszenarios ¨

# <span id="page-30-0"></span>5. Spezifikationen

Aufbau des Kapitels Im vorherigen Kapitel wurden die Abläufe einer OpenID Anmeldung aus Sicht des Benutzers beschrieben, um einen groben Überblick über die Funktionsweise des OpenID Protokolls zu gewähren. In diesem Kapitel werden die tatsächlichen technischen Vorgänge behandelt, die während eines OpenID Anmeldeprozesses ablaufen und für den Benutzer teilweise nicht sichtbar sind.

Die OpenID Foundation stellt unter<http://openid.net/developers/specs/> eine Reihe von technischen Spezifikationen zur Verfügung, von denen einige in den folgenden Abschnitten näher beschrieben werden:

- OpenID Authentication 2.0 [\[Ope07\]](#page-103-4)
- OpenID Simple Registration Extension 1.0  $[HDJ^{+}06]$  $[HDJ^{+}06]$
- OpenID Attribute Exchange 1.0  $[HBS^+07]$  $[HBS^+07]$

In Abschnitt [5.1](#page-30-1) wird die OpenID Authentication beschrieben, die den Kern des OpenID-Protokolls darstellt. In Abschnitt [5.2](#page-33-0) wird auf die Protokollerweiterungen OpenID Simple Registration Extension und OpenID Attribute Exchange eingegangen, die die OpenID Authentication ergänzen.

## <span id="page-30-1"></span>5.1. OpenID Authentication

In diesem Abschnitt werden zentrale Elemente der OpenID Authentication 2.0 Spezifikation vorgestellt. Sie definiert die Eigenschaften und Mechanismen des OpenID Protokolls und legt fest, wie ein OpenID Anmeldeprozess abläuft.

#### <span id="page-30-2"></span>5.1.1. Kommunikation zwischen den einzelnen Teilnehmern

Wie zu Beginn des Kapitels bereits erwähnt wurde, handelt es sich bei OpenID um ein Drei-Parteien-System, das sich aus dem Benutzer beziehungsweise dessen Browser, dem [OP](#page-98-9) und der [RP](#page-98-8) zusammensetzt. Während eines OpenID Anmeldeprozesses kommunizieren diese Teilnehmer miteinander und tauschen diverse Informationen untereinander aus. Die [RP](#page-98-8) fordert die OpenID des Benutzers an, der den Zugriff auf bestimmte Ressourcen wünscht. Um die Identität des Benutzers feststellen und überprüfen zu können, muss die [RP](#page-98-8) eine Authentifizierungsanfrage an den [OP](#page-98-9) stellen. Der [OP](#page-98-9) authentifiziert den Benutzer, indem dieser zum Beispiel seine Kennung und das zugehörige Passwort angibt. Das Ergebnis der Authentifizierung wird dann vom [OP](#page-98-9) an die [RP](#page-98-8) übermittelt. Der Benutzer interagiert über seinen Browser sowohl mit dem [OP,](#page-98-9) bei dem er sich authentisiert, als auch mit der [RP](#page-98-8) bei der er seine OpenID angibt.

Die Teilnehmern kommunizieren uber das [Hypertext Transfer Protocol \(HTTP\)](#page-98-10) mitein- ¨ ander. Dabei kann die Kommunikation zwischen [OP](#page-98-9) und [RP](#page-98-8) entweder direkt oder indirekt ablaufen:

- 5. Spezifikationen
	- Bei der direkten Kommunikation senden der [OP](#page-98-9) und die [RP](#page-98-8) die Informationen mit der [HTTP](#page-98-10) POST Methode über eine direkte Verbindung.
	- Bei der indirekten Kommunikation tauschen die beiden Partner ihre Nachrichten über den Browser des Benutzers aus: entweder per [HTTP](#page-98-10) Redirect oder über das Abschicken eines HTML Formulars.

#### <span id="page-31-0"></span>5.1.2. OpenID Protokoll Nachrichten

Der [OP](#page-98-9) und die [RP](#page-98-8) tauschen w¨ahrend eines Anmeldevorgangs verschiedene Nachrichten untereinander aus. Diese Nachrichten werden in Form von HTTP Anfragen an den jeweiligen Kommunikationspartner gesendet und enthalten je nach Nachrichtentyp verschiedene Parameter. Die Parameter werden entweder als GET Variablen innerhalb der URL oder als POST Variablen übertragen und beginnen mit dem Prefix "*openid.*". Folgende Parameter sind für jeden OpenID Nachrichtentyp erforderlich:

- openid.ns gibt an, welche Protokoll Version für diese Nachricht verwendet wird. Bei Nachrichten, die die Spezifiaktion in Version 2.0 erfullen, muss dieser Parameter mit ¨ http://specs.openid.net/auth/2.0 belegt werden.
- openid.mode legt fest, um welchen Nachrichtentyp es sich handelt.

Es existieren vier grundlegende OpenID Nachrichtentypen: associate, checkid immediate, checkid setup und check authentication.

Die associate Nachrichten dienen dem Aufbau einer sogenannten Association zwischen der [RP](#page-98-8) und dem [OP.](#page-98-9) Dabei tauschen die beiden Kommunikationspartner einen gemeinsamen Schlussel untereinander aus, mit dessen Hilfe sie ausgehende Nachrichten signieren und die ¨ Gültigkeit eingehender Nachrichten prüfen können.

Stellt eine [RP](#page-98-8) eine checkid immediate Authentifizierungsanfrage an einen [OP,](#page-98-9) ist dieser aufgefordert die Authentifizierung ohne Interaktion mit dem Benutzer durchzufuhren. Ist ¨ die Authentifizierung nur mit Hilfe einer Benutzerinteraktion möglich, liefert der [OP](#page-98-9) eine negative Bestätigung und teilt der [RP](#page-98-8) mit, dass eine *checkid\_setup* Authentifizierungsanfrage notwendig ist.

Bei einer checkid setup Authentifizierungsanfrage fordert eine [RP](#page-98-8) einen [OP](#page-98-9) auf einen Benutzer zu authentifizieren und dessen Identität zu bestätigen. Falls erforderlich kann der [OP](#page-98-9) bei der Authentifizierung mit dem Benutzer interagieren.

Liegt den Kommunikationspartnern kein gemeinsamer Schlüssel vor, mit dem sie sich von der Echtheit der Nachrichten ihres Kommunikationspartners überzeugen können, kann eine Authentifizierungsbestätigung mithilfe der *check\_authentication* Nachrichten verifiziert werden.

#### <span id="page-31-1"></span>5.1.3. Ablauf einer OpenID Transaktion

Die OpenID Authentication 2.0 Spezifikation gliedert den Anmeldevorgang in sieben Hauptschritte, die in Abbildung [5.1](#page-32-0) als Sequenzdiagramm grafisch dargestellt sind:

1. Durch die Angabe seiner OpenID-URL bei der [RP](#page-98-8) leitet der Benutzer die Initialisierung der Anmeldung ein.

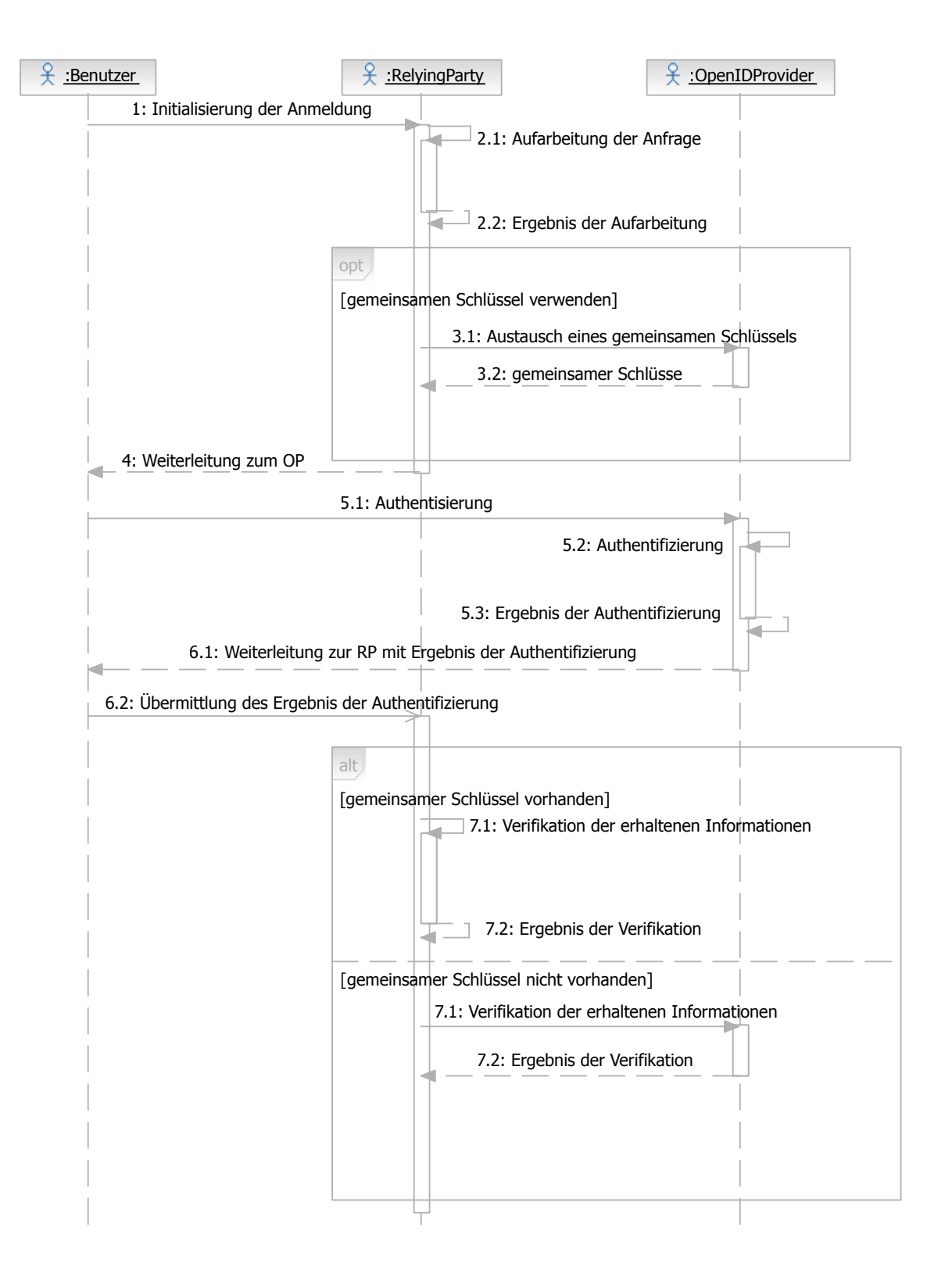

<span id="page-32-0"></span>Abbildung 5.1.: Ablauf des OpenID-Anmeldevorgangs

#### 5. Spezifikationen

- 2. Die [RP](#page-98-8) führt eine  $\Delta$ ufarbeitung der Anfrage durch. Dabei wird die URL zuerst normalisiert, d.h. in ein einheitliches Format umgewandelt. Anschließend werden die für eine Anfrage beim [OP](#page-98-9) nötigen Informationen mit Hilfe dieser URL ermittelt. Neben optionalen Angaben sind das die Version des verwendeten OpenID Protokolls sowie die URL des [OP,](#page-98-9) an die OpenID Authentification Nachrichten gesendet werden können.
- 3. Optional kann nun mit dem Diffie-Hellman Key Verfahren [\[Reh08,](#page-103-2) S. 182ff] der Aus-tausch eines gemeinsamen Schlüssels zwischen [RP](#page-98-8) und [OP](#page-98-9) statt finden. Mit diesem Schlussel kann der [OP](#page-98-9) seine ausgehenden Nachrichten signieren und die [RP](#page-98-8) kann mit ¨ Hilfe des Schlüssels die Gültigkeit der empfangenen Nachrichten prüfen. Findet der Schlüsselaustausch nicht satt, muss die [RP](#page-98-8) für jede Überprüfung eine direkte Anfrage an den [OP](#page-98-9) stellen.
- 4. Anschließend übermittelt die [RP](#page-98-8) dem Browser des Benutzers die Daten für eine Weiterleitung zum [OP](#page-98-9).
- 5. Der [OP](#page-98-9) überprüft, ob der Benutzer berechtigt ist eine OpenID-Anmeldung durch-zuführen und ob er diese für die [RP](#page-98-8) auch wirklich wünscht. Ist dies der Fall, findet die eigentliche Authentisierung und Authentifizierung durch den [OP](#page-98-9) statt.
- 6. Nach der Anmeldung schickt der [OP](#page-98-9) wieder eine Weiterleitung zur [RP](#page-98-8) mit dem Ergebnis der Authentifizierung an den Browser des Benutzers.
- 7. Zum Schluss führt die [RP](#page-98-8) eine Verifikation der erhaltenen Informationen durch. Wurde im dritten Schritt ein gemeinsamer Schlüssel ausgetauscht, kann die [RP](#page-98-8) diesen nutzen, um sich von der Echtheit der Informationen zu überzeugen. Ansonsten muss die [RP](#page-98-8) eine direkte Anfrage an den [OP](#page-98-9) stellen, um die Informationen verifizieren zu können.

## <span id="page-33-0"></span>5.2. Protokollerweiterungen

## <span id="page-33-1"></span>5.2.1. OpenID Simple Registration Extension

Die OpenID Simple Registration Extension wurde zur Vereinfachung einer OpenID basierten Registrierung entwickelt. Damit ein Benutzer bei der Registrierung seine persönlichen Daten nicht händisch angeben muss, bietet die Protokollerweiterung die Möglichkeit bestimmte Attribute vom [OP](#page-98-9) an die [RP](#page-98-8) zu übertragen, die bei Registrierungen häufig abgefragt werden. Durch den Informationsaustausch zwischen [OP](#page-98-9) und [RP](#page-98-8) wird der Prozess der Registrierung beschleunigt, da die Eingabe dieser Daten durch den Benutzer nicht mehr erforderlich ist. Die Simple Registration Extension ermöglicht den Austausch folgender Attribute in einem vorgeschriebenen Format:

- nickname: Eine UTF-8 Zeichenkette für den Spitznamen des Benutzers.
- email: Die E-Mail-Adresse des Benutzers.
- fullname: Eine UTF-8 Zeichenkette für den vollen Namen des Benutzers.
- dob: Eine Zeichenkette mit zehn Buchstaben im Format YYYY-MM-DD, die das Geburtsdatum des Benutzers spezifiziert.
- gender: Ein Buchstabe, der das Geschlecht des Benutzers bestimmt: "M" für männlich (engl.  $male$ ), " $F^{\prime\prime}$  für weiblich (engl.  $female$ ).
- postcode: Eine UTF-8 Zeichenkette fur die Postleitzahl des Orts, in dem der Benutzers ¨ wohnt.
- country: Der nach ISO3166 [\[ISO\]](#page-102-7) spezifizierte Code für das Land, in dem der Benutzer wohnt.
- language: Der nach ISO639 [\[Con\]](#page-102-8) spezifizierte Code fur die Sprache, die der Benutzer ¨ bevorzugt.
- timezone: ASCII Zeichenkette für die Zeitzonen [\[Sun\]](#page-103-5), in dem sich der Benutzer aufhält.

## <span id="page-34-0"></span>5.2.2. OpenID Attribute Exchange

Bei der OpenID Simple Registration Extension ist fest vorgeschrieben, welche Attribute zwischen [OP](#page-98-9) und [RP](#page-98-8) übertragen werden können. Um den Austausch von Identitätsinformationen flexibler gestallten zu können wurde OpenID Attribute Exchange  $(AX)$  [\[HBS](#page-102-6)+07] entwickelt. Mit dieser Protokollerweiterung können beliebige Identitätsinformationen zwischen den Endpunkten ausgetauscht werden. Für den Austausch dieser Information stellt [AX](#page-98-11) einen Namensraum bereit, in dem eigene Attribute definiert werden können. Bei der Ubertragung beziehungsweise Anforderung eines Attributs muss der Typ des Attribut ¨ uber ¨ den sogenannten type identifier angegeben werden. Dieser type identifier ist eine URL zu einer XML Datei, die das Attribut beschreibt. Solch eine XML Datei könnte für eine E-Mail-Adresse zum Beispiel folgenden Inhalt haben<sup>1</sup>:

```
<?xml version="1.0"?>
<rdf:RDF xmlns:openid="http://axschema.org/type#" xmlns:rdf="http://www.
   w3.org/1999/02/22-rdf-syntax-ns#" xmlns:xhtml="http://www.w3.org
   /1999/xhtml" xmlns:rdfs="http://www.w3.org/2000/01/rdf-schema#">
  <rdf:Description rdf:about="http://axschema.org/contact/email">
    <rdfs:label>Email</rdfs:label>
    <rdfs:comment>Internet SMTP email address as per <xhtml:a href="ftp:
        //ftp.isi.edu/in-notes/rfc2822.txt">RFC2822</xhtml:a\lt1rdfs:comment>
    <openid:example>"jsmith@isp.example.com"</openid:example>
    <rdf:type rdf:resource="http://www.w3.org/2001/XMLSchema#
        normalized String " \times / rdf: type \times<openid:regexp>\S+@\S+</openid:regexp>\langle/rdf:Description>\langlerdf:RDF>
```
Im Gegensatz zur Simple Registration Extension ermöglicht [AX](#page-98-11) einen bidirektionalen Informationsaustausch zwischen [OP](#page-98-9) und [RP.](#page-98-8) Über sogenannte *store* Nachrichten können mit [AX](#page-98-11) auch Attributwerte von der [RP](#page-98-8) an den [OP](#page-98-9) ubertragen werden. Dadurch ist es theoretisch ¨ möglich, wirklich alle Identitätsinformationen eines Benutzers für alle Anwendungen und Dienste, die er in Anspruch nimmt, zentral bei seinem [OP](#page-98-9) zu speichern.

<sup>&</sup>lt;sup>1</sup>Quelle:<http://axschema.org/>
## 6. Schwachstellen und Gefahren

Aufbau des Kapitels In diesem Kapitel werden einige Aspekte bezüglich der Sicherheit (Abschnitt [6.1](#page-36-0) und [6.2\)](#page-37-0) sowie der Usability (Abschnitt [6.3\)](#page-37-1) erörtert, die beim Einsatz des OpenID Standards berucksichtigt werden sollten. ¨

## <span id="page-36-0"></span>6.1. Phishing

Die größte Gefahr beim Einsatz von OpenID stellen Phishing Attacken dar. Bei diesen Attacken wird die erforderliche Weiterleitung zum [OP](#page-98-0) dazu missbraucht, die Authentifizierungsdaten des Opfers abzufangen. Der Betrüger versucht sein Opfer über eine scheinbar interessante Webseite dazu zu bewegen, sich dort mit seiner OpenID anzumelden. Anstatt das Opfer zu seinem [OP](#page-98-0) weiterzuleiten, leitet die [RP](#page-98-1) des Betrugers den Browser des Opfers ¨ zu einen gefälschten [OP,](#page-98-0) der den echten [OP](#page-98-0) des Opfers imitiert. Dieser gefälschte OP sendet die Daten, die das Opfer zur Authentisierung angibt an den Betruger, der sich anschließend ¨ damit beim echten [OP](#page-98-0) anmelden kann. Eine eindrucksvolle Demonstration solcher Attacken bietet [\[Gmb\]](#page-102-0).

Es existieren einige Lösungsansätze, mit denen solche Phishing Attacken verhindert werden können Wik]. Allerdings stellen diese Maßnahmen einen Mehraufwand für die Benutzer beziehungsweise die [OPs](#page-98-0) dar. Nachfolgend werden Maßnahmen vorgestellt, mit denen sich die Benutzer vor Phishing Attacken schützen können.

Wachsamkeit: Bei der Authentisierung gegenüber des [OP](#page-98-0) sollte immer überprüft wer-den, ob die URL in der Adresszeile des Browser auch tatsächlich der URL des echten [OP](#page-98-0) entspricht.

**Präventive Anmeldung beim [OP](#page-98-0)**: Der Benutzer navigiert zu Beginn seiner Onlineak-tivitäten zu seinem [OP](#page-98-0) und meldet sich dort an. Da die meisten [OPs](#page-98-0) diese Anmeldung für einen längeren Zeitraum aufrecht erhalten können, kann der Benutzer davon ausgehen, dass er während seiner Sitzung von seinem [OP](#page-98-0) nicht mehr nach den Zugangsdaten gefragt wird.

Browserplugins: Tools, wie das OpenID SeatBelt Plugin von VeriSign [\[Ver\]](#page-103-1), die den Benutzer bei der Authentisierung gegenüber seinem [OP](#page-98-0) unterstützten, können helfen unerwünschte Weiterleitungen zu verhindern.

[OPs](#page-98-0) können ihre Benutzer vor Phishing Angriffen schützen, indem sie alternative und gegen Phishing resistent Authentifizierungsmechansimen in ihr System integrieren, wie zum Beispiel:

Digitale Zertifikate: Nach der Installation eines X.509 Zertifikats in den Browser des Benutzers, kann dieser über das installierte Zertifikat vom [OP](#page-98-0) identifiziert werden ohne das die Eingabe eines Passworts erforderlich ist.

Challenge-Response Systeme: Wie in Abschnitt [2.2.2](#page-17-0) erläutert kann mit dem Einsatz von Challenge-Response Systemen das Abhören von Zugangsdaten verhindert werden.

Anmeldung per Telefon: MyOpenID bietet seinen Benutzer die Möglichkeit sich per (Mobil-) Telefon anzumelden [\[Jana\]](#page-102-1). Auch hier entfällt die Notwendigkeit einer Passworteingabe.

#### <span id="page-37-0"></span>6.2. Verfügbarkeit

Wie in allen [SSO](#page-98-2) Umgebungen stellt auch der [OP](#page-98-0) ein Single Point of Failure dar. Beim Ausfall des [OP](#page-98-0) hat der Benutzer keine Möglichkeit sich mit seiner OpenID bei anderen [RPs](#page-98-1) anzumelden. Noch fataler als ein temporärer Ausfall des [OP](#page-98-0) ist dessen völlige Auflösung. Die Auflösung der Domain impliziert einen Verlust aller OpenIDs, die von diesem [OP](#page-98-0) verwaltet wurden.

Abhilfe kann hier die Wahl eines etablierten [OP](#page-98-0) oder die Delegation der eigenen OpenID an einen anderen [OP](#page-98-0) schaffen. Mithilfe der Delegation kann der Benutzer eine URL als OpenID nutzen, die er selbst kontrolliert. Im Quellcode der Webseite, die uber diese URL ¨ erreichbar ist, kann der Benutzer mit zwei link Tags im HTML-Kopf die URL seines [OP](#page-98-0) angeben, an den alle Anfragen weitergeleitet werden sollen [\[Ope07,](#page-103-2) 7.3.3.]:

```
<link rel="openid2.provider" href="http://openid.provider.com" />
<link rel="openid2.local_id" href="http://openid.provider.com/userXY"/>
```
### <span id="page-37-1"></span>6.3. Benutzerfreundlichkeit

OpenID stellt ein völlig neues Konzept gegenüber den üblichen passwortbasierten Anmeldemechanismen dar, das teilweise ein Umdenken beziehungsweise Neulernen bei den Benutzern erfordert. Eine Usability Studie von Yahoo! [\[Yah\]](#page-103-3) zeigt, dass viele Benutzer die Funktionsweise von OpenID auf den ersten Blick nicht klar durchschauen und als unnötig komplex empfinden. Trotz einheitlichem Design und der Einbindung der OpenID Logos, die für viele Benutzer noch unbekannt sind, fällt es vielen Benutzern schwer ein OpenID Eingabefeld mit ihrem [OP](#page-98-0) in Verbindung zu setzten. Des Weiteren werden die vielen Einzelschritte und Weiterleitungen zwischen [RP](#page-98-1) und [OP,](#page-98-0) die bei einer OpenID basierten Anmeldung ablaufen als umständlicher Mehraufwand empfunden.

Trotzdem wurdigen die Teilnehmer der Studie auch den Vorteil des webbasierten [SSO](#page-98-2) ¨ Verfahren. Die Betreiber der Studie haben Empfehlungen ausgesprochen, wie man diesen negativen Eindrücken entgegen wirken kann.

Aufklärung und Verbreitung: Eine wirkliche Akzeptanz von OpenID ist nur möglich, wenn die Benutzer mit der Technologie vertraut sind und diese auch möglichst überall eingesetzt werden kann.

Wiedererkennung des [OP](#page-98-0): Für viele Benutzer ist es einfacher ein Anmeldeformular mit ihrem [OP](#page-98-0) in Verbindung zusetzten, wenn dort das Logo ihres [OP](#page-98-0) abgebildet ist. Formulare, wie sie zum Beispiel der frei verfügbare OpenID Selector [\[Opea\]](#page-103-4) bereitstellt, können helfen die den Wiedererkennungswert zu steigern (siehe Abbildung [6.1\)](#page-38-0).

Klare Abgrenzung: Das Eingabefeld für die OpenID sollte klar vom Formular zur passwortbasierten Anmeldung abgegrenzt werden, damit die Benutzer nicht verwirrt werden.

Möglichst geringer Aufwand: Die Interaktion mit dem Benutzer während einer OpenID basierten Authentifizierung sollte minimal gehalten werden. Die Möglichkeit bestimmte [RPs](#page-98-1)

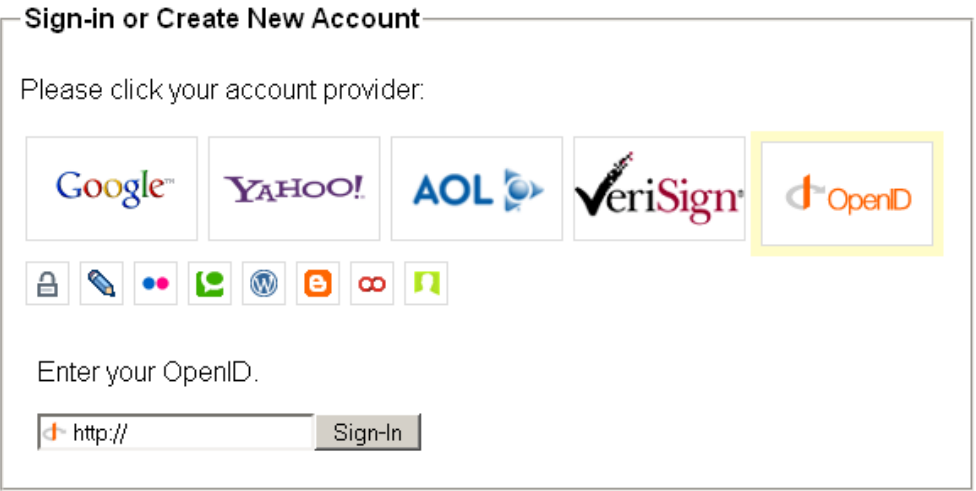

<span id="page-38-0"></span>Abbildung 6.1.: Anmeldeformular mit Logos der OPs

als vertrauenswürdig einzustufen, sodass Authentifizierungsanfragen dieser [RPs](#page-98-1) vom [OP](#page-98-0) automatisch beantwortet werden können, steigern den Benutzerkomfort.

# Teil III.

# Integration von OpenID in Tricia

# 7. Übersicht

Aufbauend auf die theoretischen Grundlagen, die in den letzten beiden Teilen vermittelt wurden, wird in diesem Kapitel die Integration von OpenID in das Java-basierte Web Collaboration Tool [Tricia](#page-44-0) dokumentiert.

Nach einer Beschreibung von Tricia in Abschnitt [8](#page-44-0) folgt die Dokumentation der Inte-gration von OpenID in Tricia, die angelehnt an [\[BD04\]](#page-102-2) in vier Phasen durchgeführt wird: Anforderungsermittlung, Analyse, Architekturentwurf und Implementierung.

In Abschnitt [9](#page-52-0) werden die funktionalen und nicht-funktionalen [Anforderungen](#page-52-0) ermittelt und die möglichen Anwendungsfälle beschrieben. Anhand einer [Analyse](#page-58-0) dieser Anforderun-gen und Anwendungsfälle wird in Abschnitt [10](#page-58-0) ein Modell für die Anwendungsdomäne ent-worfen, das wiederum die Grundlagen für den in Abschnitt [11](#page-62-0) beschriebenen [Architekturent](#page-62-0) [wurf](#page-62-0) liefert. Die konkrete [Implementierung](#page-66-0) dieses Entwurfs wird abschließend in Abschnitt [12](#page-66-0) dokumentiert.

## <span id="page-44-0"></span>8. Tricia

Aufbau des Kapitels Tricia ist ein Java-basiertes Web Collaboration Tool, über das mehrere Benutzer Information und Dokumente untereinander austauschen können. Tricia wurde auf Basis von Toro entwickelt, einer Plattform zur Entwicklung von dynamischen Webanwendungen.

In diesem Kapitel wird Tricia und das zugrunde liegende Toro Framework analysiert und beschrieben. Im ersten Teil werden die Systemarchitektur und grundlegende Komponenten (Assets, Templates, Handler und Plugins) vorgestellt. Da die Integration der OpenID Funktionalitäten unmittelbaren Einfluss auf die Benutzerverwaltung des Systems hat, werden im zweiten Teil relevante Aspekte der [Benutzerverwaltung](#page-48-0) aufgeführt.

## 8.1. Architektur

Die Toro Plattform wurde nach dem [Model-View-Controller \(MVC\)](#page-98-3) Architekturmuster [\[BD04,](#page-102-2) S. 239f] in drei Kerneinheiten strukturiert (siehe Abbildung [8.1\)](#page-44-1). Das Datenmodell (engl. model) wird über Assets, die Präsentation (engl. view) über das Toro Templating System und die Programmsteuerung (engl. controller) durch die Handler realisiert.

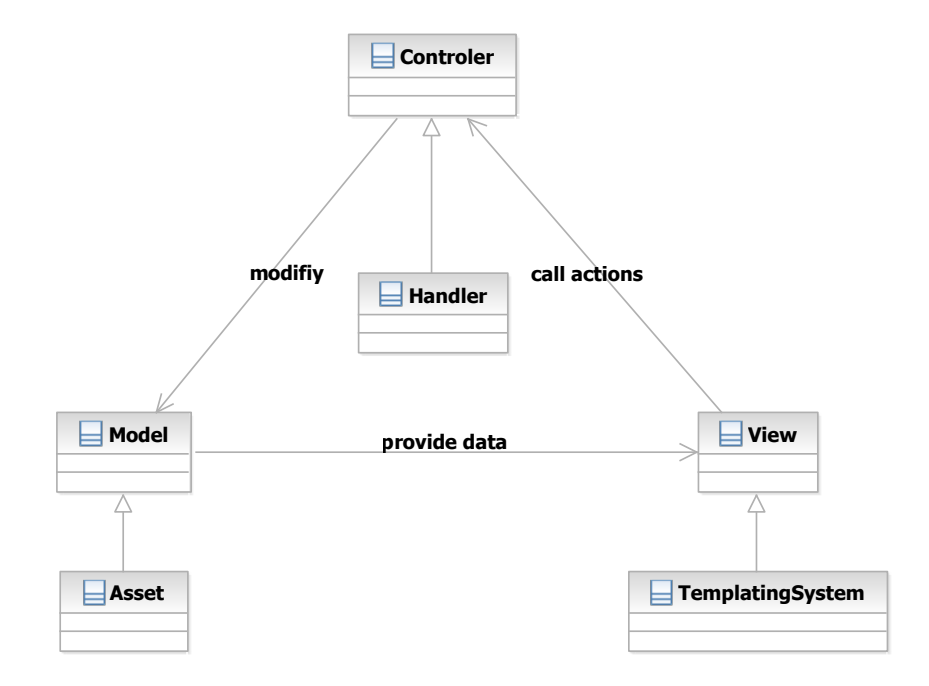

<span id="page-44-1"></span>Abbildung 8.1.: Toro Architektur nach dem MVC Muster.

## 8.1.1. Datenmodell: Assets

Mit den Assets stellt die Toro Plattform einen objektrelationales Mapping zur Verfugung, mit ¨ dem Datenobjekte in einer relationaler Datenbank abgelegt werden können. Assets können Eigenschaften (Properties) bestimmter Typen (siehe Abbildung [8.2\)](#page-45-0) und Beziehungen (Roles) untereinander haben (siehe Abbildung [8.3\)](#page-45-1). Jeder Asset Klasse ist eine Tabelle in der

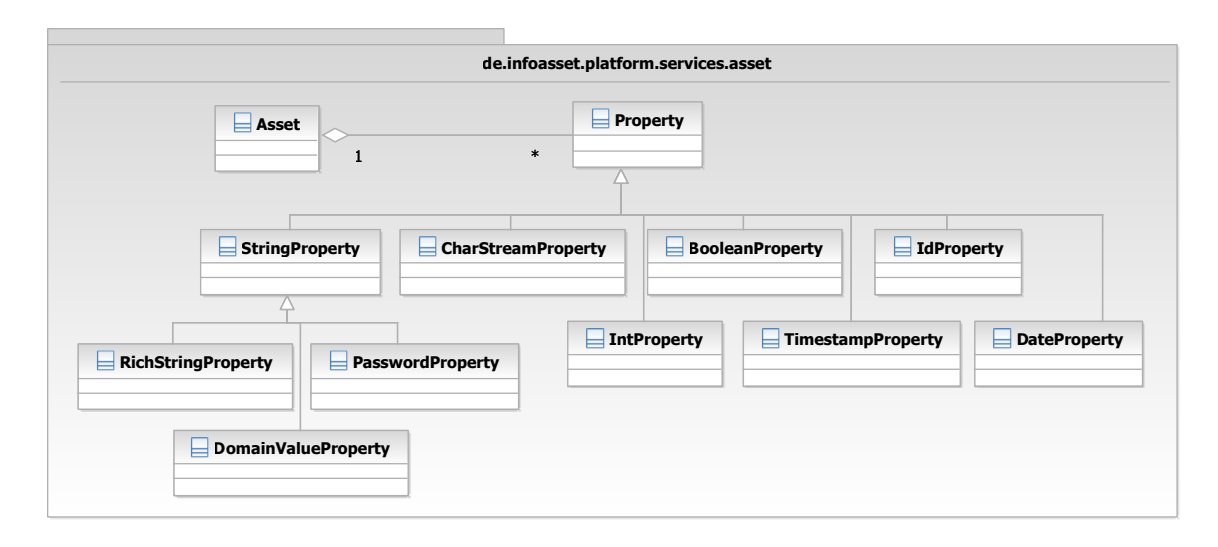

Abbildung 8.2.: Mögliche Eigenschaften eines Assets.

<span id="page-45-0"></span>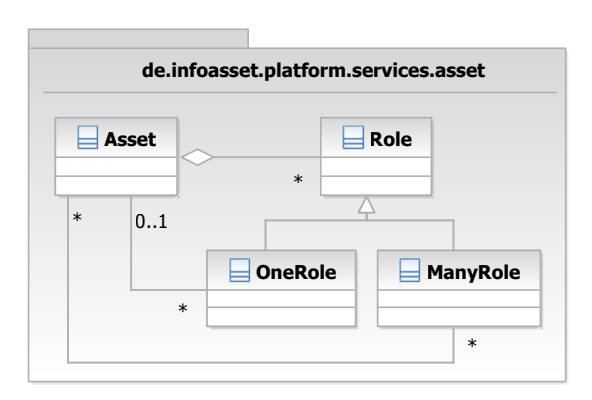

<span id="page-45-1"></span>Abbildung 8.3.: Mögliche Beziehungen zwischen Assets.

relationalen Datenbank zugeordnet. Die Eigenschaften eines Assets entsprechen den Spalten der zugehörigen Tabelle. Beziehungen werden je nach Typ verschieden in der Datenbank abgebildet:

- one-to-one oder one-to-many Beziehungen werden durch einen Fremdschlüssel abgebildet, der auf den Beziehungspartner verweist.
- many-to-many Beziehungen werden in separaten Kreuztabellen abgebildet, in denen pro Eintrag zwei Fremdschlussel existieren, die auf die jeweiligen Beziehungspartner ¨

8.1. Architektur

verweisen.

#### **MixinAssets**

Mit der MixinAsset Klasse, eine Unterklasse der Asset Klasse, lassen sich bestimmte Eigenschaften und Funktionalitäten einmalig implementieren, die dann für andere Assets wiederverwendet werden können. Mit der CoreAsset.adapt(mixinClass) Methode kann ein Core-Asset um die Eigenschaften und Funktionalitäten eines MixinAssets vom Typ  $\textit{mixinClass}$ erweitert werden. Im Vergleich zur normalen Java-Vererbung können auf ein CoreAsset beliebig viele verschiedene MixinAssets angewendet werden, ohne das diese mit einander in Beziehung stehen müssen. In Abbildung [8.4](#page-46-0) ist der Zusammenhang zwischen Assets, Core-Assets und MixinAssets nocheinmal vereinfacht dargestellt.

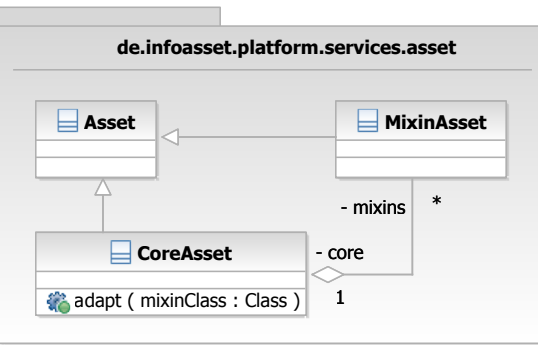

<span id="page-46-0"></span>Abbildung 8.4.: Beziehung zwischen CoreAssets und MixinAssets

#### 8.1.2. Präsentation: Templating System

Mit dem Toro Templating System können dynamische Webseiten generiert werden, die in Webapplikationen einer grafischen Benutzeroberfläche entsprechen. Zwischen Darstellung und Logik findet eine strikte Trennung statt: In den Templates, die in der Regel HTML Code enthalten, sind bestimmte Platzhalter definiert, die vom Templating System dynamisch mit den passenden Daten ersetzt werden. Für diese Platzhalter existieren vier grundlegende Typen:

- Print Substitutions sind die einfachsten Platzhalter, die lediglich durch eine Zeichenkette ersetzt werden.
- Conditional Substitutions bieten die Möglichkeit die Templateausgabe nach bestimmten Bedingungen zu gestalten.
- List Substitutions dienen dazu einen Block mit Datenelementen beliebiger Anzahl auszugeben, die jeweils in gleicher Form dargestellt werden sollen.
- Template Substitutions ermöglichen das Einbinden von anderen Templates in einem Template.

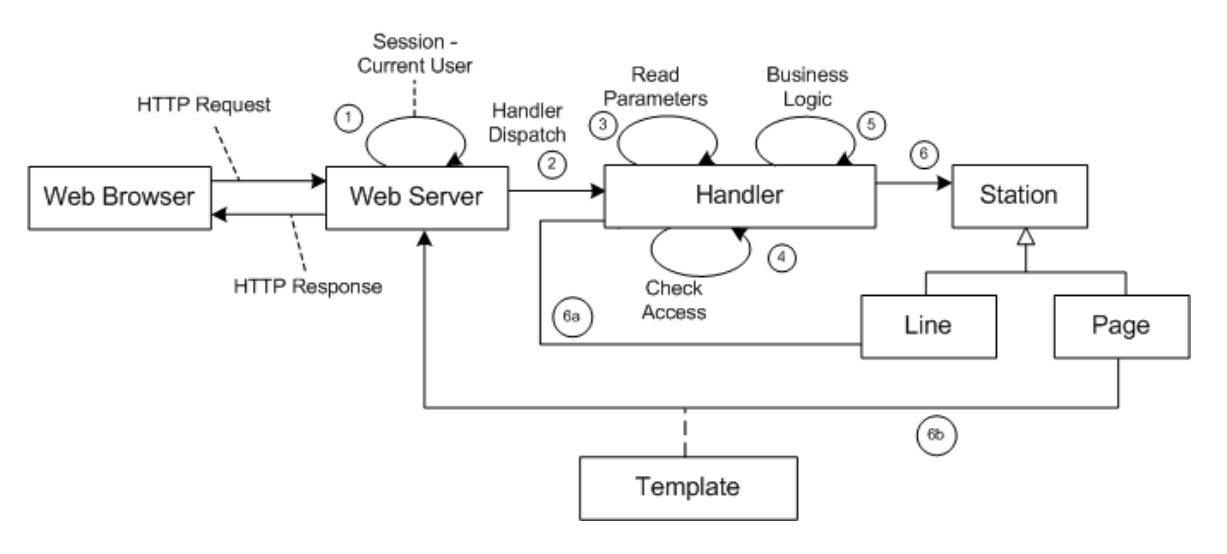

Abbildung 8.5.: Schematischer Ablauf der Verarbeitung einer Anfrage.

## 8.1.3. Programmsteuerung: Handler

Die Handler werten HTTP Anfragen aus und generieren eine dazu passende Antwort. Der Ablauf einer solchen Anfrage ist in Abbildung grafisch dargestellt und beinhaltet folgende Schritte:

- 1. Der HttpServer (Webserver) identifiziert die Session und erzeugt einen Client-Kontext.
- 2. Der HandlerDispatcher ermittelt den Handler, der für die Bearbeitung der Anfrage zuständig ist.
- 3. Der Handler ermittelt in der Methode getParameters(ParameterReader) die in der Anfrage enthaltenen und für die Verarbeitung nötigen Parameter.
- 4. Mit der Methode *checkAccess()* prüft der Handler, ob der Besitzer der Session Zugriff auf den Handler hat.
- 5. Der Handler führt die eigentliche Applikationslogik aus, indem die Methode  $doBusi$  $nessLogic()$  ausgeführt wird. Diese Methode ist *abstract* und muss von jeder Handler Klasse implementiert werden. Sie liefert als Rückgabewert ein Objekt vom Typ Station zurück.
- 6. Die Station leitet die Anfrage entweder zu einen anderen Handler weiter (6a), oder liefert eine Antwort in Form einer Seite, die uber ein Template erzeugt wird (6b). ¨

#### HandlerDispatcher

Bei einer HTTP Anfrage ermittelt der *HandlerDispatcher* den Handler, der für die Verarbeitung der Anfrage zuständig ist. Dies wird durch ein URL Mapping realisiert, das nach zwei Methoden funktioniert:

Mapping von statischen URLs über festgelegte Konventionen: Hier stimmt der Name der Handler Klasse direkt mit einem Teil des Pfads überein. Für die Ermittlung des Handlers wird der Pfad im ersten Schritt aufgearbeitet und alle Slashes (/) durch Punkte (.) ersetzt. Vom letzten Teil des Pfads wird der Anfangsbuchstabe in ein Großbuchstaben umgewandelt und der Suffix Handler angehängt. Die so erhaltene Zeichenkette entspricht dann dem Klassennamen des Handlers im Package de.infoasset.PLUGINNAME.handler.

So wird z.B. aus dem Pfad document/edit der Klassenname de.infoasset.PLUGINNAME .handler.document.EditHandler ermittelt. Im letzten Schritt versucht der Dispatcher in den passenden Plugins die Handler Klasse zu finden und bindet diese dynamisch zur Laufzeit ein.

Mapping von dynamischen URLs über reguläre Ausdrücke: Eei diesem Verfahren kommen URLs zum Einsatz die für den Benutzer lesbarer als die statischen und technischen URLs sind. Mit HandlerPattern Klassen können diese URLs dann auf den jeweiligen Handler abgebildet werden.

#### <span id="page-48-1"></span>8.1.4. Plugins

Die Toro Plattform ist modular aufgebaut und kann durch Plugins erweitert werden. Kern der Plattform bildet das *toro* Plugin, das die grundlegenden Funktionalitäten der Plattform bereitstellt, wie zum Beispiel die Benutzerverwaltung.

Für die Entwicklung von Plugins existieren Konventionen, die die Struktur eines Plugins festlegen:

- Konfigurations Dateien werden im Pluginverzeichnis unter config/ abgelegt.
- Templates befinden sich im Pluginverzeichnis unter templates/.
- Externe Bibliotheken werden im Pluginverzeichnis unter lib/ abgelegt.
- Der Java Sourcecode befindet sich im Pluginverzeichnis unter src/classes/.
- Alle Klassen des Plugins befinden sich im Package de.infoasset.PLUGINNAME.
- Die Asset Klassen des Plugins befinden sich im Package de.infoasset.PLUGINNAME. assets.
- Die Handler Klassen des Plugins befinden sich im Package de.infoasset.PLUGINNAME .handler.

## <span id="page-48-0"></span>8.2. Benutzerverwaltung

In Abbildung [8.6](#page-49-0) sind die Assets des Toro Plugins abgebildet, die für die Benutzerverwaltung von besonderer Bedeutung sind.

Zentrale Datenobjekte der Benutzerverwaltung sind die Person und Group Assets, die Benutzer beziehungsweise Benutzergruppen repräsentieren. Über die Benutzergruppen können mehrere Benutzer zusammengefasst organisiert werden. Grundlage fur das Person und Group ¨ Asset stellt das Principal Asset dar, das unter anderen folgende Eigenschaften bereitstellt:

• *name:* Der eindeutiger Name des Objekts.

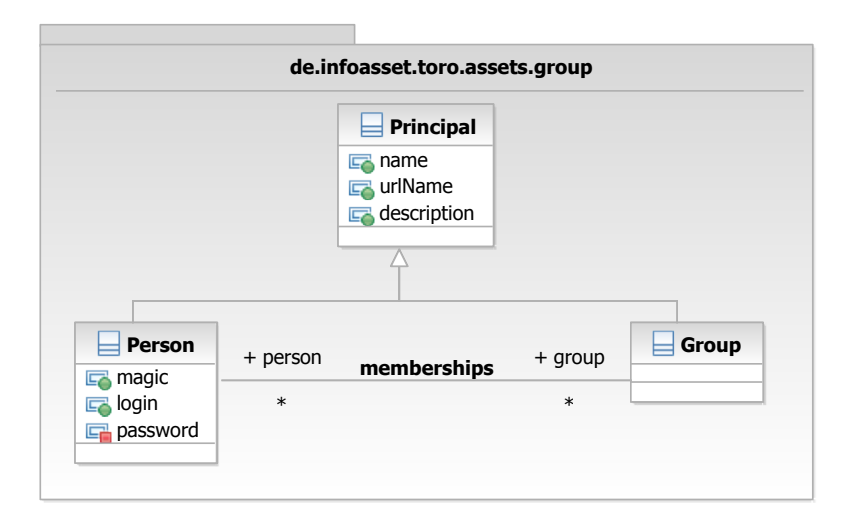

<span id="page-49-0"></span>Abbildung 8.6.: Konzept der Benutzerverwaltung des Toro Plugins

- urlName: Formatierter Name, so dass dieser in eine URL eingebettet werden kann. Diese Eigenschaft wird später Grundlage für die Generierung der OpenIDs für die lokalen Benutzerkonten sein (siehe Kapitel [11\)](#page-62-0).
- *description*: Eine Beschreibung des Objekts.

Das Person Asset stellt weitere Eigenschaften bereit, die fur die Integration der OpenID ¨ Funktionalitäten von Bedeutung sind:

- $\bullet$  magic: Eine zufällig generierte Zeichenkette, die gesetzt wird wenn das Benutzerkonto vom Benutzer verifiziert werden muss. Dem Benutzer wird dazu ein Link, der die generierte Zeichenkette enthält per E-Mail gesendet. Nach dem Aufruf des Links durch den Benutzer, wird die ubermittelte Zeichenkette mit der gespeicherten verglichen. Stim- ¨ men die beiden Zeichenketten überein, ist das Konto verifiziert und die Zeichenkette wird wieder entfernt.
- login: Die eindeutige Anmeldekennung des Benutzers, die in Form einer E-Mail vorliegt.
- $password:$  Das MD4 [\[Gro\]](#page-102-3) verschlüsseltes Passwort des Benutzers.

#### 8.2.1. Registrierung

Ein Benutzer ohne Konto hat die Möglichkeit über den Link im oberen Bereich der Webseite (siehe Abbildung [8.7\)](#page-49-1) die Registrierung einzuleiten.

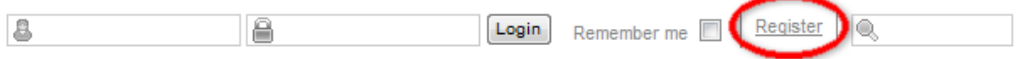

<span id="page-49-1"></span>Abbildung 8.7.: Link zur Registrierung im oberen Bereich der Webseite

Die Registrierung verläuft in vier Schritten ab:

- 1. Datenerfassung: Das System stellt dem Benutzer ein Formular zur Eingabe seiner pers¨onlichen Daten (Name, E-Mail und Passwort) bereit.
- 2. Datenprüfung: Das System überprüft die Gültigkeit der eingebenden Daten. Sind die Daten fehlerhaft, wird der Benutzer wieder zu Schritt 1 weitergeleitet.
- 3. Erstellung des Kontos: Das System legt ein Benutzerkonto mit den erfassten Daten an, indem ein neues Person Assets erstellt wird. Beim Erstellen des Assets wird automatisch die magic Eigenschaft mit einer zufälligen Zeichenkette belegt. Auf Basis dieser Zeichenkette wird eine URL zur Aktivierung des Benutzerkontos generiert, die an die E-Mail Adresse des Benutzers gesendet wird.
- 4. Aktivierung des Kontos: Der Benutzer aktiviert sein Konto durch den Aufruf der in der E-Mail enthaltenen URL.

### 8.2.2. Anmeldung

Ein registrierter und unangemeldeter Benutzer hat die Möglichkeit sich über den passwortbasierten Anmeldemechanismus beim System anzumelden. Dazu stehen im oberen Bereich der Webseite (siehe Abbildung [8.8\)](#page-50-0) zwei Felder zur Eingabe der Anmeldekennung und des Passworts zur Verfügung. Wie bereits erwähnt dient die E-Mail Adresse eines Benutzers als Anmeldekennung. Nach Betätigung des Login Buttons durch den Benutzer und erfolgreicher

<span id="page-50-0"></span>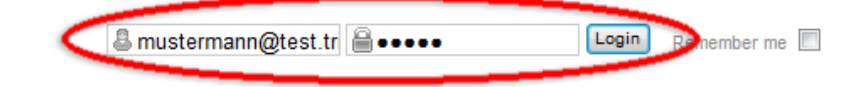

Abbildung 8.8.: Eingabefelder zur Anmeldung im oberen Bereich der Webseite

Verifizierung der Eingabedaten durch das System ist der Benutzer angemeldet.

# <span id="page-52-0"></span>9. Anforderungen

Aufbau des Kapitels In diesem Kapitel werden die Anforderungen für die Integration von OpenID in das Tricia System näher untersucht. In den ersten beiden Abschnitten werden die funktionalen und nicht-funktionalen Anforderungen beschrieben, die Grundlage für die Anwendungsfälle in Abschnitt [9.3](#page-53-0) sind.

## <span id="page-52-1"></span>9.1. Funktionale Anforderungen

Das System soll die OpenID Funktionalität komplett unterstützen, das heißt sowohl als [RP](#page-98-1) als auch als [OP](#page-98-0) fungieren können. Daraus ergeben sich folgende konkreten funktionale Anforderungen:

#### In der Rolle als Relying Party

- Ein Benutzer soll seine OpenIDs von fremden [OPs](#page-98-0) mit seinem lokalen Konto verknüpfen können.
- Ein Benutzer soll sich mit einer verknüpften OpenID beim System anmelden können.
- Ein Benutzer soll sich mit einer OpenID eines fremden [OP](#page-98-0) beim System registrieren können ohne seine Benutzerdaten dabei angeben zu müssen.

#### In der Rolle als OpenID Provider

- Jedes lokale Benutzerkonto soll mit einer vom System verwalteten OpenID ausgestattet sein.
- Ein Benutzer soll Anfragen von fremden [RP](#page-98-1) auf seine lokale OpenID zu einem fremden [OP](#page-98-0) weiterleiten können.
- Ein Benutzer soll verschiedene OpenID Profile für seine lokale OpenID verwalten können. Mit diesen Profilen soll der Benutzer bei einer Anfrage durch eine fremde [RP](#page-98-1) entscheiden können, welche Attribute an die anfragende [RP](#page-98-1) weitergeleitet werden sollen.
- Ein Benutzer soll sich mit seiner lokalen OpenID bei fremden [RPs](#page-98-1) authentifizieren und gegebenenfalls Profildaten an diese [RPs](#page-98-1) senden können.
- Ein Benutzer soll in der Lage sein fremde [RPs](#page-98-1) als vertrauenswürdig einstufen zu können, sodass Anfragen dieser [RPs](#page-98-1) vom System automatisch und ohne explizite Bestätigung durch den Benutzer beantwortet werden können.

## 9.2. Nicht-Funktionale Anforderungen

Neben den funktionalen Anforderungen sollen folgende Punkte bei der Integration der OpenID Funktionalität in das System beachtet werden:

#### Benutzerfreundlichkeit

Für den Benutzer soll schnell und klar erkennbar sein wo sich OpenID Funktionalitäten befinden. Um das zu erreichen, sollten OpenIDs, Links, Formulare und Eingabefelder immer mit dem in Abbildung [9.1](#page-53-1) dargestellten offiziellen OpenID Logo gekennzeichnet werden.

<span id="page-53-1"></span>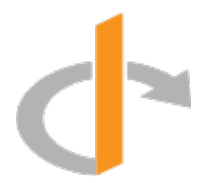

Abbildung 9.1.: Offizielles OpenID Logo

Damit der Browser und eventuell installierte Browsererweiterungen ein OpenID Eingabefeld automatisch identifizieren können, sollte der Name dieser Eingabefelder stets mit dem in der OpenID Spezifikation [\[Ope07\]](#page-103-2)[7.1.] empfohlenen Wert "*openid<sub>-</sub>identifier"* belegt werden.

#### Implementierung

Da Tricia in Java geschrieben ist, muss auch bei der Implementierung der OpenID Unterstützung Java verwendet werden.

Die Integration von OpenID soll über eines eigenständigen Plugins realisiert werden, sodass Tricia wahlweise mit oder ohne OpenID Unterstützung betrieben werden kann. Bei der Entwicklung des Plugins sollen die in Abschnitt [8.1.4](#page-48-1) aufgefuhrten Konventionen eingehal- ¨ ten und, sofern anwendbar, schon existierende Funktionalitäten und Schnittstellen der Toro Plattform genutzt werden.

#### OpenID Bibliothek

<span id="page-53-2"></span>Zur Bereitstellung grundlegender Funktionalitäten des OpenID Protokolls soll eine bereits verfugbare Bibliothek verwendet werden. Auch hier wird gefordert, dass diese Bibliothek in ¨ Java geschrieben ist. Die Einbindung der Bibliothek sollte ohne größere Anpassungen an der Bibliothek möglich und in einer ausführlichen und gut strukturierten Dokumentation beschrieben sein.

Nach Möglichkeit sollten die OpenID Spezifikationen vollständig implementiert sein. Zwingend erforderlich ist die Implementierung der OpenID Authentication 2.0 Spezifikation [\[Ope07\]](#page-103-2) sowie der OpenID Simple Registration Extension 1.0 Protokollerweiterung [\[HDJ](#page-102-4)+06].

## <span id="page-53-0"></span>9.3. Anwendungsfälle

Anhand der funktionalen Anforderungen aus Abschnitt [9.1](#page-52-1) lassen sich die in Abbildung [9.2](#page-54-0) zusammengefassten Anwendungsfälle herleiten. Als mögliche Akteure treten die Benutzer des Tricia Systems, [OPs,](#page-98-0) die in einem Vertrauensverhältnis zu den Tricia Systembetreibern stehen, und [RPs](#page-98-1) auf, die das Tricia System als [OP](#page-98-0) nutzen.

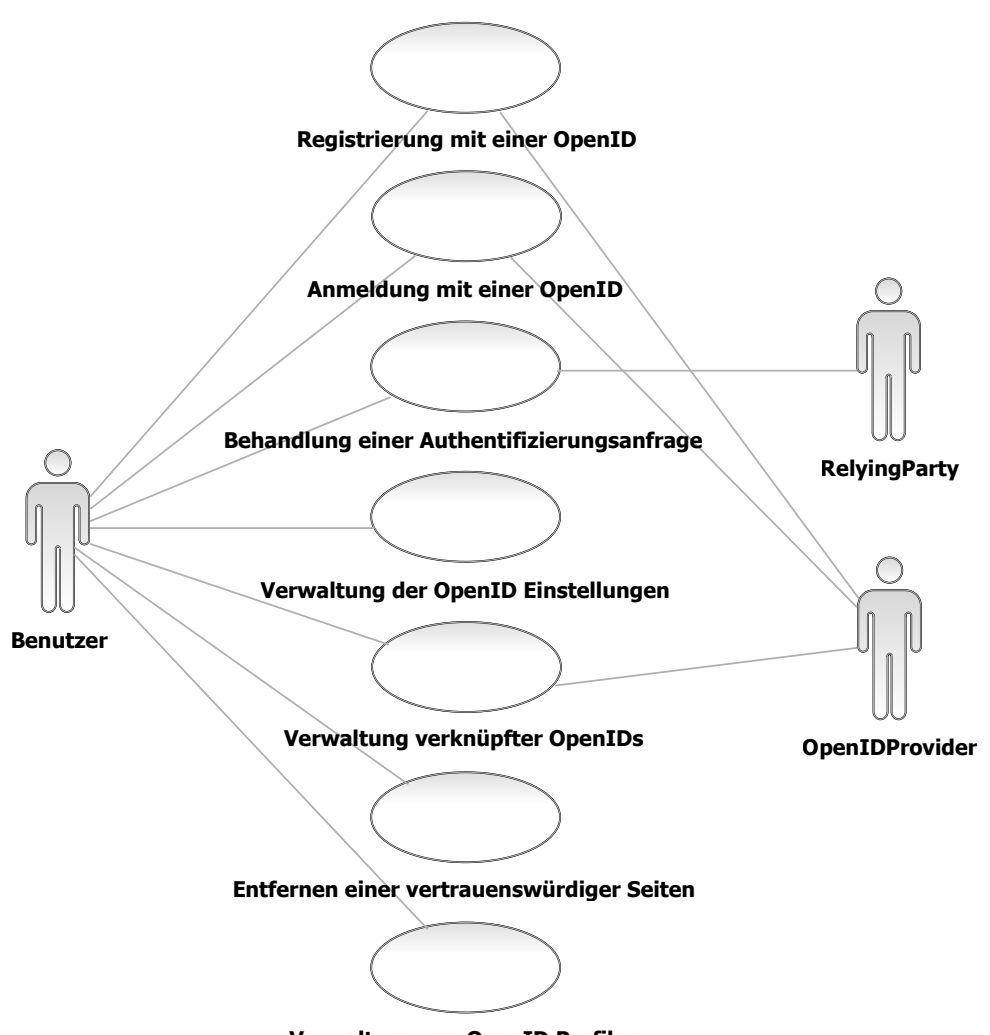

<span id="page-54-0"></span>**Verwaltung von OpenID Profilen**

Abbildung 9.2.: Anwendungsfälle für die OpenID Funktionalität in Tricia

Nachfolgend werden alle Anwendungsfälle kurz beschrieben. Detaillierte Informationen zu den einzelnen [A](#page-86-0)nwendungsfällen können dem Abschnitt A im Anhang entnommen werden.

#### [A.1:](#page-86-1) [Registrierung mit einer OpenID](#page-86-2)

Ein Benutzer registriert ein neues lokales Benutzerkonto durch die Angabe einer OpenID.

#### [A.2:](#page-87-0) [Anmeldung mit einer OpenID](#page-87-1)

Ein Benutzer meldet sich mit einer OpenID eines anderen [OP](#page-98-0) beim System an.

#### Behandlung einer Authentifizierungsanfrage

Das System muss drei verschiedenen Authentifizuierungsanfragen behandeln können, die in Abbildung [9.3](#page-55-0) schematisch dargestellt sind:

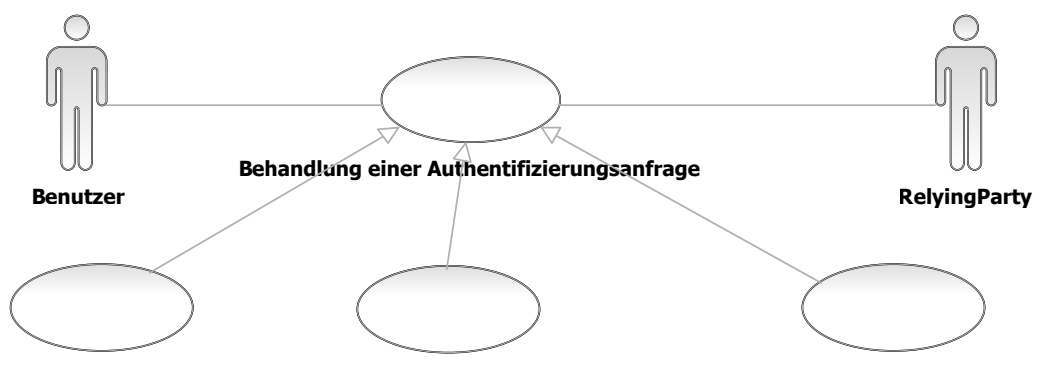

**Authentifizierung Authentifizierung ohne Benutzerinteraktion Authentifizierung mit Attributanfrage**

<span id="page-55-0"></span>Abbildung 9.3.: Anwendungsfälle zur Behandlung von Authentifizierungsanfragen

#### [A.3:](#page-88-0) [Authentifizierung](#page-88-1)

Die [RP](#page-98-1) fordert eine Bestätigung an, dass der Benutzer Inhaber der angegebene OpenID ist.

#### [A.4:](#page-89-0) [Authentifizierung mit Attributanfrage](#page-89-1)

Die [RP](#page-98-1) fragt nach einer Bestätigung, dass der Benutzer Inhaber der angegebene OpenID ist und fordert zusätzlich bestimmte Attribute des Benutzer an.

#### [A.5:](#page-90-0) [Authentifizierung ohne Benutzerinteraktion](#page-90-1)

Die [RP](#page-98-1) stellt eine Authentifizierungsanfrage mit oder ohne Attributanfrage, die vom System durch zuvor gespeicherten Einstellungen automatisch und ohne Interaktion mit dem Benutzer beantwortet wird.

#### [A.6:](#page-91-0) [Verwaltung der OpenID Einstellungen](#page-91-1)

Ein Benutzer konfiguriert seine persönlichen OpenID-Einstellungen:

- Weiterleitung der lokalen OpenID zu einer OpenID bei einem anderen [OP.](#page-98-0)
- Aktivierung/Deaktivierung lokalen passwortbasierten Anmeldemechanismus

#### Verwaltung verknüpfter OpenIDs

Der Anwendungsfall zur Verwaltung verknüpfter OpenIDs lässt sich wie in Abbildung [9.4](#page-56-0) dargestellt in zwei separate Anwendungsfälle unterteilen:

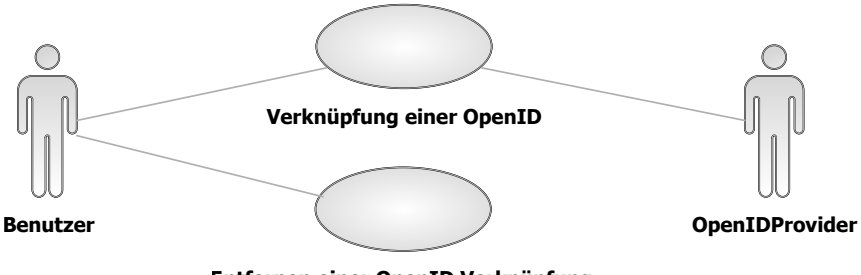

<span id="page-56-0"></span>**Entfernen einer OpenID Verknüpfung**

Abbildung 9.4.: Unterteilung des Anwendungsfalls zur Verwaltung verknüpfter OpenIDs

#### [A.7:](#page-91-2) Verknüpfung einer OpenID

Ein Benutzer verknüpft eine OpenID mit seinem lokalen Benutzerkonto.

#### [A.8:](#page-92-0) Entfernen einer OpenID Verknüpfung

Ein Benutzer entfernt eine Verknüpfung zwischen seinem lokalen Benutzerkonto und einer OpenID.

#### [A.9:](#page-93-0) Entfernen einer vertrauenswürdigen Seite

Ein Benutzer entfernt eine Seite, die er in der Vergangenheit als vertrauenswurdig eingestuft ¨ hat.

#### Verwalten von OpenID Profilen

Die Verwaltung von OpenID Profilen umfasst drei Anwendungsfälle, die in Abbildung [9.5](#page-56-1) schematisch dargestellt sind:

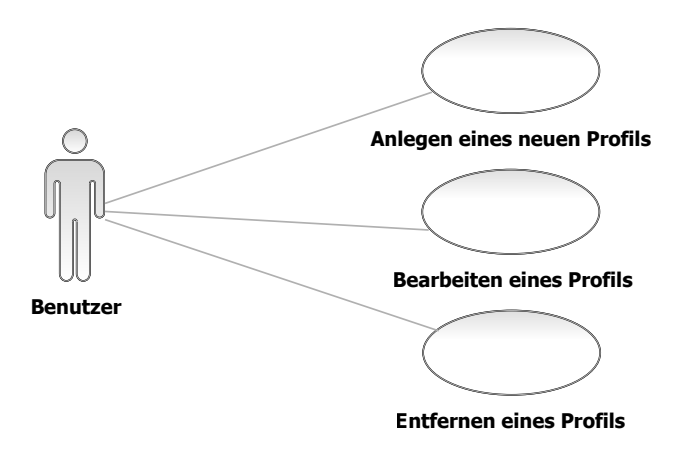

<span id="page-56-1"></span>Abbildung 9.5.: Anwendungsfälle zur Verwaltung von OpenID Profilen

#### [A.10:](#page-94-0) [Anlegen eines neuen Profils](#page-94-1)

Ein Benutzer erstellt ein neues OpenID Profil.

#### [A.11:](#page-95-0) [Bearbeiten eines Profils](#page-95-1)

Ein Benutzer bearbeitet eines seiner OpenID Profile.

#### [A.12:](#page-96-0) [Entfernen eines Profils](#page-96-1)

Ein Benutzer entfernt eines seiner OpenID Profile.

# <span id="page-58-0"></span>10. Analyse

Aufbau des Kapitels In diesem Kapitel werden die Anforderungen und Anwendungsfälle aus dem vorherigen Kapitel analysiert um ein Modell zu entwickeln, das die Objekte der Anwendungsdomäne und deren Beziehungen unter einander näher beschreibt.

## 10.1. Benutzer, Benutzerkonten und OpenIDs

Zentrale Objekte stellen Benutzer, Benutzerkonten und OpenIDs dar. Ein Benutzer entspricht einer realen Person, die durch Registrierung beim System in den Besitz eines Benutzerkontos kommen kann. Wichtige Attribute des Benutzerkontos sind der Name, sowie die Email-Adresse und das Passwort. Mithilfe der Email-Adresse und des Passworts kann ein registrierter Benutzer sich uber den lokalen Anmeldemechanismus beim System anmelden. ¨ Wichtigstes Attribut einer OpenID ist der Identifier, mit dem die OpenID eindeutig identifiziert werden kann. In der Regel liegt der Identifier in Form einer URL vor (siehe dazu Kapitel [4\)](#page-24-0).

In Abbildung [10.1](#page-58-1) sind die Beziehungen zwischen Benutzern, Benutzerkonten und OpenIDs grafisch dargestellt: Ein registrierter Benutzer besitzt genau ein Benutzerkonto. Diesem

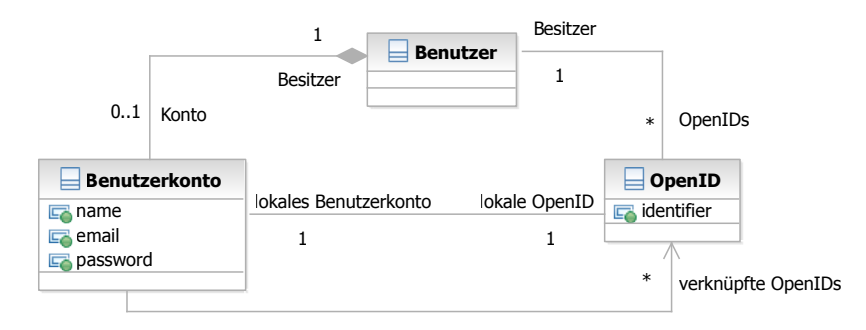

<span id="page-58-1"></span>Abbildung 10.1.: Beziehungen zwischen Benutzern, Benutzerkontonen und OpenIDs

Benutzerkonto ist eine lokale OpenID zugeordnet, die vom System verwaltet wird. Zusätzlich kann ein Benutzer über weitere OpenIDs verfügen, die von fremden [OPs](#page-98-0) verwaltet werden. Ein registrierter Benutzer kann OpenIDs, die von fremden [OPs](#page-98-0) verwaltet werden, mit seinem lokalen Benutzerkonto verknupfen, sodass er sich mit diesen OpenIDs beim System anmelden ¨ kann.

## <span id="page-58-2"></span>10.2. OpenID Profile

Nutzt ein Benutzer das System als [OP,](#page-98-0) kann er seine Benutzerdaten zentral über sein Benutzerkonto pflegen. Da ein Benutzer bei anderen [RP](#page-98-1) in verschiedenen Rollen auftreten kann, z.B. als Privatperson oder Geschäftskunde, oder nur eine bestimmte Auswahl seiner Benutzerdaten an Dritte weiterreichen möchte, kann er auf dem System verschiedene Profile verwalten. In jedem Profil kann der Benutzer dann Angaben zu seiner Person hinterlegen (siehe Abbildung [10.2\)](#page-59-0). Fordert eine [RP](#page-98-1) eine [Authentifizierung mit Attributanfrage](#page-89-1) an (siehe

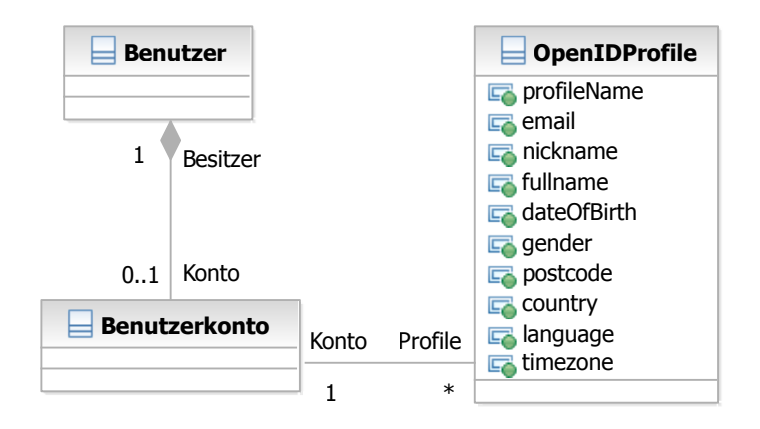

<span id="page-59-0"></span>Abbildung 10.2.: Beziehungen zwischen Benutzer, Benutzerkonto und Profilen

Tabelle [A.4\)](#page-89-0), kann der Benutzer über die Auswahl eines Profils entscheiden, welche Daten vom System an die [RP](#page-98-1) übertragen werden sollen. In einem Profil können die Attribute belegt werden, die mit Hilfe der OpenID Simple Registration Extension Protokollerweiterung  $übertragbar sind (siehe Abschnitt 5.2.1).$  $übertragbar sind (siehe Abschnitt 5.2.1).$  $übertragbar sind (siehe Abschnitt 5.2.1).$ 

## 10.3. Vertrauenswürdige Seiten

Authentifiziert das System den Benutzer für eine fremde [RP](#page-98-1) kann dieser die Anfrage der RP ablehnen, einmalig oder dauerhaft genehmigen (vergleiche Anwendungsfall "[Authentifizie](#page-88-1)[rung"](#page-88-1)). Genehmigt der Benutzer die Anfrage dauerhaft speichert das System die anfragende [RP](#page-98-1) als vertrauenswürdige Seite ab. Stellt eine vertrauenswürdige Seite eine Authentifizierungsanfrage an das System, wird diese Anfrage automatisch ohne eine Bestätigung des Benutzers positiv beantwortet.

Genehmigt der Benutzer eine [Authentifizierung mit Attributanfrage](#page-89-1) dauerhaft (siehe Ta-belle [A.4\)](#page-89-0), speichert das System zusätzlich auch das vom Benutzer gewählte Profil, dessen Daten an die anfragende [RP](#page-98-1) gesendet wird. Eine [Authentifizierung mit Attributanfrage](#page-89-1) für eine vertrauenswürdige Seite wird vom System nur dann automatisch beantwortet, wenn der  $\overline{a}$ Benutzer bei der dauerhaften Genehmigung ein Profil ausgewählt hat.

In Abbildung [10.3](#page-60-0) sind die Zusammenhänge zwischen Benutzer, Benutzerkonto, vertrauenswürdigen Seiten und OpenID Profilen grafisch dargestellt: Die vertrauenswürdigen Seiten eines Benutzers sind dessen Benutzerkonto zugeordnet. Für jede vertrauenswürdige Seite wird der Name sowie der Zeitpunkt der letzten Authentifizierung gespeichert. Zusätzlich wird ein Verweis zu dem OpenID Profil gespeichert, dass der vertrauenswurdigen Seite bei ¨ der dauerhaften Genehmigung zur Verfügung gestellt wurde.

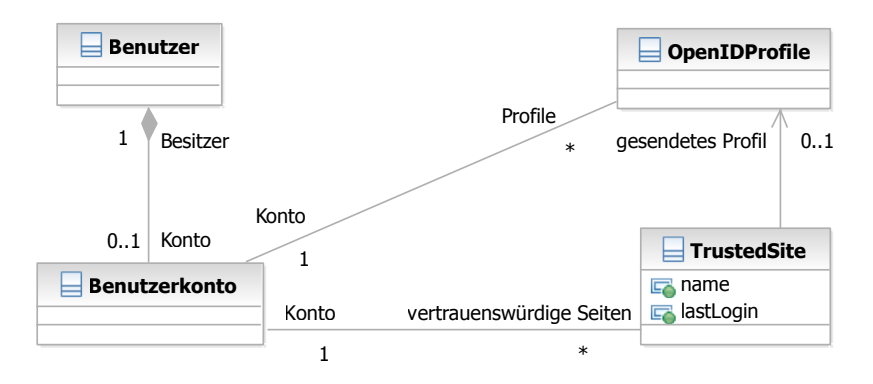

<span id="page-60-0"></span>Abbildung 10.3.: Beziehungen zwischen Benutzer, Benutzerkonto, vertrauenswurdigen Sei- ¨ ten und Profilen

## <span id="page-62-0"></span>11. Architekturentwurf

Aufbau des Kapitels In diesem Kapitel wird die grundlegende Planung der OpenID Integration in Tricia beschrieben. Im ersten Teil wird die [Auswahl einer geeigneten OpenID](#page-62-1) [Bibliothek](#page-62-1) durchgeführt, mit der die OpenID Funktionalitäten implementiert werden sollen. Der Entwurf des OpenID Plugins wird im zweiten Teil dieses Kapitels behandelt.

### <span id="page-62-1"></span>11.1. Auswahl einer geeigneten OpenID Bibliothek

Die OpenID Foundation stellt unter [\[Fou\]](#page-102-5) eine Übersicht derzeit verfügbarer Implementierungen in gängigen Programmiersprachen bereit. Nach der Vorauswahl anhand der in Abschnitt [9.2](#page-53-2) formulierten Anforderungen an die Bibliothek stehen noch folgende Java-Implementierungen zur nähren Auswahl, die alle die Funktionalitäten für den Betrieb einer [RP](#page-98-1) und eines [OP](#page-98-0) bereitstellen:

- JOID [\[joi\]](#page-102-6)
- $OpenID4Java$  [\[opeb\]](#page-103-5)
- *WSO2 Identity Server* [\[WSO\]](#page-103-6)
- *NetMesh InfoGrid LID* [\[Net\]](#page-103-7)

Allerdings sprechen einige Punkte gegen den Einsatz des WSO2 Identity Servers oder des NetMesh InfoGrids. So ist der WSO2 Identity Server ein Open-Source Identity Management Server. Eine spezielle Dokumentation der OpenID-Komponente ist nicht vorhanden, was vermuten lässt, dass der separate Einsatz dieser Komponente in anderen Systemen nicht vorgesehen ist. Ähnlich verhält es sich bei NetMesh InfoGrid LID, das ein Paket des Net-Mesh InfoGrid Frameworks zur Entwicklung von Webapplikationen ist. Auch hier existiert keine genauere Dokumentation, wie die OpenID-Komponente in andere Systeme eingebunden werden kann.

JOID und OpenID4Java sind hingegen eigenständige OpenID-Bibliotheken, die ausschließlich die OpenID Spezifikationen implementieren und für die Einbindung in andere Systeme entwickelt wurden. Allerdings ist OpenID4Java gegenüber JOID vorzuziehen. So implementiert OpenID4Java die OpenID Spezifikationen vollständig, wohingegen JOID derzeit noch keine Unterstützung für das Auflösen von XRI URLs sowie für die Übergabe von Klartext MAC keys bietet (z.B. bei der Verwendung von SSL verschlüsselten HTTP-Verbindungen). Die von JOID nicht unterstützten Features sind zwar nicht zwingend erforderlich, lassen jedoch einen höheren Reifegrad der OpenID4Java Bibliothek vermuten.

Auch die Dokumentation von JOID bietet im Vergleich zu OpenID4Java weniger Informationen fur Entwickler. So ist zum Beispiel in der Dokumentation zu JOID nicht klar ¨ beschrieben, wie die Simple Registration Extension (siehe Abschnitt [5.2.1\)](#page-33-0) realisiert ist beziehungsweise wie diese mit der Bibliothek genutzt werden kann<sup>1</sup>. Da diese OpenID Proto-kollerweiterung zur Anforderung von Attributen im Anwendungsfall "[Registrierung mit einer](#page-86-2) [OpenID"](#page-86-2) zum Einsatz kommt (siehe Tabelle [A.1\)](#page-86-1), ist eine gute Dokumentation an dieser Stelle von hohem Nutzen.

Das reichhaltigere und aktuellere Informationsangebot auf der Projektseite von OpenID4Java lässt zusätzlich auf eine größere und aktivere Community schließen, was der Weiterentwicklung und Verbesserung der Bibliothek auch in Zukunft zu Gute kommen kann.

#### 11.1.1. OpenID4Java

Die OpenID4Java Bibliothek stellt zwei sogenannten Manager zur Verfugung (siehe Abbil- ¨ dung [11.1\)](#page-63-0). Uber diese Manager lassen sich OpenID Nachrichten erstellen, verarbeiten und ¨ versenden.

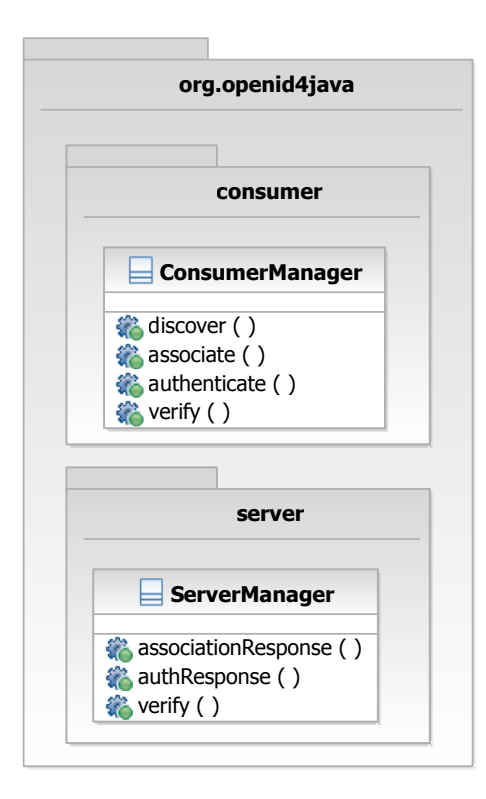

<span id="page-63-0"></span>Abbildung 11.1.: ConsumerManager und ServerManager der OpenID4Java Bibliothek

Der ConsumerManager stellt unter anderen folgende Methoden zum Betrieb einer [RP](#page-98-1) bereitstellt:

•  $discover()$ : Normalisiert einen OpenID Identifier und ermittelt den zugehörigen [OP](#page-98-0) (entspricht Schritt 2 in Abbildung [5.1\)](#page-32-0).

<sup>&</sup>lt;sup>1</sup>Einziger Kommentar dazu im Quellcode der Klasse SimpleRegistration:,,Simple registration extensions, as defined by [http://openid.net/specs/openid-simple-registration-extension-1](http://openid.net/specs/openid-simple-registration-extension-1_0.html)\_0.html. This class should only be used by internal request/response processing. TODO to make this clearer."

- $associate$  : Tauscht einen gemeinsamen Schlüssel mit einem [OP](#page-98-0) aus (entspricht Schritt) 3 in Abbildung [5.1\)](#page-32-0).
- authenticate(): Generiert eine Authentifizierungsanfrage, die an einen [OP](#page-98-0) gesendet werden kann (entspricht Schritt 4 in Abbildung [5.1\)](#page-32-0).
- verify(): Verifiziert die Antwort eines [OP](#page-98-0) auf eine Authentifizierungsanfrage (entspricht Schritt 7 in Abbildung [5.1\)](#page-32-0).

Der ServerManager stellt unter anderen folgende Methoden zum Betrieb eines [OP](#page-98-0) bereitstellt:

- associationResponse(): Generiert eine Antwort auf eine Anfrage zum Austausch eines gemeinsamen Schlussels zwischen [RP](#page-98-1) und [OP](#page-98-0) (Schritt 3 in Abbildung [5.1\)](#page-32-0). ¨
- authResponse(): Generiert eine Antwort auf eine Authentifizierungsanfrage (entspricht Schritt 6 in Abbildung [5.1\)](#page-32-0).
- verify(): Generiert eine Antwort auf eine Verifikationsanfrage einer [RP](#page-98-1) (entspricht Schritt 7 in Abbildung [5.1\)](#page-32-0).

## 11.2. Grundlegender Aufbau

Damit Tricia flexibel mit oder ohne OpenID Unterstützung gestartet werden kann, werden die OpenID Funktionalitäten in Form eines Plugins in das System integriert. Der grundlegende Aufbau des OpenID Plugins ist in Abbildung [11.2](#page-64-0) grafisch dargestellt.

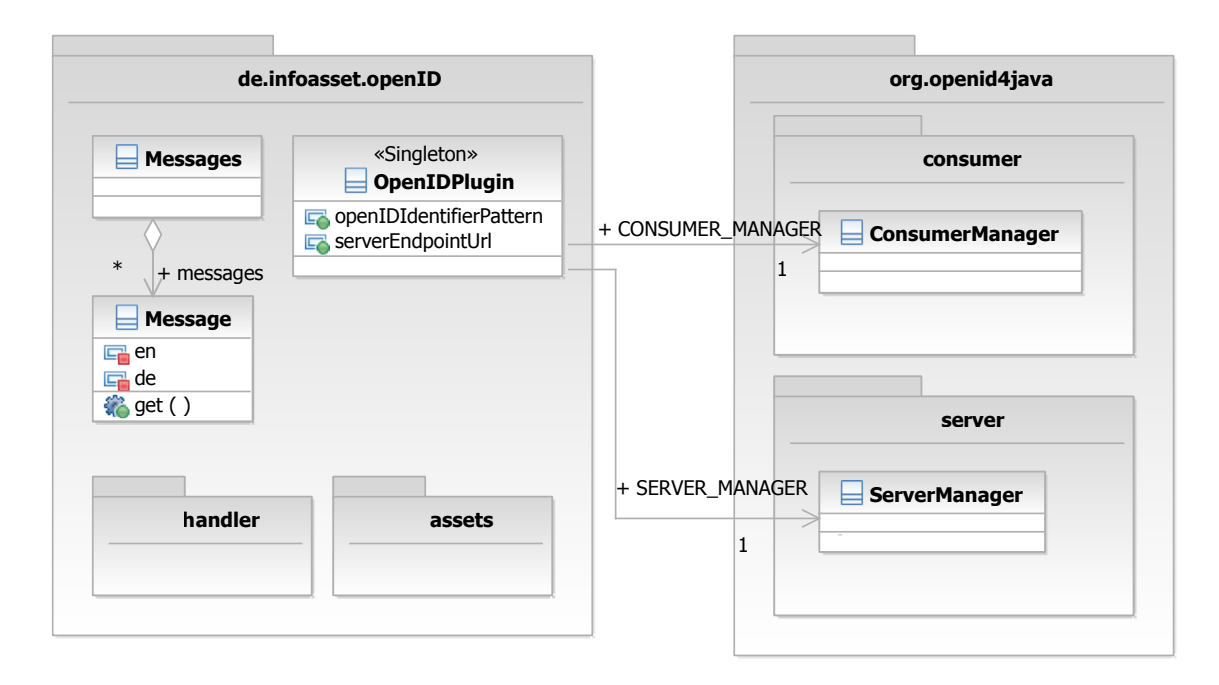

<span id="page-64-0"></span>Abbildung 11.2.: Grundlegender Aufbau des OpenID Plugins

## 11.2.1. OpenID Plugin

Das Plugin wird über die Singleton-Klasse OpenIDPlugin verwaltet und gesteuert. Diese Klasse hat unter anderem folgende Attribute:

- serverEndpointUrl: Definiert die URL, über die fremde [RPs](#page-98-1) OpenID Anfragen an das System senden können.
- openIDIdentifierPattern: Anhand dieses Musters werden die OpenIDs der lokalen Benutzerkonten generiert. In dem Muster muss ein Platzhalter {urlName} enthalten sein. Dieser Platzhalter wird bei der Generierung einer lokalen OpenID mit dem Namen des jeweiligen Benutzers ersetzt wird. Die komplette OpenID ergibt sich dann durch das Anhängen des Musters an den Hostnamen des System. Auf einem Host http://tricia mit einem *openIDIdentifierPattern* "/<sup>~</sup>{urlName}" würde die OpenID des Benutzers "mustermann" zum Beispiel *http://tricia/~mustermann* lauten.
- CONSUMER MANAGER: Eine Instanz der ConsumerManager Klasse aus der OpenID4Java Bibliothek.
- SERVER\_MANAGER: Eine Instanz der ServerManager Klasse aus der OpenID4Java Bibliothek.

## 11.2.2. Unterstützung von Mehrspachigkeit

In der Klasse Messages wird für jede Textausgabe ein mehrsprachiges Message Objekt definiert, das über die  $get()$  Methode den Inhalt der betreffenden Ausgabe in der aktuell gewählten Sprache zurück gibt.

# <span id="page-66-0"></span>12. Implementierung

Aufbau des Kapitels In diesem Kapitel wird die konkrete Umsetzung des Modells aus dem vorherigen Kapiteln beschrieben. Im ersten Teil werden die [Assets](#page-66-1) beschrieben, die zur persistenten Datenspeicherung genutzt werden. Im zweiten Teil folgt eine Beschreibung der [Handler,](#page-68-0) die für die Steuerung und und Ausführung der Applikationslogik verantwortlich sind.

## <span id="page-66-1"></span>12.1. Assets

Abbildung [12.1](#page-66-2) zeigt den Aufbau des de.infoasset.openid.assets Packages, indem sich die Assets des OpenID Plugins befinden.

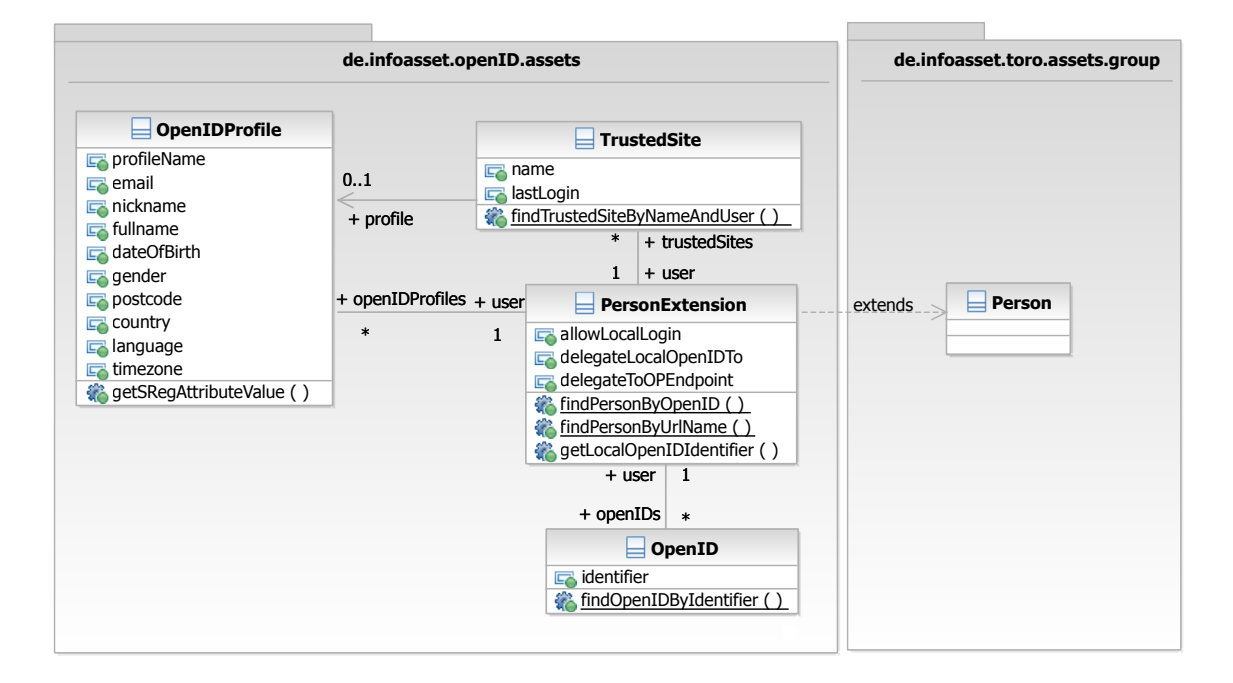

<span id="page-66-2"></span>Abbildung 12.1.: Assets des OpenIDPlugins

## 12.1.1. PersonExtension

Kern des de. infoasset.openid.assets Packages bildet die PersonExtension Klasse, die das bestehende Person Asset des Toro Plugins um folgende Eigenschaften und Methoden erweitert:

• allowLocalLogin: Boolescher Wert, der festlegt, ob der Benutzer den lokalen passwortbasierten Anmeldemechanismus nutzen darf oder nicht.

- delegateLocalOpenIDTo: Speichert die OpenID zu der alle Anfragen auf die lokale OpenID des Benutzers weitergeleitet werden sollen.
- delegateToOPEndpoint: Speichert die URL des [OP](#page-98-0) der OpenID, auf die die lokale OpenID weitergeleitet werden soll.
- $findPersonByOpenID():$  Ermittelt anhand einer OpenID den verknüpften Benutzer.
- $findPersonBvUrlName()$ : Ermittelt einen Benutzer anhand seines URL formatierten Namens.
- getLocalOpenIDIdentifier(): Liefert die lokale OpenID des Benutzers.

Zusätzlich führt die PersonExtension noch Verbindungen zu anderen Asstes ein: Einem erweiterten Person Asset können beliebig viele OpenID, OpenIDProfile und TrustedSite Assets zugeordnet werden.

## 12.1.2. OpenID

Das OpenID Asset dient zur Speicherung von OpenIDs fremder [RPs,](#page-98-1) die mit einem lokalen Benutzerkonto verknüpft sind. Das Asset stellt folgende Eigenschaften und Methoden bereit:

- *identifier*: Speichert den eindeutigen Identifier einer OpenID.
- findOpenIDByIdentifier(): Ermittelt anhand eines OpenID Identifiers eine OpenID.

## 12.1.3. OpenIDProfile

Mit dem OpenIDProfile Asset können die verschiedenen Profile eines Benutzers zur Datenweitergabe an fremde [RP](#page-98-1) gespeichert werden:

- *profileName*: Speichert den eindeutigen Namen des Profils.
- Über die optionale Eigenschaften *email, nickname, fullname, dateOfBirth, gender, post*code, country, language und timezone können die Profildaten festgelegt werden (siehe dazu Abschnitt [10.2\)](#page-58-2).
- get $SRegAttributeValue()$ : Liefert den formatierten Wert eines Profilattributs, so dass er die Spezifikationen der [OpenID Simple Registration Extension](#page-33-0) (siehe Abschnitt [5.2.1\)](#page-33-0) erfüllt.

## 12.1.4. TrustedSite

Das TrustedSite Asset dient zur Speicherung von Seiten, denen ein Benutzers vertraut:

- name: Speichert den Namen der Seite.
- *lastLogin*: Speichert den Zeitpunkt der letzten Authentifizierung des Benutzers für die betroffene Seite.
- findTrustedSiteByNameAndUser(): Ermittelt eine Seite, die ein bestimmter Benutzer als vertrauenswürdig eingestuft hat, anhand ihres Namens.

## <span id="page-68-0"></span>12.2. Handler

Für die Verarbeitung der [HTTP](#page-98-4) Anfragen stellt das OpenIDPlugin insgesamt 22 Handler bereit, die in Abbildung [12.2](#page-69-0) grafisch dargestellt sind. Alle Handler des OpenID Plugins sind in dem Package de.infoasset.openid.handler.openid enthalten, das sich wiederum in weitere Packages unterteilt.

#### 12.2.1. Handler für den Betrieb einer Relying Party

#### LoginHandler

Der LoginHandler stellt ein Formular zur Eingabe einer OpenID bereit (siehe Abbildung [12.3\)](#page-70-0). Schickt der Benutzer das Formular ab, wird das Formular vom DiscoveryHandler ausgewertet. Dieser Vorgang entspricht Schritt 1 aus Abbildung [5.1.](#page-32-0)

#### **DiscoveryHandler**

Der DiscoveryHandler ist für die Ausführung von OpenID Anfragen an fremde [OP](#page-98-0) zuständig. Der Ablauf des DiscoveryHandlers ist in Abbildung [12.4](#page-70-1) grafisch dargestellt:

- 1. Die als Parameter ubergebene OpenID wird geparst und ausgewertet. Dieser Schritt ¨ entspricht Schritt 2 und 3 in Abbildung [5.1.](#page-32-0)
- 2. Es wird geprüft, ob der Benutzer sich mit der OpenID registrieren möchte oder ob er versucht sich mit einer OpenID anzumelden, die noch nicht mit einem lokalen Benutzerkonto verknüpft wurde. Ist dies der Fall, wird eine Attributanfrage für den vollen Namen und die E-Mail Adresse generiert.
- 3. Anschließend wird eine OpenID Authentifizierungsanfrage anhand der aus Schritt 1 gewonnen Informationen erzeugt. In der Authentifizierungsanfrage wird hinterlegt, dass die Antwort auf diese Anfrage an die URL des VerifyHandlers gesendet werden soll. Wurde in Schritt 2 eine Attributanfrage erzeugt, wird diese in Authentifizierungsanfrage eingebettet.
- 4. Im letzten Schritt wird die erzeugte Anfrage über eine Browserweiterleitung an den in Schritt 1 ermittelten [OP](#page-98-0) geschickt. Dieser Schritt entspricht Schritt 4 in Abbildung [5.1.](#page-32-0)

#### VerifyHandler

Der VerifyHandler nimmt die Antworten eines [OPs](#page-98-0) auf OpenID Authentifizierungsanfragen entgegen, die zuvor vom DiscoveryHandler an den [OP](#page-98-0) gestellt wurden. Die einzelnen Schritte dieser Auswertung sind in Abbildung [12.5](#page-71-0) grafisch dargestellt:

- 1. Die Antwort des [OP](#page-98-0) wird ausgewertet. Dieser Schritt entspricht Schritt 7 in Abbildung [5.1.](#page-32-0)
- 2. Es wird geprüft, ob die OpenID vom [OP](#page-98-0) nicht verifiziert wurde. Ist dies nicht der Fall, ist der Vorgang abgeschlossen und der VerifyHandler leitet den Benutzer mit einer Fehlermeldung zurück zu dem Formular, über das er die OpenID eingegeben hat

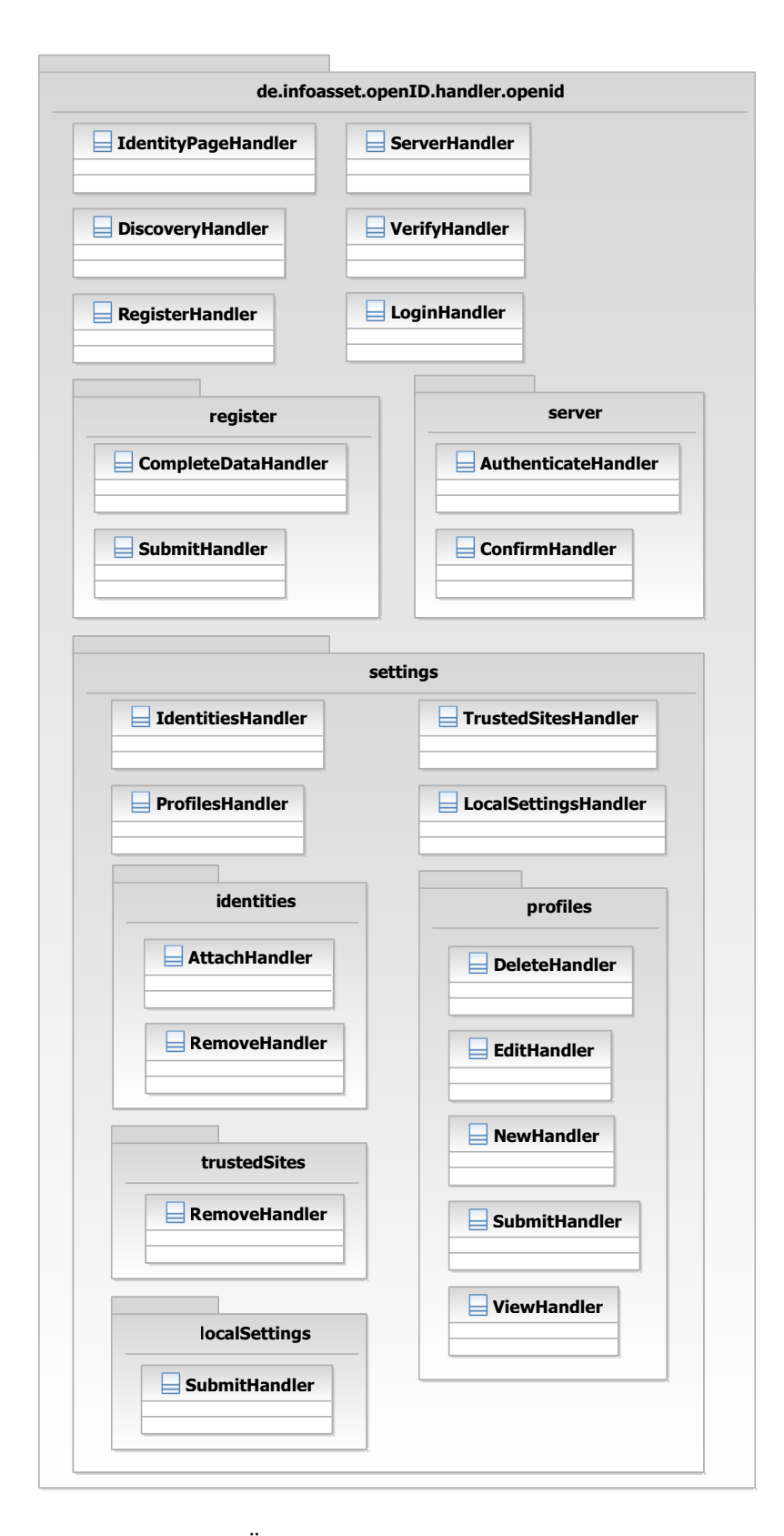

<span id="page-69-0"></span>Abbildung 12.2.: Übersicht aller Handler des OpenID Plugins

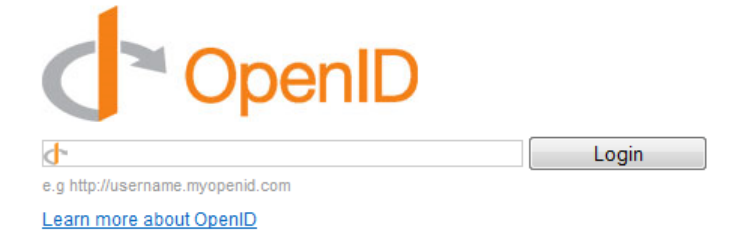

<span id="page-70-0"></span>Abbildung 12.3.: Formular zur Eingabe einer OpenID

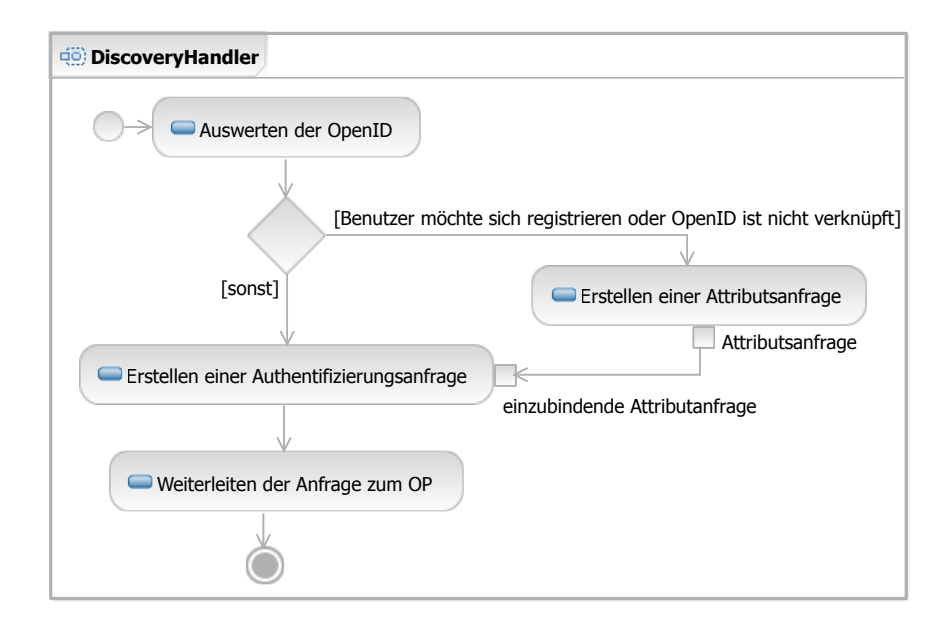

<span id="page-70-1"></span>Abbildung 12.4.: Ablauf des DiscoveryHandlers

#### 12. Implementierung

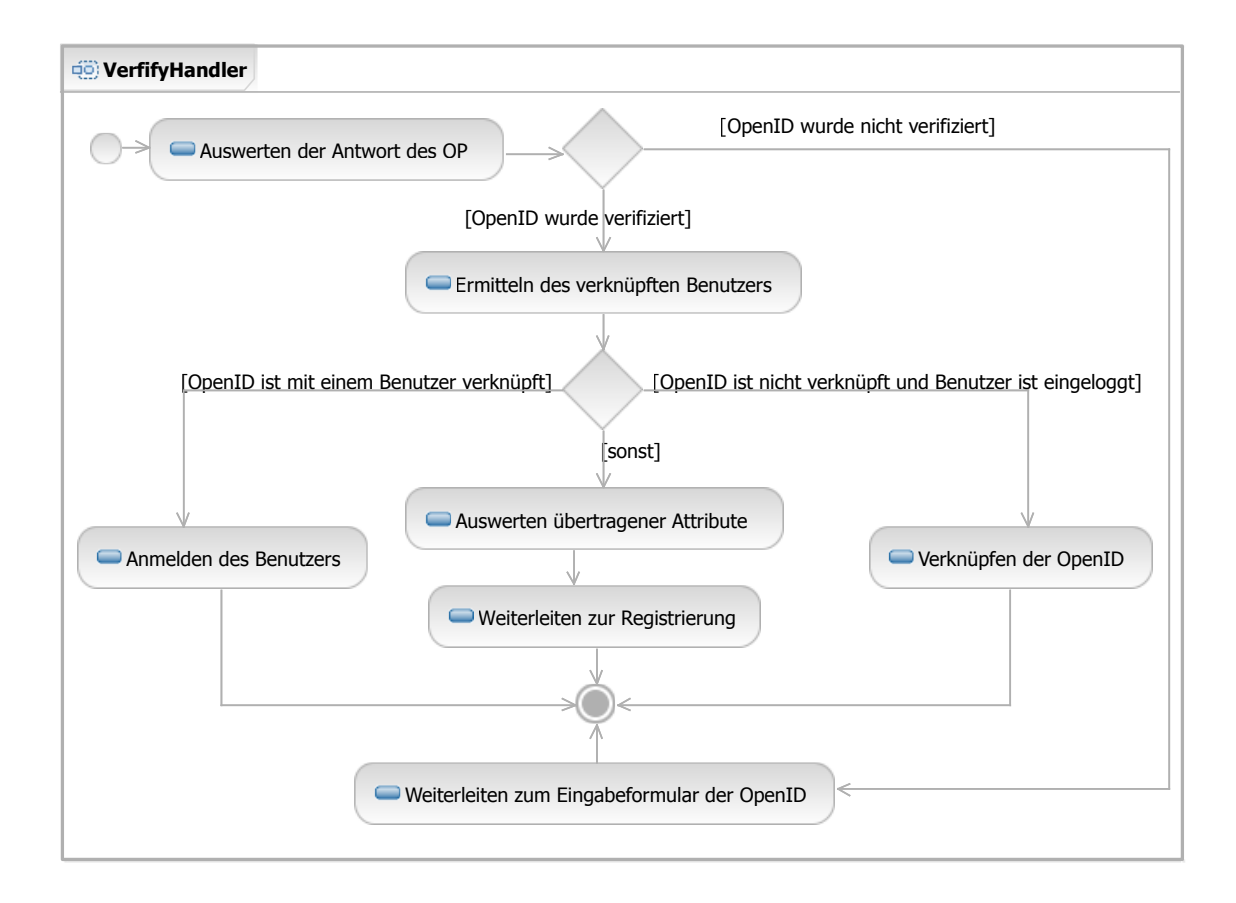

<span id="page-71-0"></span>Abbildung 12.5.: Ablauf des VerifyHandler
(LoginHandler, RegisterHandler oder AttachHandler aus dem de.infoasset.openid .handler.openid.settings.identities Package (siehe Abschnitt [12.2.4\)](#page-76-0)).

- 3. Anschließend wird gepruft, ob der Benutzer angemeldet ist und ob die OpenID bereits ¨ mit einem lokalen Benutzerkonto verknüpft ist:
	- Ist die OpenID noch nicht verknüpft und der Benutzer angemeldet, wird die OpenID mit dem Konto des angemeldeten Benutzers verknüpft.
	- Ist die OpenID mit einem Benutzerkonto verknüpft, wird der Benutzer mit diesem Konto angemeldet.
	- Tritt keiner der beiden Fälle ein, werden eventuell übertragende Attribute aus der Antwort des [OP](#page-98-0) ausgewertet. Anschließend wird der Benutzer mit diesen Daten zur Registrierung (siehe Abschnitt [Handler fur die OpenID basierte Registrierung\)](#page-72-0) ¨ weitergeleitet.

#### <span id="page-72-0"></span>12.2.2. Handler für die OpenID basierte Registrierung

Im de.infoasset.openid.handler.openid.register Package sind zwei Handler zum Abschluss einer OpenID basierten Registrierung enthalten:

#### **SubmitHandler**

Möchte ein Benutzer sich per OpenID registrieren wird er nach der Eingabe und Verifikation seiner OpenID vom VerifyHandler zum SubmitHandler weitergeleitet. Dieser prüft die erhaltenen Daten auf ihre Gültigkeit. Sind die Daten ungültig oder unvollständig, wird der Benutzer zum CompleteDataHandler weitergeleitet. Liegen gültige Daten vor, legt der SubmitHandler ein neues Benutzerkonto an (vergleiche Abschnitt [8.2.1\)](#page-49-0). Die OpenID des Benutzer wird dabei automatisch mit dem neuen Konto verknupft. Da der Benutzer bei der ¨ OpenID basierten Registrierung kein Passwort angeben muss, wird die allowLocalLogin Eigenschaft des Benutzerkontos (siehe Abschnitt [12.1.1\)](#page-66-0) auf false gesetzt, so dass der Benutzer sich vorerst nur mit seiner OpenID beim System anmelden kann. Der Benutzer kann diese Einstellung jederzeit ändern und sich ein lokales Passwort generieren lassen mit dem er dann auch den lokalen Anmeldemechanismus nutzen kann.

#### CompleteDataHandler

Der CompleteDataHandler stellt dem Benutzer ein Formular zur Korrektur seiner Registrierungsdaten zur Verfügung. Schickt der Benutzer das Formular ab, wird er wieder zum SubmitHandler geleitet.

#### <span id="page-72-1"></span>12.2.3. Handler für den Betrieb eines OpenID Providers

#### IdentityPageHandler

Der IdentityPageHandler ist für die Ausgabe der OpenID Identity Page der registrierten Benutzer zuständig. Er wird ausgeführt, wenn die URL einer lokalen OpenID aufgerufen wird. Hat der Benutzer eine persönliche Beschreibung hinterlegt, wird diese Beschreibung auf seiner OpenID Identity Page angezeigt. Liegt keine persönliche Beschreibung vor, wird die in Abbildung [12.6](#page-73-0) dargestellte Standardseite angezeigt.

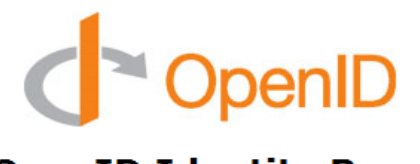

**OpenID Identity Page** 

This is the OpenID identity page of jakob-class. The user has not set any content to this page yet.

<span id="page-73-0"></span>Learn more about OpenID

Abbildung 12.6.: Standard OpenID Identity Page eines Benutzers

Neben der Präsentation des Benutzers hat die OpenID Identity Page vor allem aber auch eine technische Funktion: Sie enthält die nötigen Informationen zur Kontaktierung des [OP,](#page-98-0) der für die Verwaltung der OpenID zuständig ist. Dazu werden im HTML-Kopf der Seite über zwei <link> Tags die URL des [OP](#page-98-0) bekannt gegeben:

```
<link rel="openid2.provider" href="$serverUrl$" />
<link rel="openid.server" href="$serverUrl$" />
```
Der Platzhalter *\$serverUrl\$* wird durch die URL ersetzt, über die fremde [RPs](#page-98-1) OpenID Anfragen an das lokale System senden können.

Hat der Benutzer eine Weiterleitung seiner lokalen OpenID eingestellt, wird der Platzhalter *\$serverUrl\$* durch die URL des [OP](#page-98-0) ersetzt, der die OpenID verwaltet, auf die die lokale OpenID weitergeleitet werden soll. Zusätzlich wird die Ziel-OpenID noch über folgende <link> Tags im HTML-Kopf der OpenID Identity Page bekannt gegeben:

```
<link rel="openid2.local_id" href="$delegateIdentifier$"/>
<link rel="openid.delegate" href="$delegateIdentifier$"/>
```
#### **ServerHandler**

Der ServerHandler verarbeitet und beantwortet OpenID Anfragen, die fremde [RPs](#page-98-1) an das System stellen. In Abbildung [12.7](#page-74-0) ist der Ablauf der Anfrageverarbeitung grafisch dargestellt. Bei jedem Aufruf des ServerHandlers findet zu erst eine Auswertung der Anfrage statt, bei der alle nötigen Parameter ermittelt werden. Je nachdem ob es sich um eine *associate*, check authentication, checkid setup oder checkid immediate Anfrage (siehe Abschnitt [5.1.2\)](#page-31-0) handelt variieren die nachfolgenden Schritte.

Bei der Bearbeitung einer associate oder check authentication Anfragen wird mithilfe des ServerManagers aus der OpenID4Java Biblitothek (siehe [11.2.1\)](#page-65-0) die passenden Antwort generiert und direkt an die [RP](#page-98-1) gesendet.

Anfragen vom Typ checkid setup oder checkid immediate erfordern hingegen eine mehrstufige Bearbeitung:

1. Hat der Benutzer die Anfrage in einem vorherigen Schritt bereits abgelehnt oder den Vorgang abgebrochen, ist die Bearbeitung abgeschlossen und der [RP](#page-98-1) wird eine negative Antwort gesendet, alternativ wird mit dem nächsten Schritt fortgefahren.

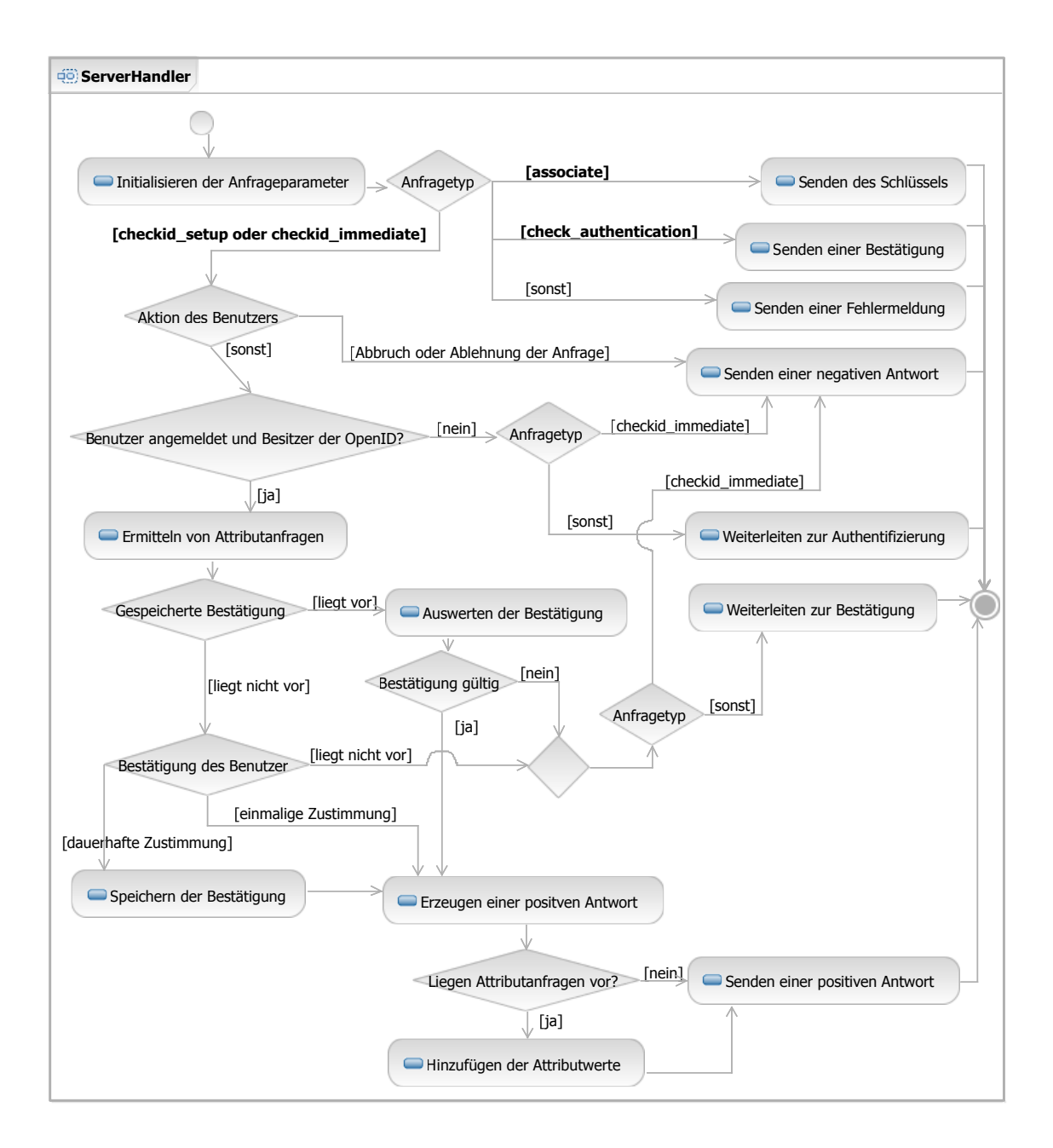

<span id="page-74-0"></span>Abbildung 12.7.: Ablauf des ServerHandler

#### 12. Implementierung

- 2. Es wird gepruft, ob der Benutzer bereits am System angemeldet ist. Ist der Benutzer ¨ angemeldet, wird mit dem nächsten Schritt fortgefahren, ansonsten wird die Bearbeitung je nach Anfragetyp wie folgt abgeschlossen:
	- *checkid\_immediate*: Der [RP](#page-98-1) wird eine negative Antwort gesendet, da eine Authentifizierung ohne die Interaktion mit dem Benutzer nicht möglich ist.
	- checkid setup: Der Benutzer wird zum AuthenticateHandler aus dem de.infoasset .openid.handler.openid.server Package (siehe Abschnitt [12.2.3\)](#page-72-1) weitergeleitet um in dort authentifizieren zu können.
- 3. Es wird analysiert, ob in der Anfrage eine Attributanfrage enthalten ist.
- 4. Es wird geprüft, ob eine gespeicherte Bestätigung für die Anfrage vorliegt beziehungs-weise ob der Benutzer in der Vergangenheit die anfragende [RP](#page-98-1) als vertrauenswürdige Seite eingestuft hat:
	- Liegt keine gespeicherte Bestätigung vor wird je nach Anfragetyp wie folgt fortgefahren:
		- checkid immediate: Die Bearbeitung der Anfrage wird durch das Senden einer negative Antwort an die [RP](#page-98-1) abgeschlossen, da eine Authentifizierung ohne die Interaktion mit dem Benutzer nicht möglich ist.
		- checkid setup: Es wird mit Schritt 5 fortgefahren.
	- Liegt eine gespeicherte Bestätigung vor, wird geprüft, ob diese Bestätigung für die vorliegende Anfrage verwendet werden kann:
		- Liegt keine Attributanfrage vor oder wurde in der Vergangenheit beim Speichern der dauerhaften Genehmigung ein Profil an die [RP](#page-98-1) gesendet, kann eine positive Antwort generiert werden. Im Falle einer Attributanfrage werden die Daten des gespeicherten Profils in die Antwort aufgenommen. Die Bearbeitung der Anfrage wird durch den Versand der positiven Antwort an die [RP](#page-98-1) abgeschlossen.
		- Liegt eine Attributanfrage vor aber beim Speichern der dauerhaften Genehmigung in der Vergangenheit wurde kein Profil an die [RP](#page-98-1) gesendet, wird je nach Anfragetyp wie folgt fortgefahren:
			- ∗ checkid immediate: Die Bearbeitung der Anfrage wird durch das Senden einer negative Antwort an die [RP](#page-98-1) abgeschlossen, da eine Authentifizierung ohne die Interaktion mit dem Benutzer nicht möglich ist.
			- ∗ checkid setup: der Benutzer wird zum ConfirmHandler aus dem de.infoasset .openid.handler.openid.server Package (siehe Abschnitt [12.2.3\)](#page-72-1) weitergeleitet, um dort ein Profil auswählen zu können.
- 5. Wurde der Benutzer nicht vom ConfirmHandler aus dem de.infoasset.openid. handler.openid.server Package (siehe Abschnitt [12.2.3\)](#page-72-1) zum ServerHandler weitergeleitet, wird der Benutzer zum ConfirmHandler geleitet, um dort die vorliegende Anfrage bestätigen zu können. Ansonsten wird das Ergebnis des ConfirmHandlers ausgewertet:
	- Liegt eine einmalige Bestätigung der Anfrage vor, wird mit Schritt 6 fortgefahren.
- Liegt eine dauerhafte Bestätigung der Anfrage vor, wird die Bestätigung gespei-chert und die anfragende [RP](#page-98-1) als vertrauenswürdige Seite eingestuft. Hat der Benutzer ein Profil zur Datenweitergabe an die [RP](#page-98-1) ausgewählt, wird eine Verknüpfung zu diesem Profil zusammen mit der Bestätigung gespeichert. Anschließend wird mit dem nächsten Schritt fortgefahren.
- 6. Eine positive Antwort wird erstellt und im Falle einer Attributanfrage werden die Daten des gespeicherten Profils in die Antwort aufgenommen. Die Bearbeitung der Anfrage wird durch den Versand der positiven Antwort an die [RP](#page-98-1) abgeschlossen.

Im de.infoasset.openid.handler.openid.server Package befinden sich Handler die vom ServerHandler zur Interaktion mit dem Benutzer während der Verarbeitung einer Authentifizierungsanfrage genutzt werden können.

#### AuthenticateHandler

Damit eine Authentifizierungsanfrage erfolgreich beantwortet werden, kann ist es erforderlich, dass der Benutzer und Besitzer der OpenID beim System angemeldet ist. Ist dies nicht der Fall und die anfragende [RP](#page-98-1) erlaubt die Interaktion mit dem Benutzer, leitet der ServerHandler den Benutzer zum AuthenticateHandler mit der Aufforderung sich anzumelden (siehe Abbildung [12.8\)](#page-76-1). Nach einer erfolgreichen Authentifizierung wird der Benutzer wieder zum ServerHandler geleitet, damit dieser mit der Verarbeitung der Anfrage fortfahren kann.

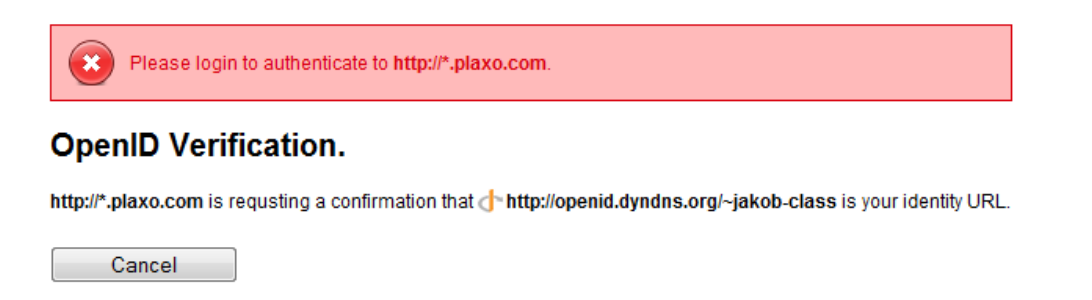

<span id="page-76-1"></span>Abbildung 12.8.: Maske mit Hinweisen zur Anfrage und einer Aufforderung zur Anmeldung

#### ConfirmHandler

Hat der ServerHandler keine passende gespeicherte Bestätigung für eine Authentifizierungsanfrage finden können, leitet dieser den Benutzer zum ConfirmHandler. Der ConfirmHandler bietet dem Benutzer die Möglichkeit eine Anfrage abzulehnen, einmalig oder dauerhaft zu bestätigen. Sofern eine Attributanfrage vorliegt, kann der Benutzer zusätzlich ein Profil ausw¨ahlen, editieren oder ein neues Profil anlegen, das an die anfragende [RP](#page-98-1) gesendet wird (siehe Abbildung [12.9\)](#page-77-0).

#### <span id="page-76-0"></span>12.2.4. Handler für die Verwaltung persönlicher OpenID Einstellungen

Das de.infoasset.openid.handler.openid.settings Package enthält die Handler über die ein Benutzer seine persönlichen OpenID Einstellungen verwalten kann. Ein angemeldeter

#### **OpenID Verification.**

http://\*.plaxo.com is requsting a confirmation that controller the theory.logical dyndns.org/~jakob-class is your identity URL.

http://\*.plaxo.com also asked for additional information about your profil. Please select a profile you send:

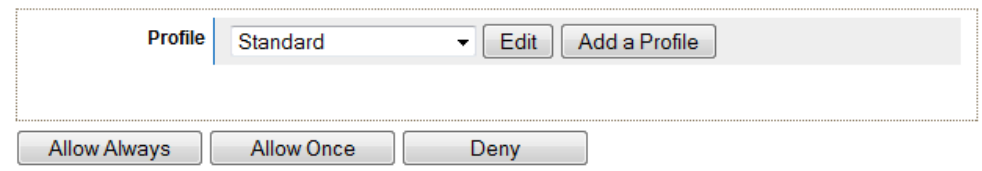

Abbildung 12.9.: Formular zur Bestätigung einer OpenID Anfrage

Benutzer gelangt durch Klicken auf seinen Namen im oberen Bereich der Webseite (siehe Abbildung [12.10\)](#page-77-1) zur Verwaltung seines Kontos.

<span id="page-77-1"></span><span id="page-77-0"></span>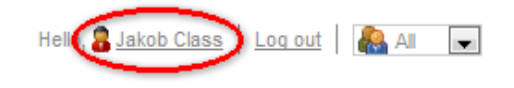

Abbildung 12.10.: Link zur Verwaltung des persönlichen Benutzerkontos

Dort stellt das OpenID Plugin dem Benutzer zusätzlich folgende Konfigurationsmöglichkeiten bereit:

- Lokale OpenID Einstellungen (*LocalSettingsHandler*)
- Verknüpfte OpenIDs  $(Identity Handler)$
- OpenID Profile (*ProfilesHandler*)
- Vertrauenswürdige Seiten ( $TrustedStesHandler$ )

#### LocalSettingsHandler

Der LocalSettingsHandler stellt dem Benutzer das in Abbildung [12.11](#page-78-0) dargestellte Formular zur Konfiguration seiner lokalen OpenID Einstellungen zur Verfügung. Schickt der Benutzer das Formular ab, werden die eingebenden Daten vom SubmitHandler aus dem de. infoasset.openid.handler.openid.settings.localSettings Package nach einer erfolgreichen Prüfung auf ihre Gültigkeit abgespeichert.

#### IdentitiesHandler

Der IdentitiesHandler listet alle OpenIDs, die mit dem Konto des angemeldeten Benutzers verknüpft sind, wie in Abbildung [12.12](#page-78-1) dargestellt tabellarisch auf.

Der Benutzer hat die Möglichkeit eine Verknüpfung zwischen seinem Konto und einer OpenID zu löschen, indem er den Button zum Löschen der jeweiligen Verknüpfung in der rechten Aktionsspalte betätigt. Nach einer Bestätigung der Löschaktion wird die Verknüpfung vom RemoveHandler aus dem de. infoasset.openid.handler.openid.settings .identities Package entfernt.

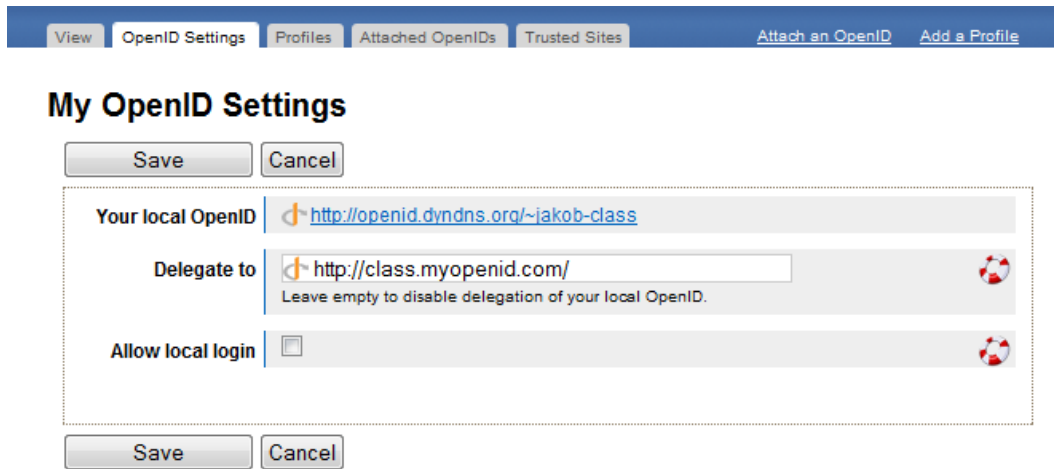

<span id="page-78-0"></span>Abbildung 12.11.: Formular zur Verwaltung der lokalen OpenID Einstellungen

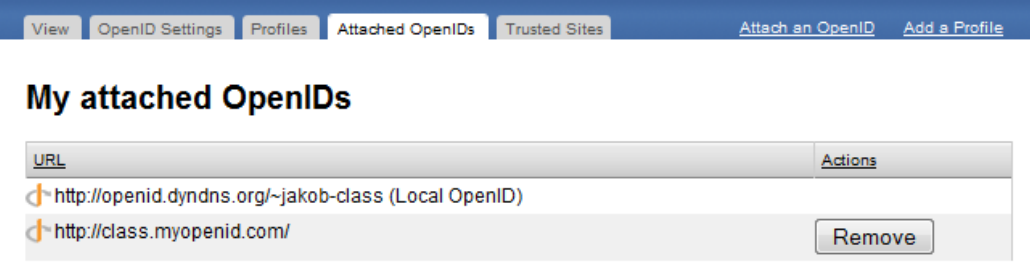

I

<span id="page-78-1"></span>Abbildung 12.12.: Maske zur Verwaltung der verknüpften OpenIDs

#### 12. Implementierung

Über den "Attach an OpenID" Link auf der rechten Seite im oberen Anzeigebereich (sie-he Abbildung [12.12\)](#page-78-1) kann der Benutzer eine zusätzliche OpenID mit seinem Konto verknüpfen. Der Link führt zum AttachHandler aus dem de.infoasset.openid.handler. openid.settings.identities Package. Dieser stellt dem Benutzer ein Formular zur Eingabe der OpenID bereit (siehe Abbildung [12.3\)](#page-70-0).

#### ProfilesHandler

Uber den ProfilesHandler kann der Benutzer seine OpenID Profile verwalten. Der Handler liefert dem Benutzer eine Maske, auf der alle gespeicherten Profile des Benutzers aufgelistet sind (siehe Abbildung [12.13\)](#page-79-0).

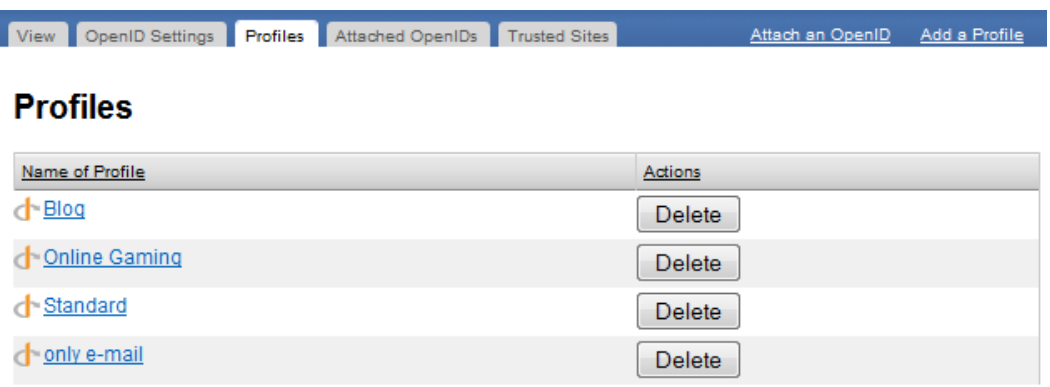

<span id="page-79-0"></span>Abbildung 12.13.: Maske zur Verwaltung der OpenID Profile

Für die einzelnen Verwaltungsaktionen existieren im de. infoasset.openid.handler. openid.settings.profiles Package folgende Handler:

- NewHandler: Stellt dem Benutzer das in Abbildung [12.14](#page-80-0) dargestellte Formular zur Erstellung eines neuen Profils zur Verfugung. Schickt der Benutzer das Formular ab ¨ wird er zum SubmitHandler weitergeleitet.
- *ViewHandler*: Zeigt die Details eines Profils an.
- EditHandler: Stellt dem Benutzer das in Abbildung [12.14](#page-80-0) dargestellte Formular zur Bearbeitung eines vorhanden Profils zur Verfugung. Schickt der Benutzer das Formular ¨ ab, wird er zum SubmitHandler weitergeleitet.
- SubmitHandler: Speichert die Daten eines Profils nach einer erfolgreichen Prüfung auf ihre Gültigkeit ab.
- DeleteHandler: Löscht ein vorhandenes Profil.

#### **TrustedSitesHandler**

Der TrustedSitesHandler listet dem Benutzer alle Seiten auf, die er in der Vergangenheit als vertrauenswürdig eingestuft hat. In der Übersicht werden neben dem Namen der Seite auch der Name des Profils, das an die Seite gesendet wurde, und der Zeitpunkt der letzten Anmeldung angezeigt.

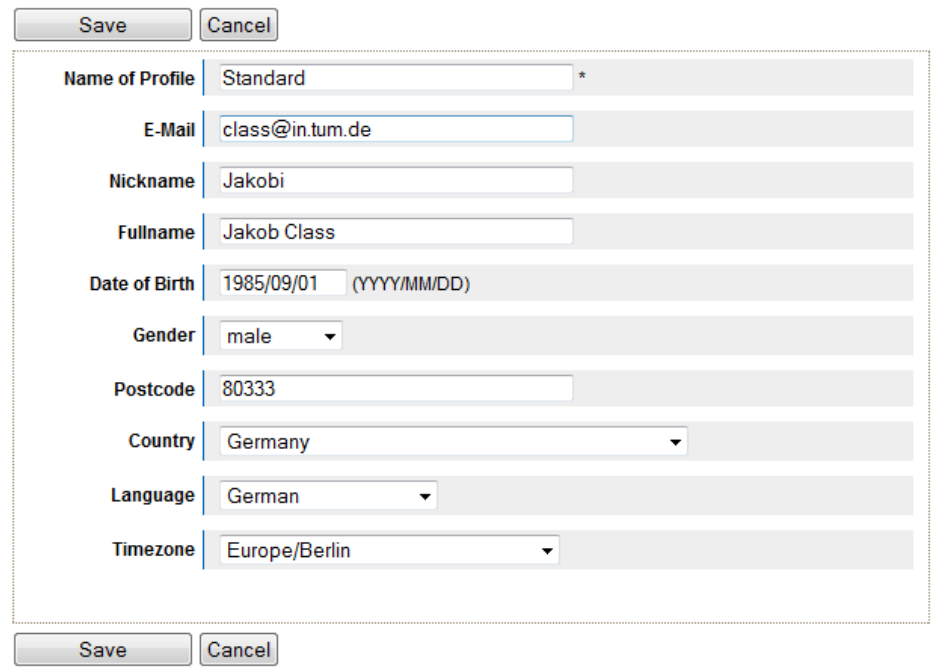

<span id="page-80-0"></span>Abbildung 12.14.: Formular zur Erstellung oder Bearbeitung eines Profils

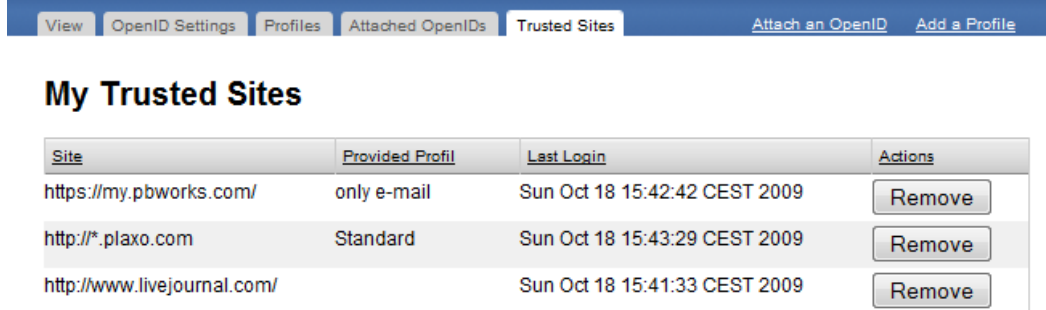

<span id="page-80-1"></span>Abbildung 12.15.: Maske zur Verwaltung der vertrauenswürdigen Seiten

#### 12. Implementierung

Über den Löschen Button kann der Benutzer eine Seite aus der Liste seiner vertrau- $\,$ enswürdigen Seiten entfernen.

## 13. Zusammenfassung und Ausblick

In dieser Arbeit wurde der freie [SSO](#page-98-2) Standard OpenID beschrieben und analysiert. Der Standard bietet einen interessanten und ausgereiften Lösungsansatz für die Schaffung von Web [SSO](#page-98-2) Umgebungen. Die in Abbildung [13.1](#page-82-0) dargestellte Entwicklung der letzten Jahre zeigt, dass die Verbreitung von OpenID enorm steigt. Die Integration des Standards in Portale namhafter Firmen wie zum Beispiel Yahoo!, Google, AOL oder facebook fördern die Verbreitung zusätzlich.

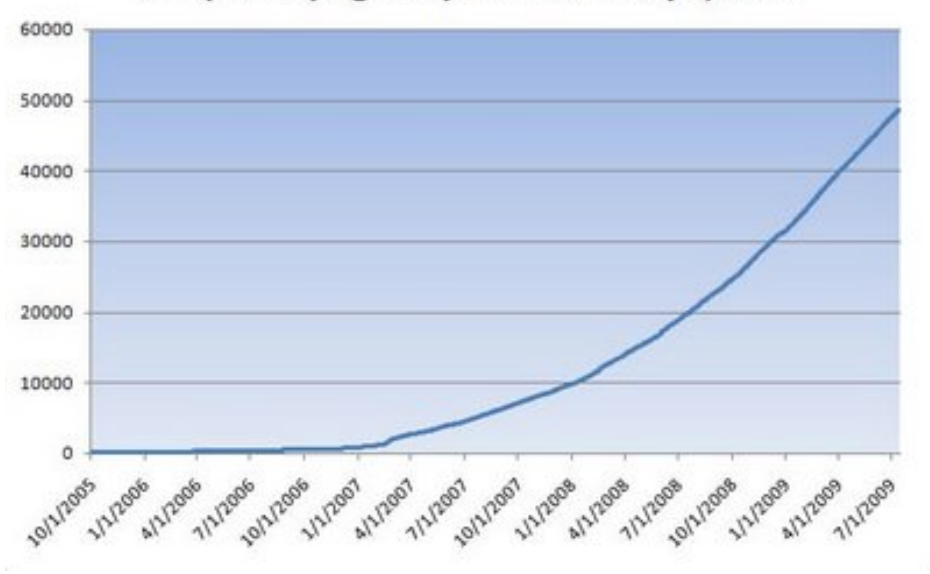

Unique Relying Party Sites as of July 1, 2009

<span id="page-82-0"></span>Abbildung 13.1.: Entwicklung der Anzahl von Webseiten, die OpenID unterstutzen [\[Janc\]](#page-102-0). ¨

Allerdings gilt es beim Einsatz von OpenID die Schwachstellen und Gefahren zu beachten. Besonders die Anfälligkeit gegenüber Phishing Angriffen, durch die unberechtigte Dritte Zugriff auf sensible Daten erlangen können, stellt eine große Gefahr dar. Der Benutzer kann solche Angriffe jedoch verhindern, indem er allgemein wachsam ist. Zusätzlich kann der Einsatz von OpenID Browserplugins, die den Benutzer bei einem Authentifizierungsvorgang unterstützen, helfen, die Phishing Gefahr zu mindern.

Die Betreiber eines [OP](#page-98-0) können durch die Integration Phishing resistenter Authentifizierungsmechansimen in ihre Systeme, wie zum Beispiel der Einsatz digitaler Zertifikate oder Challenge-Response Systeme, einen effektiven Beitrag gegen Phishing leisten.

Hält die momentane Entwicklung unter Berücksichtigung der potentiellen Risiken an, kann sich OpenID in den nächsten Jahren zu dem Web [SSO](#page-98-2) Standard etablierten.

#### 13. Zusammenfassung und Ausblick

Die Integration von OpenID in Tricia wurde erfolgreich durchgeführt. Nach der Analyse der Anforderungen wurde ein Modell fur ein Plugin entwickelt, mit dem Tricia sowohl als [RP](#page-98-1) ¨ als auch als [OP](#page-98-0) betrieben werden kann. Neben den Kernfunktionalitäten zum Stellen und Beantworten von Authentifizierungsanfragen bietet das Plugin zusätzliche Funktionalitäten, die den OpenID Betrieb für die Benutzer komfortabler gestalten. So können Tricia Benutzer zum Beispiel [RPs](#page-98-1) als vertrauenswürdig eingestuft werden, damit Anfragen schnell und automatisch beantwortet werden können. Über die Verwaltung verschiedener Profile können die Benutzer entscheiden, welche Identitätsinformationen an andere [RPs](#page-98-1) weitergegeben werden können.

Das entwickelte Modell konnte ohne größere Komplikationen umgesetzt werden. Für die Implementierung der OpenID Funktionalitäten wurde die freie OpenID4Java Bibliothek verwendet, die derzeit einen reiferen Entwicklungsstand als JOID und eine einfachere Integration als WSO2 Identity Server und NetMesh InfoGrid LID bietet. OpenID4Java erfullt alle ¨ Ansprüche an eine OpenID Bibliothek und ist für die Integration von OpenID in Java Web-Applikationen sehr zu empfehlen.

Ein Test des OpenID Plugins in der Praxis konnte bis zum Zeitpunkt der Fertigstellung dieser Arbeit noch nicht durchgefuhrt werden. Allerdings konnten alle zu implementierende ¨ Anwendungsfälle in einer Testumgebung erfolgreich durchgespielt werden.

Für die Zukunft sind zahlreiche Erweiterungen des Plugins denkbar. So könnte zum Beispiel zur Steigerung der Usability das OpenID Anmeldeformular mit dem OpenID Selector [\[Opea\]](#page-103-0) erweitert werden (siehe Abbildung [6.1](#page-38-0) auf Seite [27\)](#page-38-0). Denkbar wäre auch eine Implementierung von [AX](#page-98-3) (siehe Abschnitt [5.2.2\)](#page-34-0), womit komplette Benutzerkonten zwischen verschiedenen Tricia Instanzen untereinander ausgetauscht werden könnten.

Teil IV.

Anhänge

# A. Anwendungsfälle

## A.1. Registrierung mit einer OpenID

| ID                                                   | A.1                                                                                                    |
|------------------------------------------------------|----------------------------------------------------------------------------------------------------|
| Name                                                 | Registrierung mit einer OpenID.                                                                                                    |
| Beschreibung                                         | Ein Benutzer registriert ein neues lokales Benutzerkonto durch die<br>Angabe einer OpenID.                                                                                                    |
| Akteure                                              | Benutzer, fremder OP.                                                                                                    |
| Auslöser                                             | Benutzer.                                                                                                    |
| Vorbedingungen                                       | Benutzer hat noch kein lokales Benutzerkonto, ist im Besitz einer<br>OpenID bei dem fremden OP und hat dort seine Benutzerdaten<br>hinterlegt. Das System vertraut dem fremden OP.                                                                                                    |
| Ergebnis                                             | Benutzer hat ein lokales Benutzerkonto, das mit seiner OpenID des<br>fremden OP verknüpft ist und ist am System angemeldet.                                                                                                    |
| Standardablauf<br>Forteotzung out der nöchsten Soite | $\mathbf{1}$<br>Der Benutzer ruft die Seite zur Registrierung auf.<br>$\overline{2}$<br>Der Benutzer klickt dort auf den Link zur OpenID basierten<br>Registrierung.<br>Das System stellt dem Benutzer ein Formular zur Eingabe seiner<br>3<br>OpenID bereit.<br>Der Benutzer gibt seine OpenID in das Eingabefeld ein und schickt<br>4<br>das Formular ab.<br>Das System analysiert die OpenID und ermittelt den OP der<br>5<br>eingegebenen OpenID.<br>Das System leitet den Benutzer zum OP.<br>6<br>Der OP authentifiziert den Benutzer.<br>7<br>8<br>Der OP leitet den Benutzer zurück zum System und übergibt dabei<br>den Namen, sowie die Email-Adresse des Benutzers an das System.<br>Das System verifiziert, ob die Daten vom OP stammen. Ist dies<br>9<br>nicht der Fall, wird der Vorgang mit einer Fehlermeldung<br>abgebrochen.<br>10.1<br>Das System prüft die Daten (Name und Email-Adresse) auf ihre<br>Gültigkeit. Ist dies der Fall wird mit Schritt 12 fortgefahren.<br>Das System stellt dem Benutzer ein Formular zur Korrektur seiner<br>10.2<br>Daten (Name und Email-Adresse) bereit. Die Felder sind mit den<br>bereits vorhandenen Daten vorbelegt. |

Tabelle A.1.: Anwendungsfall A.1

Fortsetzung auf der nächsten Seite

### A. Anwendungsfälle

#### Anwendungsfall A.1 – Fortsetzung

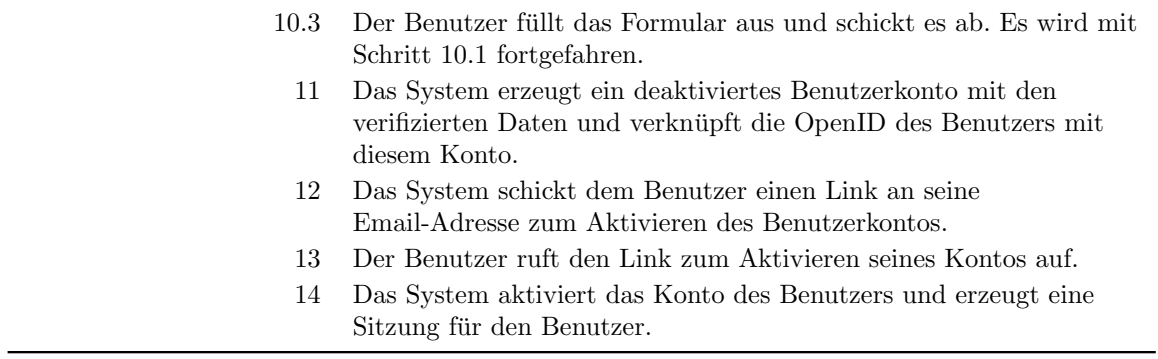

### A.2. Anmeldung mit einer OpenID

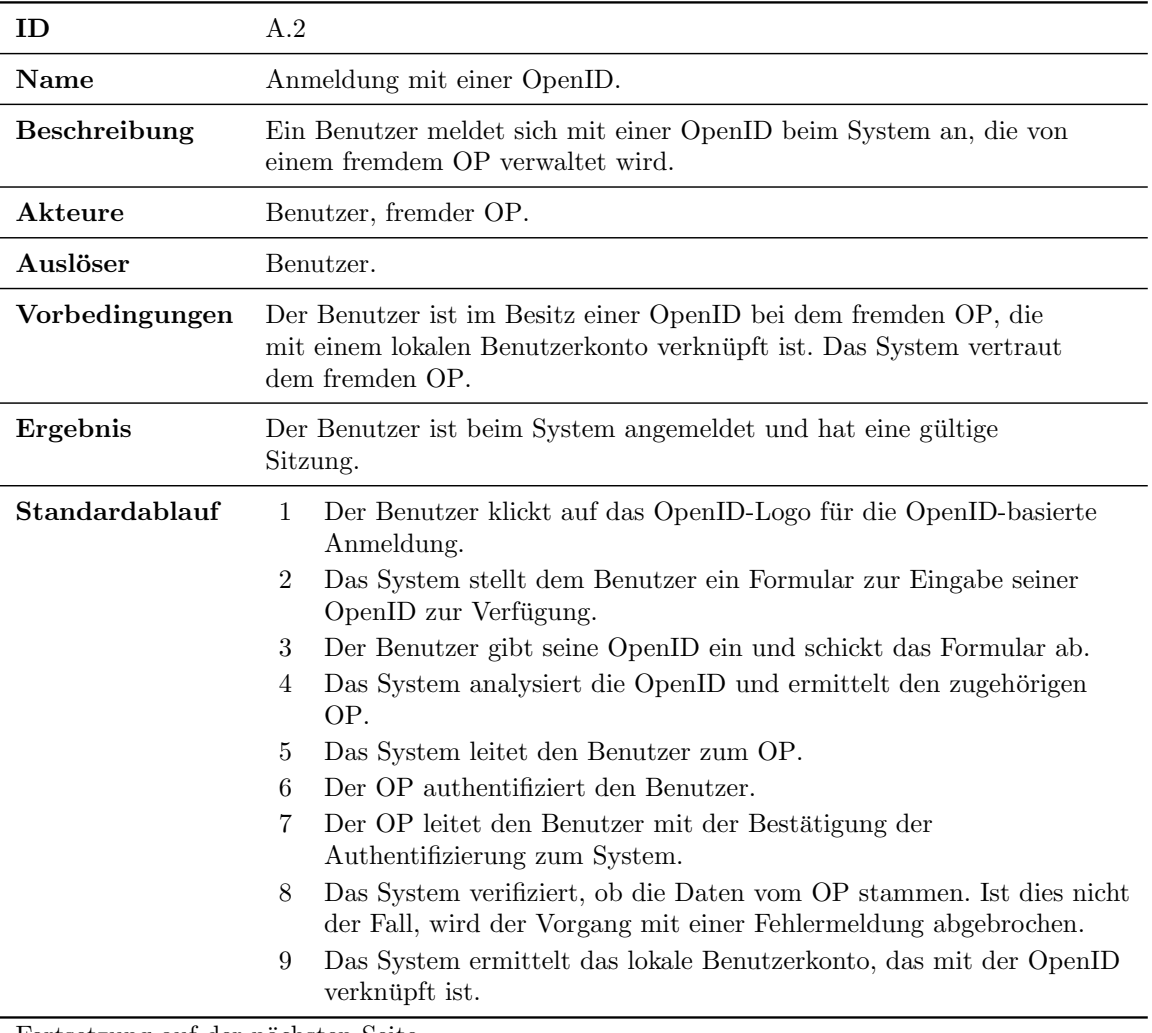

#### Tabelle A.2.: Anwendungsfall A.2

Fortsetzung auf der nächsten Seite

 $10$   $\;$  Das System erstellt eine Sitzung für den Benutzer.

## A.3. Authentifizierung

| ID             | A.3                                                                                                    |
|----------------|----------------------------------------------------------------------------------------------------|
| Name           | Authentifizierung.                                                                                                    |
| Beschreibung   | Ein Benutzer wird vom System für eine fremde RP authentifiziert.                                                                                                    |
| Akteure        | Benutzer, fremde RP.                                                                                                    |
| Auslöser       | RP.                                                                                                    |
| Vorbedingungen | Der Benutzer ist im Besitz eines lokalen Benutzerkontos. Die RP<br>vertraut dem System.                                                                                                    |
| Ergebnis       | Der Benutzer ist beim System angemeldet und hat eine gültige<br>Sitzung. Die RP weiß, ob der Benutzer authentifiziert werden<br>konnte.                                                                                                    |
| Standardablauf | Die RP leitet den Benutzer zum System und übergibt dabei die<br>1<br>(lokale) OpenID des Benutzers an das System.<br>$\overline{2}$<br>Das System analysiert die OpenID und ermittelt daraus das<br>verknüpfte lokale Benutzerkonto.<br>3.1<br>Das System prüft, ob der Benutzer mit dem ermittelten Konto<br>angemeldet ist. Ist dies der Fall wird mit Schritt 4 fortgefahren.<br>$3.2\,$<br>Das System stellt dem Benutzer ein Formular zur Anmeldung bereit.<br>3.3<br>Der Benutzer authentisiert sich beim System über den lokalen<br>passwortbasierten Anmeldemechanismus.<br>3.4<br>Das System authentifiziert den Benutzer. Es wird mit Schritt 3.1<br>fortgefahren.<br>Das System analysiert die Anfrage der RP und informiert den<br>4<br>Benutzer, welche RP die Authentifizierung wünscht und stellt eine<br>Maske zur Verfügung über die der Benutzer die Anfrage ablehnen,<br>einmalig oder dauerhaft genehmigen kann.<br>Der Benutzer wählt eine der drei Bestätigungsmöglichkeiten.<br>$\bf 5$<br>Lehnt der Benutzer die Anfrage ab generiert das System eine<br>6.a<br>negative Bestätigung.<br>6.b<br>Genehmigt der Benutzer die Anfrage einmalig generiert das System<br>eine positive Bestätigung.<br>Genehmigt der Benutzer die Anfrage dauerhaft speichert das System<br>6.c<br>die Anfrage der RP ab und generiert eine positive Bestätigung. |
|                | Das System leitet den Benutzer mit der generierten Bestätigung zur<br>7<br>RP weiter.                                                                                                    |

Tabelle A.3.: Anwendungsfall A.3

## A.4. Authentifizierung mit Attributanfrage

| Name           | Authentifizierung mit Attributanfrage.                                                                                                    |  |
|----------------|----------------------------------------------------------------------------------------------------|--|
|                |                                                                                                    |  |
| Beschreibung   | Ein Benutzer wird vom System für eine fremde RP authentifiziert<br>und der RP werden angeforderte Attributwerte übergeben.                                                                                                    |  |
| Akteure        | Benutzer, fremde RP.                                                                                                    |  |
| Auslöser       | RP.                                                                                                    |  |
| Vorbedingungen | Der Benutzer ist im Besitz eines lokalen Benutzerkontos. Die RP<br>vertraut dem System.                                                                                                    |  |
| Ergebnis       | Der Benutzer ist beim System angemeldet und hat eine gültige<br>Sitzung. Die RP weiß, ob der Benutzer authentifiziert werden konnte<br>und hat alle angeforderten Attributwerte erhalten, die der Benutzer<br>zur Verfügung gestellt hat.                                                                                                    |  |
| Standardablauf | Die RP leitet den Benutzer zum System und übergibt dabei die<br>1<br>(lokale) OpenID des Benutzers und eine Liste angeforderte Attribute<br>an das System.<br>$\overline{2}$<br>Das System analysiert die OpenID und ermittelt daraus das<br>verknüpfte lokale Benutzerkonto.<br>3.1<br>Das System prüft, ob der Benutzer mit dem ermittelten Konto<br>angemeldet ist. Ist dies der Fall wird mit Schritt 4 fortgefahren.<br>3.2<br>Das System stellt dem Benutzer ein Formular zur Anmeldung bereit.<br>3.3<br>Der Benutzer authentisiert sich beim System über den lokalen<br>passwortbasierten Anmeldemechanismus.<br>3.4<br>Das System authentifiziert den Benutzer. Es wird mit Schritt 3.1<br>fortgefahren.<br>Das System analysiert die Anfrage der RP und informiert den<br>4<br>Benutzer über eine Maske, welche RP die Authentifizierung wünscht<br>und dass diese RP zusätzliche Informationen angefordert hat. Über<br>die Maske kann der Benutzer ein vorhandenes Profil auswählen,<br>bearbeiten oder ein neues Profil anlegen, dessen Daten an die RP<br>gesendet werden. Zusätzlich kann der Benutzer über die Maske die<br>Anfrage ablehnen, einmalig oder dauerhaft genehmigen.<br>Der Benutzer selektiert ein Profil. Optional kann der Benutzer in die<br>5<br>Anwendungsfälle "Anwendungsfall A.4" und "Anwendungsfall A.4"<br>wechseln um ein neues Profil anzulegen oder das selektierte Profil zu<br>bearbeiten. Wechselt der Benutzer in einen dieser Anwendungsfälle<br>gelangt er nach ihrer Ausführung wieder zu diesem Schritt.<br>6<br>Der Benutzer wählt eine der drei Bestätigungsmöglichkeiten.<br>Lehnt der Benutzer die Anfrage ab generiert das System eine<br>7.a<br>negative Bestätigung. |  |

Tabelle A.4.: Anwendungsfall A.4

Fortsetzung auf der nächsten Seite

#### Anwendungsfall A.4 – Fortsetzung

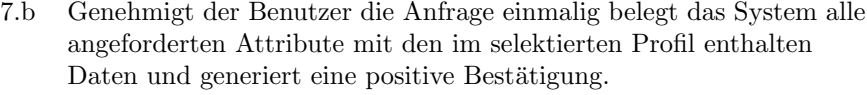

- 7.c Genehmigt der Benutzer die Anfrage dauerhaft speichert das System die Anfrage der [RP](#page-98-1) und das selektierte Profil ab und belegt alle angeforderten Attribute mit den im selektierten Profil enthalten Daten und generiert.
	- 8 Das System leitet den Benutzer mit der generierten Bestätigung zur [RP](#page-98-1) weiter.

### A.5. Authentifizierung ohne Benutzerinteraktion

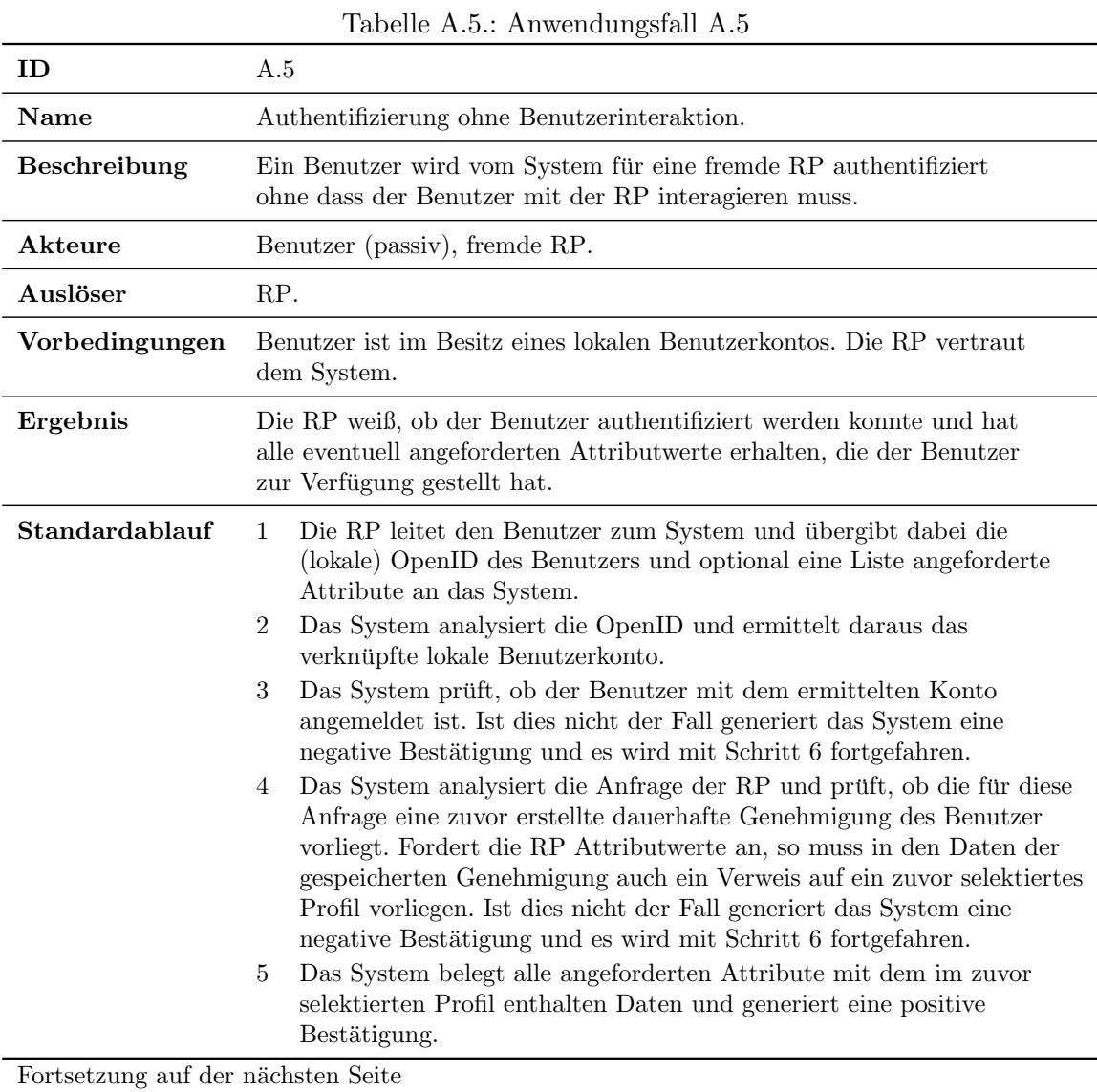

#### Anwendungsfall A.5 – Fortsetzung

6  $\;$  Das System leitet den Benutzer mit der generierten Bestätigung zur [RP](#page-98-1) weiter.

### A.6. Verwaltung der OpenID Einstellungen

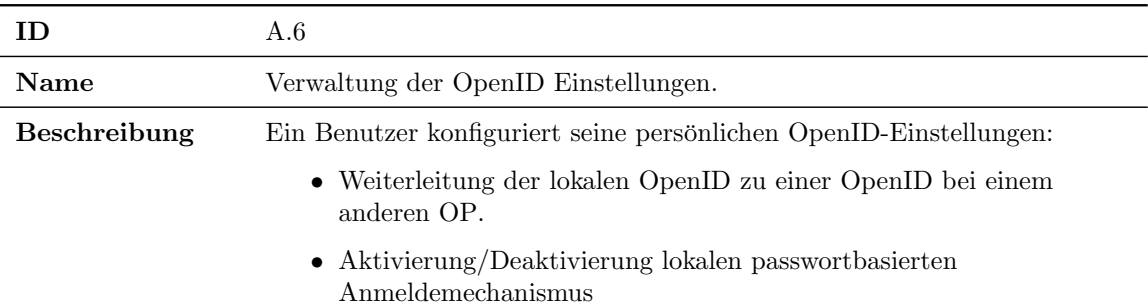

Tabelle A.6.: Anwendungsfall A.6

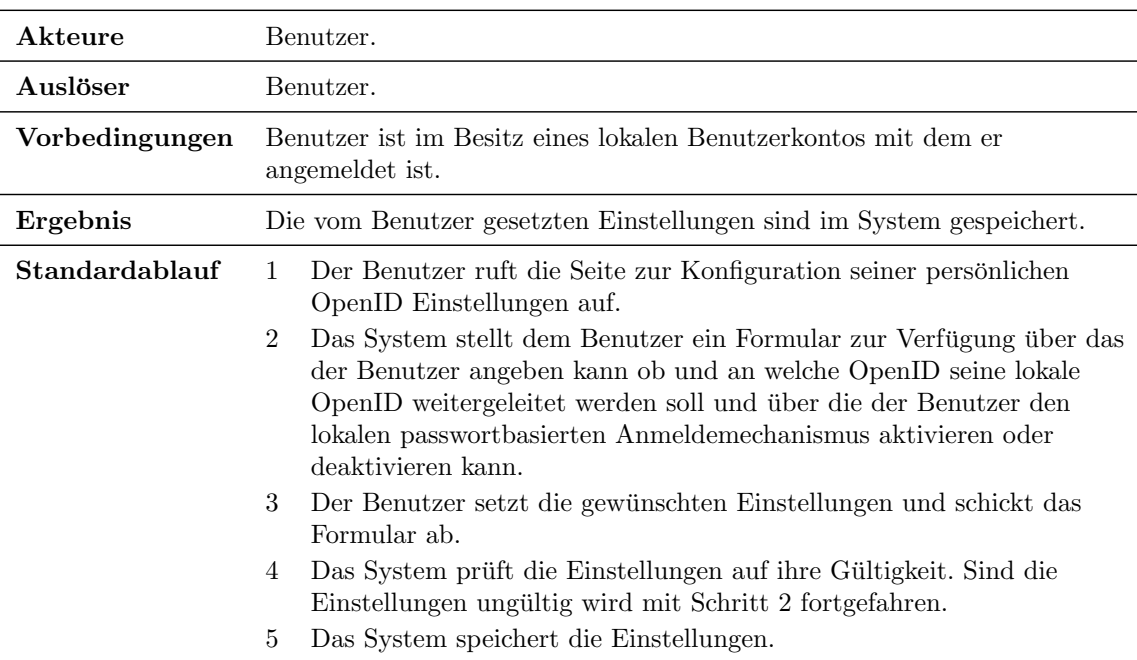

### A.7. Verknüpfung einer OpenID

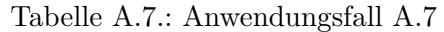

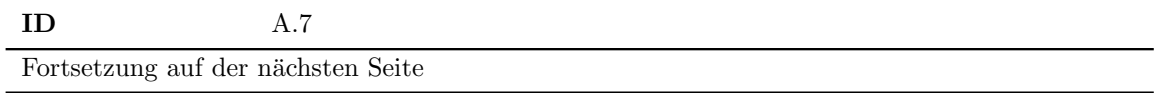

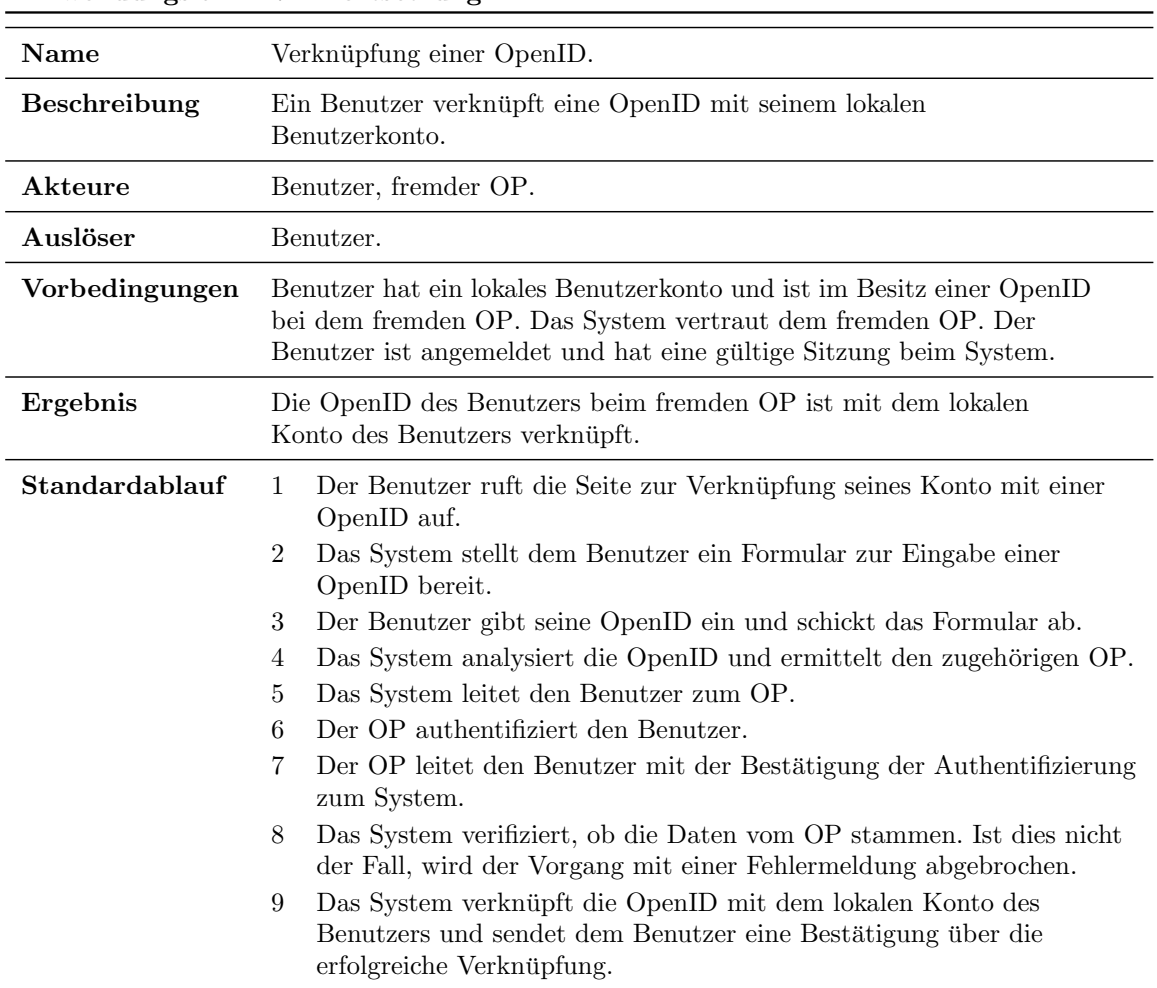

#### Anwendungsfall A.7 – Fortsetzung

### A.8. Entfernen einer OpenID Verknüpfung

| Tabelle A.S Allwelldungslaft A.S.  |                                                                                                   |
|------------------------------------|---------------------------------------------------------------------------------------------------|
| ΙD                                 | A.8                                                                                               |
| <b>Name</b>                        | Entfernen einer OpenID Verknüpfung.                                                               |
| <b>Beschreibung</b>                | Ein Benutzer entfernt eine Verknüpfung zwischen seinem lokalen<br>Benutzerkonto und einer OpenID. |
| Akteure                            | Benutzer.                                                                                         |
| Auslöser                           | Benutzer.                                                                                         |
| Vorbedingungen                     | Benutzer ist im Besitz eines lokalen Benutzerkontos und ist beim<br>System angemeldet.            |
| Fortsetzung auf der nächsten Seite |                                                                                                   |

Tabelle  $A \times 3$  mwendungsfall A.8

#### A. Anwendungsfälle

Anwendungsfall A.8 – Fortsetzung

| Ergebnis              | Die zu entfernende Verknüpfung zwischen dem Benutzerkonto und der<br>OpenID ist gelöscht. |                                                                                          |
|-----------------------|-------------------------------------------------------------------------------------------|------------------------------------------------------------------------------------------|
| <b>Standardablauf</b> |                                                                                           | Der Benutzer ruft die Seite zur Bearbeitung aller verknüpften<br>OpenIDs auf.            |
|                       | $\overline{2}$                                                                            | Das System ermittelt alle OpenIDs, die mit dem Konto des Benutzers<br>verknüpft sind.    |
|                       | 3                                                                                         | Das System sendet dem Benutzer eine Liste mit den verknüpften<br>OpenID <sub>s</sub> .   |
|                       | 4                                                                                         | Der Benutzer wählt eine OpenID aus der Liste, deren Verknüpfung<br>entfernt werden soll. |
|                       | 5                                                                                         | Das System fragt noch einer Bestätigung zur Entfernung der<br>gewählten Verknüpfung.     |
|                       | 6                                                                                         | Der Benutzer bestätigt die Entfernung.                                                   |
|                       | 7                                                                                         | Das System löscht die Verknüpfung zwischen dem lokalen                                   |
|                       |                                                                                           | Benutzerkonto und der gewählten OpenID.                                                  |

### A.9. Entfernen einer vertrauenswürdigen Seite

| ID                                 | A.9                                                                                                    |  |
|------------------------------------|----------------------------------------------------------------------------------------------------|--|
| <b>Name</b>                        | Entfernen einer vertrauenswürdigen Seite.                                                                                                    |  |
| <b>Beschreibung</b>                | Ein Benutzer entfernt eine Seite, die er in der Vergangenheit als<br>vertrauenswürdig eingestuft hat.                                                                     |  |
| Akteure                            | Benutzer                                                                                                    |  |
| Auslöser                           | Benutzer                                                                                                    |  |
| Vorbedingungen                     | Benutzer ist im Besitz eines lokalen Benutzerkontos, ist beim System<br>angemeldet und hat in der Vergangenheit mindestens eine Seite als<br>vertrauenswürdig eingestuft. |  |
| Ergebnis                           | Die entfernte Seite ist nicht mehr in der Menge der Seiten enthalten,<br>denen der Benutzer vertraut.                                                                     |  |
| Standardablauf                     | Der Benutzer ruft die Seite zur Bearbeitung seiner vertrauenswürdigen<br>$\mathbf{1}$<br>Seiten auf.                                                                      |  |
|                                    | $\overline{2}$<br>Das System ermittelt alle Seiten, die der Benutzer mit seinem<br>angemeldeten Konto in der Vergangenheit als vertrauenswürdig<br>eingestuft hat.        |  |
|                                    | 3<br>Das System sendet dem Benutzer eine Liste mit seinen<br>vertrauenswürdigen Seiten.                                                                                   |  |
|                                    | Der Benutzer wählt eine Seite aus der Liste, die entfernt werden soll.<br>4                                                                                               |  |
|                                    | 5<br>Das System fragt noch einer Bestätigung zur Entfernung der<br>gewählten Seite.                                                                                       |  |
| Fortsetzung auf der nächsten Seite |                                                                                                    |  |

Tabelle A.9.: Anwendungsfall A.9

Fortsetzung auf der nächsten Seite

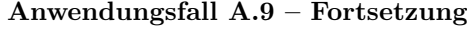

- 6 Der Benutzer bestätigt die Entfernung.
- 7 Das System entfernt die gewählte vertrauenswürdige Seite.

### A.10. Anlegen eines neuen Profils

<span id="page-94-0"></span>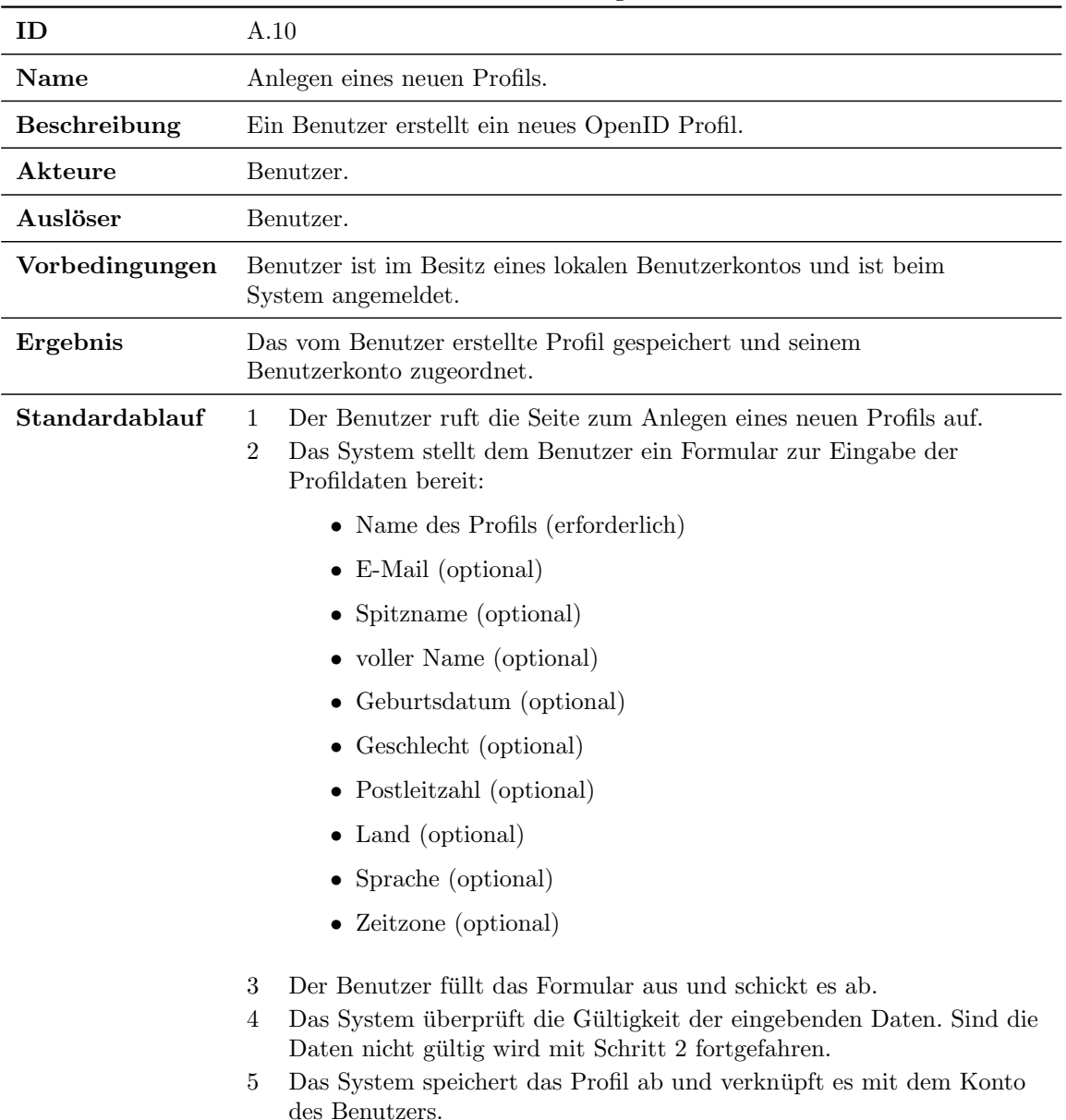

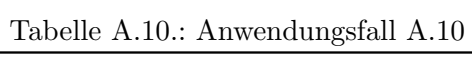

### A.11. Bearbeiten eines Profils

<span id="page-95-0"></span>

| ID             | A.11                                                                                                    |  |
|----------------|----------------------------------------------------------------------------------------------------|--|
| Name           | Bearbeiten eines Profils.                                                                                                    |  |
| Beschreibung   | Ein Benutzer bearbeitet eines seiner OpenID Profile.                                                                                                    |  |
| Akteure        | Benutzer.                                                                                                    |  |
| Auslöser       | Benutzer.                                                                                                    |  |
| Vorbedingungen | Benutzer ist im Besitz eines lokalen Benutzerkontos und ist beim<br>System angemeldet. Das zu bearbeitende Profil ist dem<br>Benutzerkonto des Benutzers zugeordnet.                                                                                                    |  |
| Ergebnis       | Das vom Benutzer erstellte Profil gespeichert und seinem<br>Benutzerkonto zugeordnet.                                                                                                    |  |
| Standardablauf | Der Benutzer ruft die Seite zur Bearbeitung seiner Profile auf.<br>1<br>$\boldsymbol{2}$<br>Das System ermittelt alle Profile, die mit dem Konto des Benutzers<br>verknüpft sind.<br>3<br>Das System sendet dem Benutzer eine Liste mit seinen Profilen.<br>Der Benutzer wählt ein Profil aus der Liste, das bearbeitet werden<br>4<br>soll.<br>5<br>Das System stellt dem Benutzer ein Formular zur Bearbeitung der<br>Daten des gewählten Profils bereit:<br>• Name des Profils (erforderlich)<br>$\bullet$ E-Mail (optional)<br>Spitzname (optional)<br>voller Name (optional)<br>Geburtsdatum (optional)<br>Geschlecht (optional)<br>• Postleitzahl (optional)<br>Land (optional)<br>Sprache (optional)<br>Zeitzone (optional)<br>Der Benutzer bearbeitet das Formular und schickt es ab.<br>6 |  |
|                | Das System überprüft die Gültigkeit der eingebenden Daten. Sind die<br>7<br>Daten nicht gültig wird mit Schritt 5 fortgefahren.                                                                                                    |  |
|                | Das System speichert das Profil ab.<br>8                                                                                                    |  |

Tabelle A.11.: Anwendungsfall A.11

## A.12. Entfernen eines Profils

|                     | rabono 11.12 111ongoran 11.12                                                                                                    |
|---------------------|----------------------------------------------------------------------------------------------------|
| <b>ID</b>           | A.12                                                                                                    |
| <b>Name</b>         | Entfernen eines Profils.                                                                                                    |
| <b>Beschreibung</b> | Ein Benutzer entfernt eines seiner OpenID Profile.                                                                                                    |
| Akteure             | Benutzer.                                                                                                    |
| Auslöser            | Benutzer.                                                                                                    |
| Vorbedingungen      | Benutzer ist im Besitz eines lokalen Benutzerkontos und ist beim<br>System angemeldet. Das zu löschende Profil ist dem Benutzerkonto<br>des Benutzers zugeordnet.                                                                                                    |
| Ergebnis            | Das vom Benutzer erstellte Profil gespeichert und seinem<br>Benutzerkonto zugeordnet.                                                                                                    |
| Standardablauf      | Der Benutzer ruft die Seite zur Bearbeitung seiner Profile auf.<br>1<br>$\overline{2}$<br>Das System ermittelt alle Profile, die mit dem Konto des Benutzers<br>verknüpft sind.<br>3<br>Das System sendet dem Benutzer eine Liste mit seinen Profilen.<br>Der Benutzer wählt ein Profil aus der Liste, das entfernt werden soll.<br>4<br>5<br>Das System fragt noch einer Bestätigung zur Entfernung des<br>gewählten Profils. |
|                     | 6<br>Der Benutzer bestätigt die Entfernung.<br>Das System löscht das gewählte Profil.<br>7                                                                                                    |

Tabelle A.12.: Anwendungsfall A.12

# Abkürzungsverzeichnis

#### <span id="page-98-3"></span>AX

Attribute Exchange.

#### DAC

Discretionary Access Control.

#### HTTP

Hypertext Transfer Protocol.

#### IP

Identity Provider.

#### MAC

Mandatory Access Control.

#### MVC

Model-View-Controller.

#### <span id="page-98-0"></span>OP

OpenID Provider.

#### RBAC

Role Based Access Control.

#### <span id="page-98-1"></span>RP

Relying Party.

#### sebis

Software Engineering for Business Information Systems.

#### SP

Service Provider.

#### <span id="page-98-2"></span>SSO

Single-Sign-On.

# Abbildungsverzeichnis

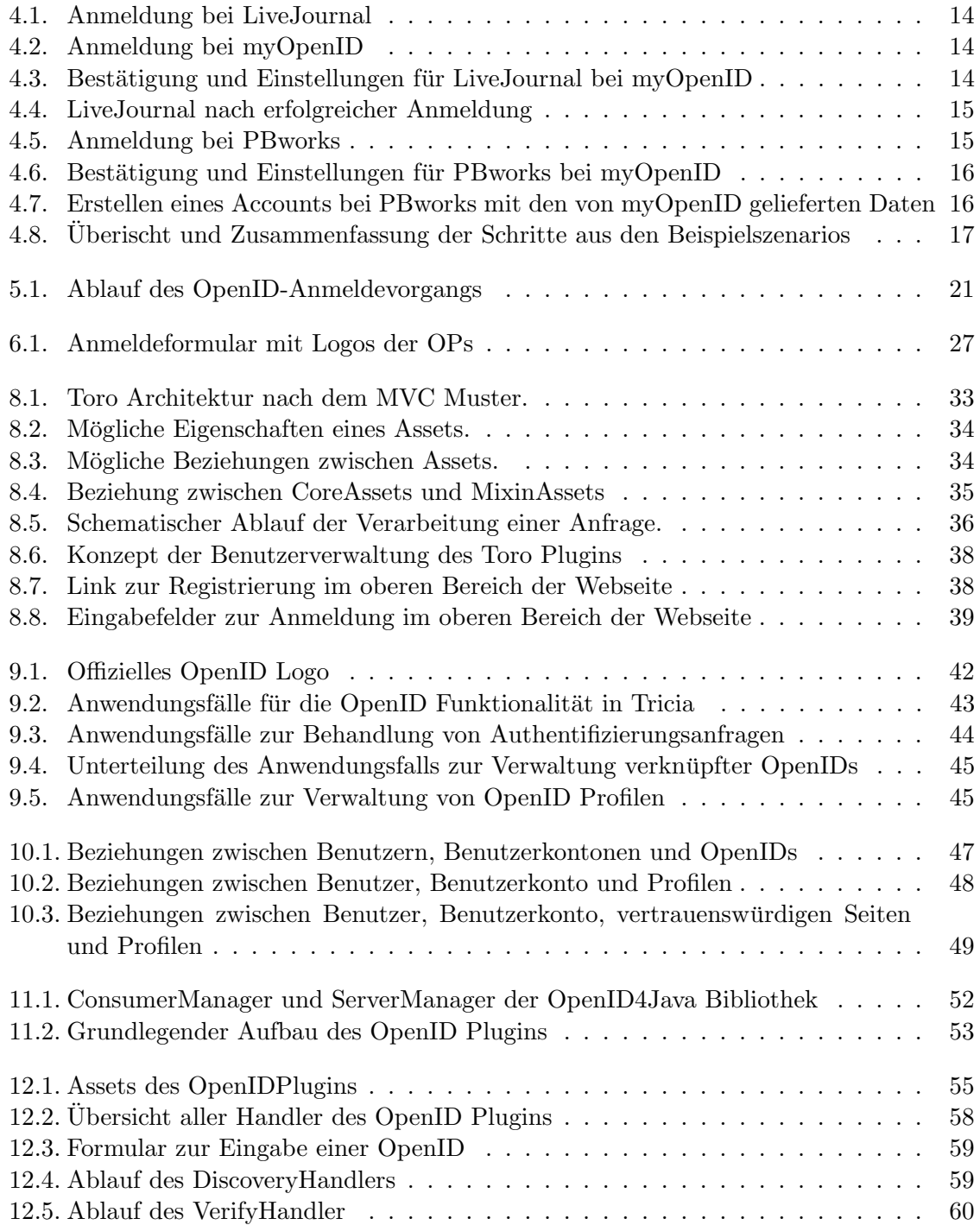

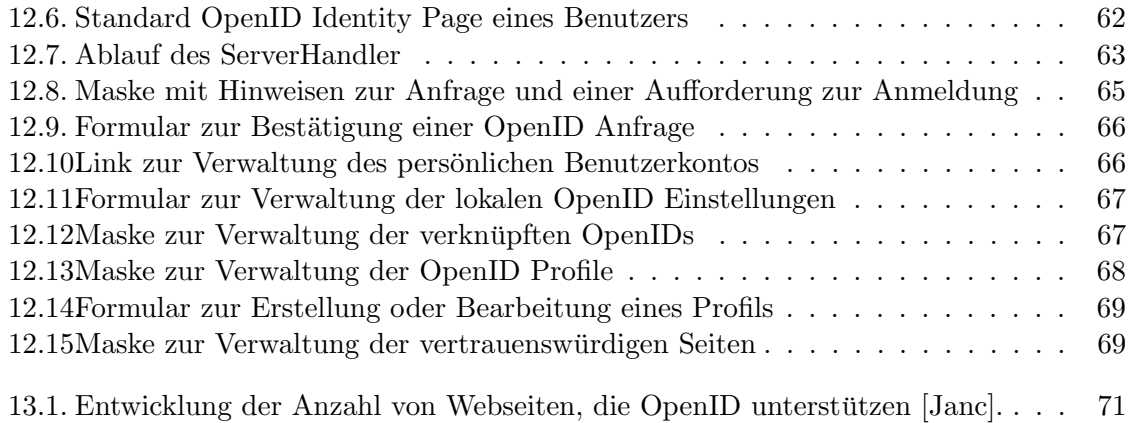

# Literaturverzeichnis

- [BD04] BRUEGGE, Bernd ; DUTOIT, Allen H.: Object-Oriented Software Engineering. Upper Saddle River : Pearson Prentice Hall, 2004. – ISBN 0–13–0471100
- [Con] Congress, Library of: ISO 639-2 Registration Authority, [http://www.loc.gov/](http://www.loc.gov/standards/iso639-2/) [standards/iso639-2/,](http://www.loc.gov/standards/iso639-2/) Abruf: 13.11.2009
- [DH08] Dinger, Jochen ; Hartenstein, Hannes: Netzwerk- und IT-Sicherheitsmanagement. Karlsruhe : Universitätsverlag Karlsruhe, 2008. – ISBN 978–3–86644–209–2
- [Fou] Foundation, OpenID: Libraries, [http://openid.net/developers/libraries/,](http://openid.net/developers/libraries/) Abruf: 13.11.2009
- [Gmb] GmbH fun c.: OpenID Phishing demo, [http://idtheft.fun.de/,](http://idtheft.fun.de/) Abruf: 08.11.2009
- [Gro] Group, Network W.: The MD4 Message-Digest Algorithm, [http://tools.ietf.org/](http://tools.ietf.org/html/rfc1320) [html/rfc1320,](http://tools.ietf.org/html/rfc1320) Abruf: 13.11.2009
- [HBS<sup>+</sup>07] HARDT, D.; BUFU, J.; SXIP IDENTITY; HOYT, J.; JANRAIN: OpenID Attribute Exchange 1.0 - Final, 05. Dezember 2007. [http://openid.net/specs/](http://openid.net/specs/openid-attribute-exchange-1_0.html) [openid-attribute-exchange-1](http://openid.net/specs/openid-attribute-exchange-1_0.html) 0.html, Abruf: 08.03.2009
- $[HDJ^+06]$  HOYT, J.; DAUGHERTY, J.; JANRAIN; RECORDON, D.; VERISIGN: OpenID Simple Registration Extension 1.0, 30. Juni 2006. [http://openid.net/specs/](http://openid.net/specs/openid-simple-registration-extension-1_0.html) [openid-simple-registration-extension-1](http://openid.net/specs/openid-simple-registration-extension-1_0.html) 0.html, Abruf: 30.06.2006
- [Inc] Inc., LiveJournal: LiveJournal, [http://www.livejournal.com/,](http://www.livejournal.com/) Abruf: 13.11.2009
- [ISO] ISO: ISO 3166 code lists, [http://www.iso.org/iso/country](http://www.iso.org/iso/country_codes/iso_3166_code_lists.htm) codes/iso 3166 code [lists.htm,](http://www.iso.org/iso/country_codes/iso_3166_code_lists.htm) Abruf: 13.11.2009
- [Jana] JanRain: About CallVerifID, [https://www.myopenid.com/about](https://www.myopenid.com/about_callverifid) callverifid, Abruf: 08.11.2009
- [Janb] JanRain: myOpenID, [https://www.myopenid.com/,](https://www.myopenid.com/) Abruf: 13.11.2009
- <span id="page-102-0"></span>[Janc] JanRain: Relying Party Stats as of July 1, 2009, [http://blog.janrain.com/search?](http://blog.janrain.com/search?q=Relying+Party+Stats) [q=Relying+Party+Stats,](http://blog.janrain.com/search?q=Relying+Party+Stats) Abruf: 07.11.2009
- [joi] joid: joid Project Hosting on Google Code, [http://code.google.com/p/joid/,](http://code.google.com/p/joid/) Abruf: 13.11.2009
- [KE06] KEMPER, Alfons ; EICKLER, Andre: *Datenbanksysteme*. München : Oldenbourg Verlag Munchen Wien, 2006. – ISBN 978–3–486–57690–0 ¨
- [MA08] MEZLER-ANDELBERG, Christian: Identity Management eine Einführung. Grundlagen, Technik, wirtschaftlicher Nutzen. Heidelberg : dpunkt.verlag GmbH, 2008. – ISBN 978–389864–438–9
- [Net] NetMesh: NetMesh InfoGrid, [http://netmesh.us/products/netmesh](http://netmesh.us/products/netmesh_infogrid/) infogrid/, Abruf: 13.11.2009
- <span id="page-103-0"></span>[Opea] OpenID Selector. : OpenID Selector, [http://code.google.com/p/openid-selector/,](http://code.google.com/p/openid-selector/) Abruf: 07.11.2009
- [opeb] openid4java: openid4java Project Hosting on Google Code, [http://code.google.](http://code.google.com/p/openid4java/) [com/p/openid4java/,](http://code.google.com/p/openid4java/) Abruf: 13.11.2009
- [Ope07] OpenID developer community: OpenID Authentication 2.0 Final, 05. Dezember 2007. [http://openid.net/specs/openid-authentication-2](http://openid.net/specs/openid-authentication-2_0.html) 0.html, Abruf: 08.03.2009
- [PBw] PBworks: PBworks, [http://pbworks.com/,](http://pbworks.com/) Abruf: 13.11.2009
- [Reh08] Rehman, Rafeeq U.: The OpenID Book. Conformix Technologies Inc., 2008. ISBN 978–0–9724031–2–2
- [Sun] Sun, Twin: Sources for Time Zone and Daylight Saving Time Data, [http://www.](http://www.twinsun.com/tz/tz-link.htm) [twinsun.com/tz/tz-link.htm,](http://www.twinsun.com/tz/tz-link.htm) Abruf: 13.11.2009
- [Ver] VeriSign: VeriSign's OpenID SeatBelt Plugin, [https://pip.verisignlabs.com/](https://pip.verisignlabs.com/seatbelt.do) [seatbelt.do,](https://pip.verisignlabs.com/seatbelt.do) Abruf: 08.11.2009
- [Wik] Wiki, OpenID: OpenID Phishing Brainstorm, [http://wiki.openid.net/OpenID](http://wiki.openid.net/OpenID_Phishing_Brainstorm) Phishing [Brainstorm,](http://wiki.openid.net/OpenID_Phishing_Brainstorm) Abruf: 08.11.2009
- [Win05] WINDLEY, Phillip J.: *Digital Identity.* O'Reilly Media Inc., 2005. ISBN 0-596-00878–3
- [WSO] WSO2: Identity Server by WSO2, [http://wso2.org/projects/identity,](http://wso2.org/projects/identity) Abruf: 13.11.2009
- [Yah] Yahoo!: Yahoo! Releases OpenID Research, [http://developer.yahoo.net/blog/](http://developer.yahoo.net/blog/archives/2008/10/open_id_research.html) [archives/2008/10/open](http://developer.yahoo.net/blog/archives/2008/10/open_id_research.html) id research.html, Abruf: 07.11.2009